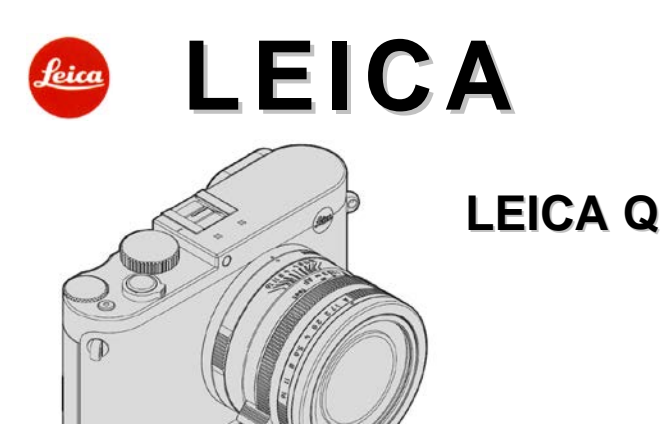

## **Használati útmutató**

#### <span id="page-0-0"></span>**Előszó**

Tisztelt Vásárlónk!

Kívánjuk, hogy nagy megelégedéssel és sikerrel használja új Leica Q fényképezőgépét. Kimagasló optikai teljesítményének köszönhetően a Leica Summilux 28mm f 1.7 ASPH. objektív kivételes képminőséget biztosít.

A teljesen automatikus programvezérléssel a Leica Q komplikációktól mentes fotózási élményt nyújt. A manuális beállítási lehetőségek igénybevételével bármikor saját kezébe veheti a kép megkomponálását. Számos speciális funkció közül kiválasztva a megfelelőt a kritikus felvételi helyzetekben is biztosíthatja a képminőséget.

Kérjük, tanulmányozza át a használati útmutatót, hogy a lehető legjobban kiaknázhassa a Leica Q képességeit.

#### <span id="page-0-1"></span>**A csomagolás tartalma**

Mielőtt használatba veszi Leica Q-ját, először ellenőrizze, hogy minden felsorolt tartozék megtalálható-e a csomagolásban.

- a. Leica BP-DC12 akkumulátor
- b. BC-DC12 akkutöltő cserélhető csatlakozódugaszokkal
- c. USB-kábel<br>d. Hordszíi
- **Hordszíi**
- e. Fénvellenző
- f. Objektívsapka
- g. Tartozékcsatlakozó saru védőborítása
- h. A TAN-t tartalmazó regisztrációs kártya az Adobe® Photoshop® Lightroom® letöltéséhez (miután a fényképezőgép regisztrációja a Leica Camera AG honlapon megtörtént).
- i. Garancialevél

A termék az AVC Patent Portfolio licenc előírásainak hatálya alá tartozik, mely szerint a végfelhasználó személyes használatára és más típusú használatára vonatkozóan, a végfelhasználó ellenszolgáltatást nem kap (i), az AVC szabvány szerinti kódolásért ("AVC Video") és/vagy (ii) az AVC szabvány szerint kódolt videó személyes használatra történő dekódolásáért és/vagy ellenszolgáltatást nem kapott a magán végfelhasználó az AVC videók szállítására jogosultságot szerzett szállítótól. A jogosultságok nem ruházhatók át semmilyen más típusú használatra. További információk az MPEG LA, L.L.C-vel kapcsolatban elérhetők a http://www.mpegla.com honlapon. Minden egyéb használatra, különösen az AVC videók ellenszolgáltatásért történő felkínálásával kapcsolatban, külön licencszerződés vonatkozik az MPEG LA, L.I.C összhangban. További információk az MPEG LA, L.L.C.-vel kapcsolatban a HTTP://WWW.MPEGLA.COM honlapon.

A fényképezőgép gyártási ideje a csomagolásra, vagy a garancialevélre ragasztott matricán található. A jelölési mód: év / hónap / nap

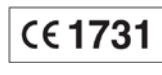

#### <span id="page-0-2"></span>**Megfelelőségi nyilatkozat (DoC)**

A "Leica Camera AG" ezennel kijelenti, hogy a termék megfelel az 1999/5/EU irányelv alapvető követelményeinek és egyébvonatkozó rendelkezéseinek.

A vásárlók az alábbi címen elérhető DoC szerverről tölthetik le az R&TTE termékeinkhez tartozó eredeti DoC másolatát:

[www.cert.leica-camera.com](http://www.cert.leica-camera.com/)

Amennyiben további kérdései lennének, lépjen velünk kapcsolatba az alábbi címen: Leica Camera AG, Am Leitz-Park 5, 35578 Wetzlar, Germany

A termék általános felhasználói kör számára készült. (3. kategória).

A terméket 2,4 GHz-es WLAN hozzáférési ponthoz való csatlakoztatásra tervezték.

A **Camera Information** menü **Regulatory Information** almenüpontjában a termékkel kapcsolatban speciális szabályozásokat találhat.

#### <span id="page-0-3"></span>**Biztonsági és kezelési utasítások**

- A modern elektronikus alkatrészek érzékenyen reagálnak az elektrosztatikus kisülésekre. Mivel például, műszálas szőnyegen járás közben könnyedén feltöltődhet akár több tízezer voltnyi feszültséggel is, a fényképezőgép megérintésekor elektrosztatikus kisülés keletkezhet különösen akkor, ha a készülék jó elektromos vezetőképességű felületen nyugszik. Ha a kisülés csak a készülék burkolatát éri, nem veszélyezteti az elektromos alkatrészeket. Biztonsági okból, a beépített védelmi áramkörök ellenére se érintse meg a készülék egyetlen külső érintkezőjét sem.
- Az érintkezők tisztításához ne optikai mikroszálas törlőkendőt (szintetikus), hanem pamut vagy lenvászon törlőkendőt használjon. Mielőtt hozzáérne az érintkezőkhöz, szabaduljon meg az elektrosztatikus töltésektől a fűtőtest vagy a vízvezeték csövének megérintésével (elektromosan vezető, földeléssel ellátott szerkezetek). A szennyeződésektől és az oxidációtól megóvhatja a készüléket, ha felhelyezett lencsevédővel és melegsaru / keresőcsatlakozó védőlemezzel tárolja száraz helyen.
- A hibás működés, rövidzárlat vagy az áramütés elkerülése érdekében csak az ajánlott tartozékokat használja.
- Ne próbálja meg felnyitni a készülék burkolatát és kiszerelni az egyes alkatrészeket. Az esetlegesen szükséges javításokat csak az ezek elvégzésére felhatalmazott márkaszervizek végezhetik (lásd a mellékelt jótállási jegyet).

#### <span id="page-0-4"></span>**Gyártói jogok**

- Kérjük, tartsa tiszteletben a gyártói jogokat! Ne feledje, hogy bizonyos esetekben a kiállításokról, előadásokról vagy kereskedelmi termékekről készített felvételek szerzői jogokat sérthetnek.
- A szerzői jogok védelme a géphez tartozó szoftvereke is kiterjed.
- Az SD, HDMI és USB-logók márka védjegynek számítanak, csakúgy, mint az útmutatóban említett cég és terméknevek is.

#### <span id="page-0-5"></span>**Elektromos és elektronikus eszközök kiselejtezése**

(Az EU és egyéb a szelektív hulladékgyűjtést bevezetett európai országokra vonatkozó előírás)

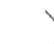

Ha a készülék kiselejtezéséről dönt, járjon el felelősséggel és kövesse a hulladékok elhelyezésére vonatkozó EU-s és helyi előírásokat!

Mivel a készülék elektromos alkatrészeket is tartalmaz, háztartási hulladékba nem kerülhet, csak az erre a célra kijelölt hulladékhasznosító helyeken adható le, ami Önnek nem jelent plusz költséget.

Ha az eszköz maga cserélhető (újratölthető) elemeket tartalmaz, ezeket először el kell távolítani, és a megfelelő módon kell az elemeket kezelni.

További információk kaphatók a helyi igazgatási szervektől, a helyi hulladékkezelő társaságtól vagy a készülék vásárlásának helyén.

#### **A használati útmutatóban szereplő információtípusok értelmezése**

#### *Megjegyzés:*

Kiegészítő információ.

#### **Fontos!**

Az utasítás be nem tartása a készülék, a tartozék vagy a képek károsodásához vezethet.

#### **Vigyázat!**

Az utasítás be nem tartása személyi sérüléshez vezethet.

#### <span id="page-0-6"></span>**A készülék részei**

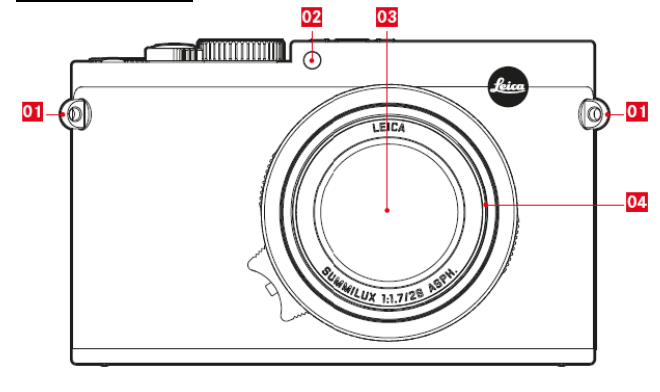

**Elölnézet**

- **01** A hordszíj befűző fülei
- **02** Az önkioldó állapotjelző LED-je / AF-segédfény
- 03 Objektív<br>04 Bajonett
- **04** Bajonett

Ezt a használati utasítást a Leitz-Hungaria Kft fordította Önnek!<br>.

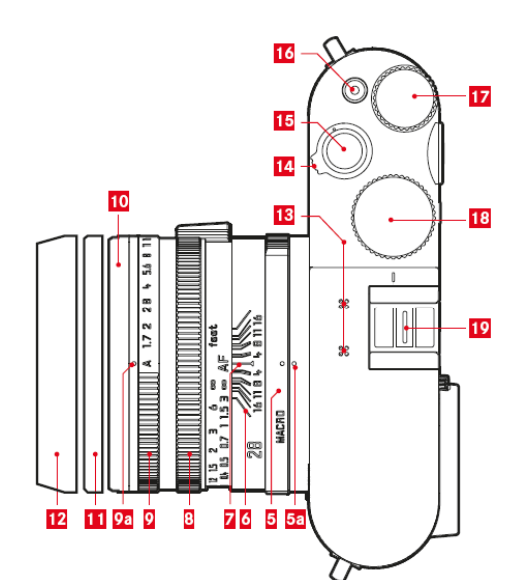

**Felülnézet**<br>**05** Macro **05** Macro üzemmód kapcsológyűrű **05a** Viszonyítási jel

- 06 Mélységélesség skála<br>07 Fókuszjel<br>08 Fókuszgyűrű<br>09 Rekeszállító gyűrű
- **07** Fókuszjel
- **08** Fókuszgyűrű
- 
- **09** Rekeszállító gyűrű
- **09a** Viszonyítási jel
- **10** Szűrőmenet
- **11** Menetvédő gyűrű
- **12** Fényellenző
- 
- **13** Mikrofonok 14 Főkapcsoló<br>15 Exponálógo
- **15** Exponálógomb
- 16 Filmfelvétel gomb<br>17 Beállítótárcsa

**17** Beállítótárcsa

- A menüben és almenüben való mozgáshoz.
- Az expozíciókorrekció, expozíciósorozat és vakuexpozíció sorozat értékének beállításához.
- A lejátszott kép nagyításához / kicsinyítéséhez.
- Alacsony zársebességek beállításához.
- 

#### 18 Zársebességállító tárcsa<br>19 Tartozékcsatlakozó saru **19** Tartozékcsatlakozó saru (felhelyezett védőborítással)

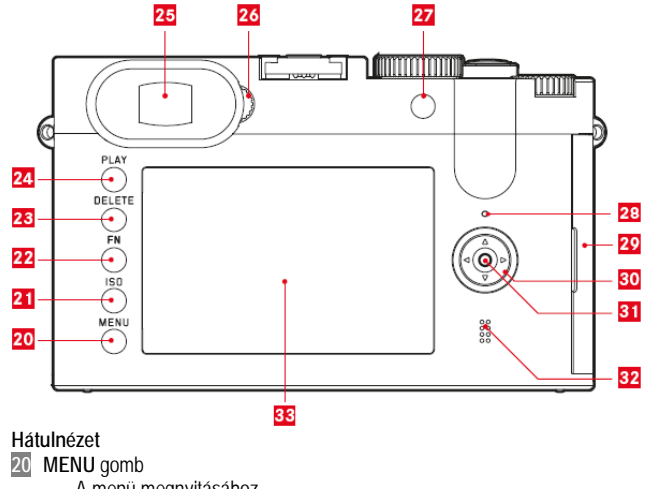

- A menü megnyitásához.
- A menübeállítások elmentéséhez és az almenükből, menükből való kilépéshez.
- **21 ISO** gomb az érzékenység menü megnyitásához
- **22 FN** gomb
	- Kép üzemmódban a beállított menüfunkció megnyitásához.
	- Lejátszás üzemmódban az alábbi menük megnyitásához:
	- Védelem (Protection)
	- Diavetítés (Slide show)
	- **WLAN**
- **23 DELETE** (törlés) gomb
	- A törlés menű megnyitásához.
- **24 PLAY** (lejátszás) gomb
- 1:1-es képlejátszáshoz való visszatéréshez.
- **25** Okulár (nézőke)
- **26** Dioptriaállító tárcsa
- **27** Hüvelykujj gomb<br>28 Állapotielző LED
	- **28a** Vörös: SD-kártyára írási/olvasási művelet folyamatban.
	- Állapotjelző LED<br>28a Vörös: SD<br>28b Zöld: WLA **28b** Zöld: WLAN kapcsolat.

**29** Az USB- és a HDMI- aljzat fedele.

**30** Iránygombok

- A menüben és almenüben való mozgáshoz.
- A képmemóriában való görgetéshez, keresgéléshez.
- Az AF-mérőmező mozgatásához.
- Az expozíciókorrekció, expozíciósorozat és vakuexpozíció sorozat menü megnyitásához.
- A vakuüzemmód menüben beállítások megnyitáshoz / konfigurálásához / almenük megnyitásához.
- Önkioldó üzemmód menüben beállítások megnyitáshoz / konfigurálásához / menükből és almenükből a kiválasztott érték mentése nélküli kilépéshez.
- **31 SET** (beállítás) gomb
	- Kép és lejátszás üzemmódban a monitorkijelzések kiválasztásához. A monitor bármely részének dupla megérintése.
	-

**32** Hangszóró

**33** Monitor

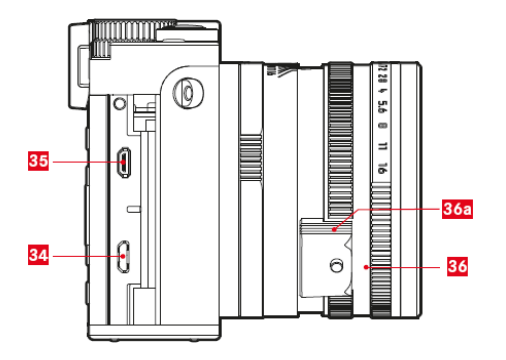

**Jobb oldali nézet** (nyitott aljzatfedéllel)

- **34** USB-aljzat
- 
- 35 HDMI-aljzat<br>36 A fókuszgyű
	- A fókuszgyűrű recézett fogantyúja, rajta az<br>**36a Autofókusz lezáró/feloldó gombia 36a** Autofókusz lezáró/feloldó gombja

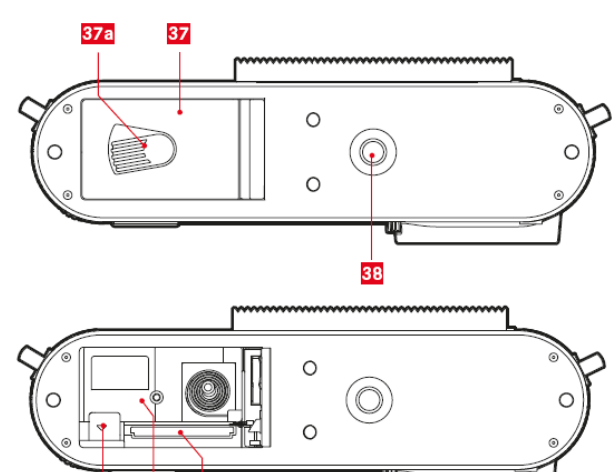

- **37** Az elemkamra és a kártyacsatlakozó fedele
- **37a** Fedélnyitó/fedélzáró gomb

**38** Állványmenet

- 
- (nyitott fedéllel)<br>39 Akkumuláto **39** Akkumulátorrögzítő retesz
- 
- **40** Akkukamra **41** A memóriakártya csatlakozóvájata

- Alejátszás ü<u>zemn</u>ódkapcsolásáboz, álati utasítást a Leitz-Hungaria Kft fordította Önnek!

- 
- **Alulnézet**
- 

39 40  $41$ 

- 
- 

#### <span id="page-2-0"></span>**Az érintőképernyő használata**

A Leica Q egyes funkciói az érintőképernyő alábbi ábrákon bemutatott módon történő érintésével vezérelhetők.

#### *Megjegyzés:*

Enyhe érintés is elegendő, nincs szükség erős nyomásra.

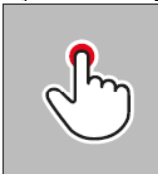

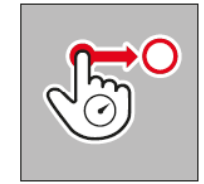

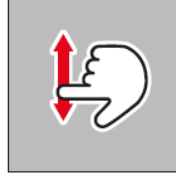

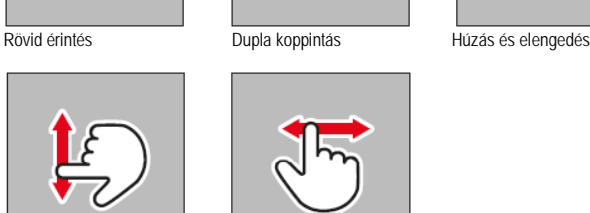

Lendületes húzás

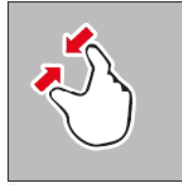

## Összehúzás Széthúzás

#### <span id="page-2-1"></span>**A készülék használatának rövid ismertetése** Szükséges tartozékok:

- Fényképezőgép
- **Akkumulátor**
- Akkutöltő és a megfelelő hálózati kábel
- Memóriakártya (nincs mellékelve)
- *Megjegyzés:*

Az itt ajánlott beállításokkal könnyen, egyszerűen és megbízhatóan készíthet jó felvételeket a Leica Q első kipróbálása alkalmával. Az egyes üzemmódokról/funkciókról a zárójelekben jelzett oldalakon található vonatkozó fejezetekben olvashat részletesen.

## <span id="page-2-2"></span>**Előkészületek**

- 1. Csatlakoztassa a megfelelő hálózati kábeleket a töltőhöz ( 3.).
- 2. Töltse fel az akkumulátort (3.).
- 3. Állítsa a főkapcsolót **OFF** (ki) állásba (5.).
- 4. A feltöltött akkut helyezze a fényképezőgépbe (4.).
- 5. Helyezze be a memóriakártyát (4.).
- 6. Vegye le az objektívsapkát.<br>7. Állítsa a főkancsolót S″-re l
- 
- 7. Állítsa a főkapcsolót "S<sup>"</sup>-re (5.).<br>8. Állítsa be a kívánt menünyelye: 8. Állítsa be a kívánt menünyelvezetet (5./7.).
- 9. Állítsa be a dátumot és az időt (5./7.).

## <span id="page-2-3"></span>**Fényképezés**

- Forgassa a zársebesség állító tárcsát és a rekeszállító gyűrűt "A"-állásra.
- 2. Álljon **@** fénymérés üzemmódra (5./12.).
- 3. Állítsa a fókuszgyűrűt "**AF**"-állásra (5.).
- 4. Állítsa a fókuszmérési módot **Multi Point** (többmezős) -ra (12.).
- 5. Nyomja le első nyomáspontig az exponálógombot a megvilágításmérő bekapcsolásához és az értékek mentéséhez (5.).
- 6. A felvétel elkészítéséhez nyomja le teljesen az exponálógombot.
- *Megjegyzés:*

A videofelvételek készítésének részleteit a "Videofelvételek rögzítése" c. fejezetben találhatja.

#### <span id="page-2-4"></span>**A felvételek megtekintése**

Nyomja meg a **PLAY** (lejátszás) gombot. Ha más felvételeket is meg szeretne tekinteni: Nyomja meg a < vagy ► (bal, jobb) iránygombot.

#### <span id="page-2-5"></span>**Felvételek kinagyítása**

Fordítsa el a beállítótárcsát, vagy az érintőképernyőn alkalmazza a "széthúzás" módszert (18.).

#### <span id="page-2-6"></span>**Felvételek törlése**

Nyomja le a **DELETE** (törlés) gombot és a megnyíló menüben válassza ki a kívánt funkciót (19.).

#### <span id="page-2-7"></span>**A készülék használatának részletes bemutatása**

#### <span id="page-2-8"></span>**Előkészületek**

# <span id="page-2-9"></span>**A hordszíj felszerelése**

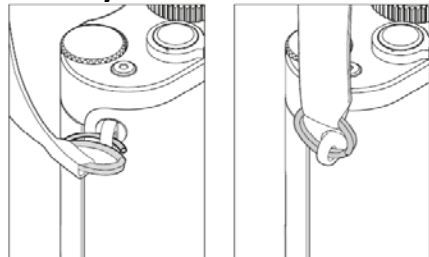

#### <span id="page-2-10"></span>**Az akkumulátor feltöltése**

A Leica Q energiaellátását egy darab lítiumion akkumulátor biztosítja.

#### **Vigyázat!**

- Csak a használati útmutatóban és/vagy a Leica Camera AG által meghatározott és bemutatott akkumulátortípust használható a fényképezőgépben.
- Az akkumulátor csak abban a készülékben használható, amelyikhez tervezték és csak a leírt módon tölthető.
- Ha az előírásoktól eltérő módon használja az akkumulátort, vagy az előírttól eltérő típusú akkumulátort helyez a készülékbe, bizonyos esetekben robbanás történhet.
- Az akkumulátort óvni kell hosszabb ideig tartó közvetlen napsütéstől, sugárzó hőtől, nedvességtől vagy páralecsapódástól. A tűz- és robbanásveszély elkerülése érdekében az akkumulátort ne tegye mikrohullámú sütőbe vagy túlnyomásos tartályba.
- Ne dobja tűzbe az akkumulátort, mert felrobbanhat.
- Vizes vagy nedves akkumulátor nem használható és nem tölthető a fényképezőgépben.
- Ügyeljen, hogy az akkumulátor érintkezői mindig legyenek tiszták és szabadon hozzáférhetőek.
- A lítiumion akkumulátorok védettek rövidzárlat ellen, ennek ellenére ügyeljen, hogy ne kerüljenek fémtárgyak, pl. gémkapcsok, ékszerek az érintkezők közelébe. A rövidre zárt akkumulátor felmelegedhet, és súlyos égési sérülést okozhat.
- Az akkumulátor leejtése esetén azonnal ellenőrizze, hogy nincs-e sérülés a burkolaton vagy az érintkezőkön. A sérült akkumulátor tönkreteheti a fényképezőgépet.
- Ha az akkumulátorból zaj hallható, elszíneződik, deformálódik, túlmelegszik, folyadék szivárog belőle, azonnal ki kell venni a készülékből, és cserélni kell. A további használattól az akkumulátor túlmelegedhet, kigyulladhat és/vagy felrobbanhat.
- Ha folyadék szivárog az akkumulátorból vagy égett szag érezhető, tartsa távol sugárzó hőtől az akkumulátort, mert a kiszivárgott folyadék meggyulladhat.
- Csak a használati útmutatóban és/vagy a Leica Camera AG által meghatározott és bemutatott töltő használható. Más, a Leica Camera AG által nem jóváhagyott töltő tönkreteheti az akkumulátort, és extrém esetekben akár súlyos vagy életveszélyes sérüléseket okozhat.
- A töltő kizárólag ennek az akkumulátortípusnak a töltésére használható. Más célokra ne próbálja felhasználni.
- Ügyeljen, hogy a hálózati fali csatlakozóaljzat szabadon hozzáférhető legyen.
- Töltés közben hő termelődik, emiatt a töltést nem szabad szűk, rosszul szellőző (zárt) helyen végezni.
- Az akkumulátort és a töltőt nem szabad megbontani. Az esetleges javításokat csak az arra felhatalmazott márkaszervizek végezhetik.

#### **Elsősegély:**

- Ha az akkumulátorból szivárgó folyadék a szembe kerül, akár vakságot is okozhat. Azonnal mossa ki alaposan tisztavízzel. Ne dörzsölje a szemet. Azonnal for-
- dulion orvoshoz
- Ha az akkumulátorból szivárgó folyadék bőrére vagy ruhájára kerül, sérülés veszélye áll fenn. Az érintett területet mossa le alaposan tisztavízzel.

#### **Vigyázat!**

Ügyeljen, hogy az akkumulátorhoz gyerekek ne férjenek hozzá. Az akkumulátor esetleges lenyelése fulladást okozhat.

#### *Megjegyzés:*

- Az akkumulátor csak a készülékből kivett állapotban tölthető.
- Az akkumulátort a készülék használatbavétele előtt fel kell tölteni.
- A töltést 0°C és 35°C közötti külső hőmérsékleten végezze (különben a töltő nem kapcsolható újra be vagy ki).
- A lítiumion akkumulátorok aktuális töltöttségi szintjüktől függetlenül, bármikor tölthetők. Ha az akkumulátor csak részben van lemerülve a töltés megkezdésekor, a teljes feltöltéshez kevesebb idő kell.
- A lítiumion elemeket csak részlegesen töltött állapotban szabad tárolni, vagyis ne legyenek teljesen lemerülve és teljesen feltöltve sem. Hosszú tárolási periódus alatt az akkumulátorokat évente kétszer kb., 15 percet tölteni kell a teljes lemerülés elkerülése érdekében.
- Az akkumulátorok töltés alatt melegszenek, ami teljesen normális jelenség és nem utal meghibásodásra.
- Az új akkumulátorok teljes kapacitásukat csak 2-3 teljes feltöltés és fényképezőgépben történő használattal végrehajtott lemerítés után érik el. Ezt a lemerítési módot minden 25 töltési ciklus után célszerű megismételni.
- A tölthető lítiumion akkumulátorok belső kémiai reakciók során termelnek energiát. A kémiai reakciókra a külső hőmérséklet és páratartalom is hatással van. A maximális lehetséges élettartam biztosítása érdekében az akkumulátor óvni kell az extrém (magastól vagy alacsonytól egyaránt) hőmérsékleti értékektől (pl., ami télen vagy nyáron a parkoló gépkocsikban jellemző).
- Optimális használati körülményektől függetlenül, minden akkumulátornak korlátozott az élettartama. Több száz feltöltési ciklus után érezhetően lecsökken az egyszeri feltöltéshez tartozó használati idő.
- A sérült vagy elhasznált akkumulátorokat a törvényi szabályozásnak megfelelően, újrahasznosításra vigye a kijelölt gyűjtőhelyekre (1. oldal).
- A cserélhető akkumulátor egy másik beépített akkumulátort is ellát energiával. Ez a beépített akkumulátor kb., 2 napig biztosítja, hogy a dátum és idő adatok ne vesszenek el a cserélhető akkumulátor teljes lemerülése vagy kivétele esetén. Ha a beépített akkumulátor lemerül, a cserélhető feltöltött állapotban lévő fő akkumulátor behelyezésével tölthető fel. A cserélhető akkumulátor behelyezése után, kb. 60 óra elteltével éri el teljes töltöttségi szintjét a beépített akkumulátor. Ehhez a töltési folyamathoz nincs szükség a fényképezőgép bekapcsolására. A dátumot és az időt újra be kell állítani.
- Ha hosszabb ideig nem használja a fényképezőgépet, vegye ki az akkumulátort. Az akkumulátor kivétele előtt kapcsolja ki a fényképezőgépet a főkapcsolóval. A kikapcsolás ellenére a fényképezőgépben hagyott akkumulátor több hét alatt lemerül, azaz lassan csökken az akkumulátor energiája, mivel a fényképezőgép kismennyiségű áramot kikapcsolt állapotban is fogyaszt (a beállítások megtartása érdekében).

#### **A töltő előkészítése**

Csatlakoztassa a töltőt a megfelelő hálózati kábellel az elektromos hálózathoz.

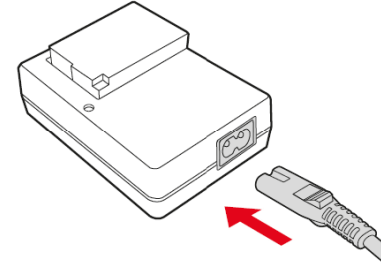

#### *Megjegyzés:*

A töltő automatikusan alkalmazkodik a rendelkezésre álló hálózati feszültséghez.

#### **Az akkumulátor töltőbe helyezése**

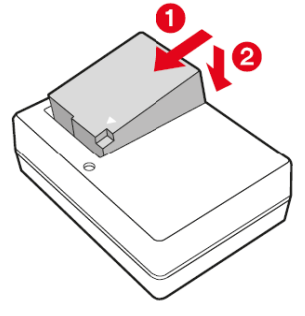

#### **A töltésállapot kijelzése**

A megfelelő töltési folyamatot világító zöld LED jelzi. Ha a zöld LED fénye kialszik, az akkumulátor teljesen fel van töltve.

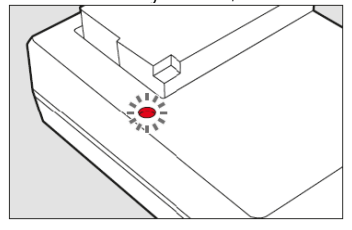

#### <span id="page-3-0"></span>**Az akkumulátor és a memóriakártya behelyezése / kivétele**

Fordítsa a főkapcsolót "OFF" (ki) állásba, azaz kapcsolja ki a készüléket.

#### **Nyissa fel az akkukamra/kártyacsatlakozó fedelét**

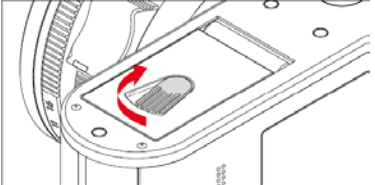

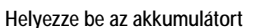

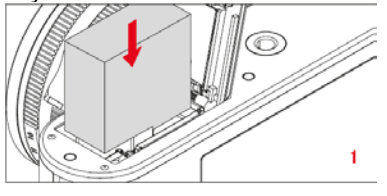

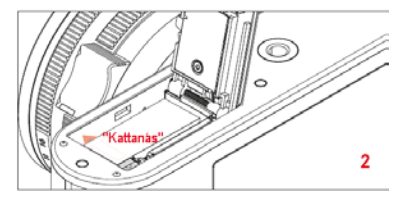

#### **Vegye ki az akkumulátort**

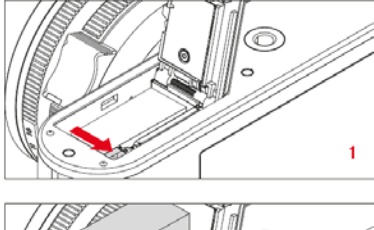

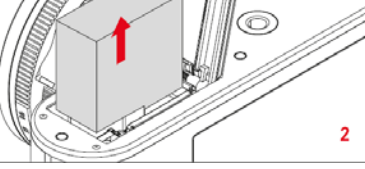

#### **Fontos!**

Ha a készülék bekapcsolt állapotában kiveszi az akkumulátort, a menübeállítások törlődhetnek és a memóriakártya is károsodhat.

#### <span id="page-3-1"></span>**Az akkumulátor töltöttségi szintjének kijelzése**

A behelyezett akkumulátor töltöttségi szintje a monitoron ellenőrizhető (25.).

#### *Megjegyzés:*

- Vegye ki az akkumulátort, ha a készüléket hosszabb időn át nem használja, de először kapcsolja ki a készüléket a főkapcsolóval.
- A dátumot és az időt (kb. három hónap elteltével) újra be kell állítani, amikor a beépített puffer akkumulátor lemerül.

#### **A memóriakártya behelyezése**

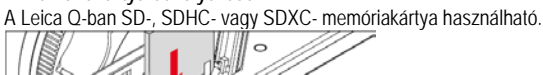

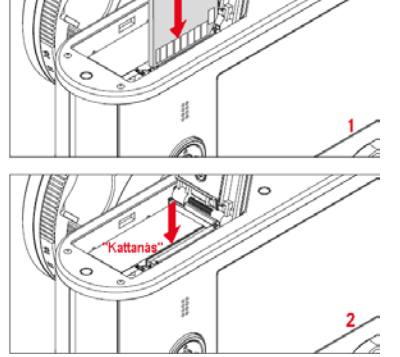

# Ezt a használati utasítást a Leitz-Hungaria Kft fordította Önnek!<br>1

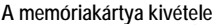

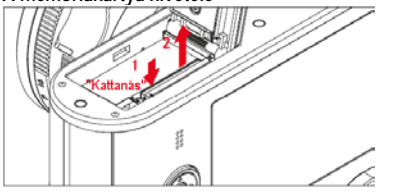

#### *Megjegyzés:*

- Ne érjen a kártya érintkezőihez.
- Ha a kártya nem helyezhető be, ellenőrizze, hogy a kártyát megfelelő állásban próbálja-e betolni a vájatba.
- SD/SDHC/SDXC kártyákból rengeted típus van forgalomban. A Leica Camera AG nem tudja mindegyik típus kompatibilitását és minőségét ellenőrizni. Általában nem tapasztalható, hogy a készülék károsodna, de egyes "névtelen" kártyatípusok nem felelnek meg teljesen az SD/SDHC/SDXC szabványoknak ezért ezek használhatóságát a Leica Camera AG nem tudja garantálni.
- Videofelvételek készítéséhez nagy írási sebességű kártyákra van szükség.
- Ne nyissa fel a csatlakozóterminál fedelét, és ne vegye ki a kártyát vagy az akkumulátort, amíg az állapotjelző LED világításával jelzi, hogy a fényképezőgép éppen kártyára ment vagy onnan beolvas, mert a kártyán lévő adatok sérülhetnek és a fényképezőgép meghibásodhat.
- Az elektromágneses erőterek, valamint a készülék esetleges működési zavarai a memóriakártyán tárolt adatok sérüléséhez vezethetnek, ezért ajánlatos a már kártyára mentett adatokat számítógépre is letölteni.
- Ugyanezen okból a kártyákat ajánlatos mindig a hozzájuk mellékelt antisztatikus tokban tárolni.
- WLAN-kártyák használatakor nem garantált készülék hibátlan működése.
- Az SD, SDHC, SDXC kártyákon külön csúszókapcsoló található, melynek LOCK állásba csúsztatásával a kártyán lévő adatok védetté tehetők.

#### **Vigyázat!**

Ügyeljen, hogy a memóriakártyához gyerekek ne férjenek hozzá. A memóriakártya esetleges lenyelése fulladást okozhat.

#### **Zárja vissza az akkukamra/kártyacsatlakozó fedelét**

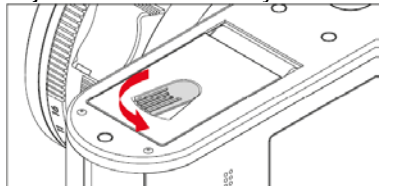

#### <span id="page-4-0"></span>**A fényellenző felhelyezése/levétele**

## **Felhelyezés**

- Csavarja le a menetvédő gyűrűt az óramutató járásával ellentétes irányba forgatással.
- 2. Csavarja fel a fényellenzőt ütközésig az óramutató járásával megegyező irányba.

A levételhez forgassa a fényellenzőt az ellenkező irányba.

#### *Megjegyzés:*

Tegye a menetvédő gyűrűt biztonságos helyre, hogy ne veszítse el.

#### <span id="page-4-1"></span>**A legfontosabb beállítások/vezérlések**

<span id="page-4-2"></span>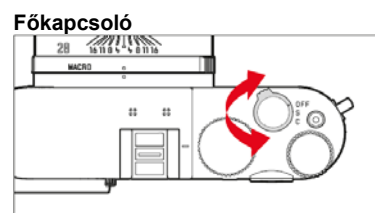

A Leica Q a főkapcsolóval kapcsolható be és ki.

- **OFF** = Kikapcsolt készülék.
- **S** = Egyfelvételes üzemmód
- **C** = Sorozatfelvétel üzemmód

#### <span id="page-4-3"></span>**A sorozatfelvétel képfrekvenciája**

**Low** (alacsony), **Medium** (közepes) és **High** (magas) beállítás érhető el.

1. Válassza a menüben a **Continuous Shooting** (sorozatfelvétel) menüpontot

- és
- 2. Válassza a kívánt beállítást a vonatkozó almenüben.
- A készülék bekapcsolásakor jelenik meg a monitorkép. *Megjegyzés:*
- Ha a főkapcsoló "**C**" állásban van, és az önkioldó funkció is használatban van, csak egyetlen kép készül.
- A maximális képfrekvencia csak 1/60s vagy ennél kisebb zársebesség esetén érhető el.
- A képsorozatban elkészült képszámtól függetlenül lejátszáskor mindig az utoljára készült felvétel jelenik meg. A többi képet a ◄ vagy ► iránygombokkal tekintheti meg.
- Lejátszás üzemmódban a sorozatfelvételek  $\div$  a jelzést kapnak.

#### <span id="page-4-4"></span>**Az exponálógomb**

Az exponálógomb (kioldógomb) két fázisban lép működésbe. Finom (első nyomáspontig) lenyomáskor bekapcsol az autofókusz (ha be lett állítva), az expozíciómérés és vezérlés, valamint a megfelelő beállítások/értékek tárolásra kerülnek. Ha előzőleg a fényképezőgép készenlét üzemmódban volt, újraaktiválódik és megjelenik a monitorkép.

Az exponálógomb teljes lenyomása előtt ellenőrizze, hogy fókusz/autofókusz (ha aktív) és az expozíciómérés befejeződött-e (az expozícióálltás, AF és a monitoron megjelenő vonatkozó kijelzésekkel kapcsolatos részletek a 12. és a 25. oldalakon találhatók).

A kioldógomb teljes lenyomásakor elkészül a fénykép.

*Megjegyzés:*

- A menürendszerben kiválaszthatók és beállíthatók az egyes műveletek végrehajtásához és a zárkioldáshoz tartozó hangok és azok hangereje.
- Az exponálógombot a bemozdulás elkerülése érdekében finoman, kapkodás nélkül kell lenyomni.

#### <span id="page-4-5"></span>**A menürendszer használata**

A menüben a **MENU** gombbal és az iránygombokkal navigálhat. Az iránygombok helyett a beállítótárcsa és egyes almenükhöz az érintőképernyős vezérlés is használható.

A 3. oldalon található ábra az érintőképernyőn alkalmazható vezérlési módokat mutatja.

#### <span id="page-4-6"></span>**A menü megnyitása**

Nyomja meg a **MENU** gombot.

• Megjelenik a menülista. Az aktív menüpont fehér karakterei vörös színű vonallal vannak aláhúzva. A vonatkozó beállítások a jobb oldalon jelennek meg. A bal oldali gördítősáv fehér mezője azt mutatja, hogy az öt menüoldal közül éppen mely látható.

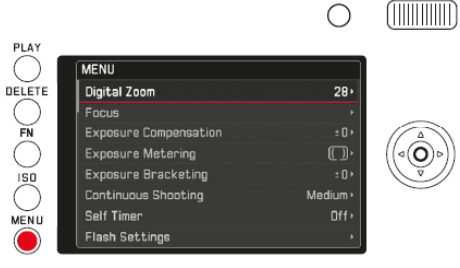

#### <span id="page-4-7"></span>**Görgetés a menülista sorain**

Nyomja meg a ▼/▲(le/fel) iránygombot vagy forgassa el a beállítótárcsát. (IIIIIIIIIIIIIIIIIIIIIIIIIIII ∩

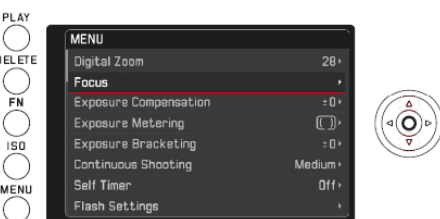

#### <span id="page-4-8"></span>**Almenü megnyitása**

Nyomja meg a ► (jobb) iránygombot vagy a SET (beállítás) gombot.

- Megjelenik az almenü, mely az alábbi elemeket tartalmazhatja:
- Beállítási lehetőségek listája.
- Egy másik menüopció lista (másodlagos almenü).
- Beállítóskála.
- Az aktív almenüopció fehér karakterei vörös színű vonallal vannak aláhúzva.

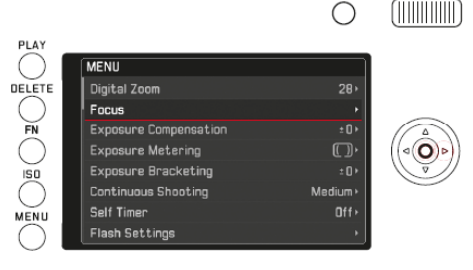

Ezt a használati utasítást a Leitz-Hungaria Kft fordította Önnek!<br>⊓

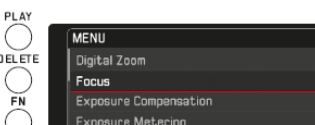

#### <span id="page-5-0"></span>**Egy beállítás/érték kiválasztása az almenüben**

Ez az "1. szintű" almenü az alábbi elemeket tartalmazhatja: a. Beállítási opciók listája

További tennivalók: Válasszon egyet a beállítások közül.

Nyomja meg a ▼ /▲ iránygombokat vagy forgassa el a beállítótárcsát.

• Az éppen aktív opció megváltozik.

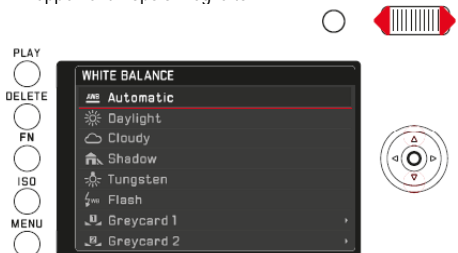

#### Almenüopciók listája

További tennivalók (két lépés):

Nyissa meg a vonatkozó menüpontokat az 5. oldalon az "Almenü megnyitása" c. fejezetben, majd az "a." pontban leírtak szerint.

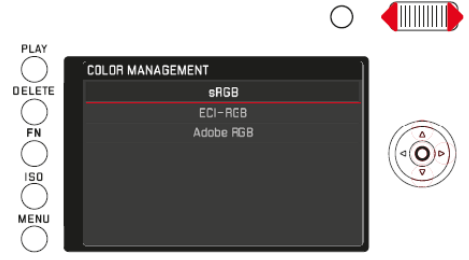

#### b. Beállítóskála

További tennivalók: Válasszon egy listaértéket az alább felsorolt négy mód valamelyikével:

- A beállítótárcsával.

- A ◄ vagy ►(bal, jobb) iránygombok megnyomásával.
- A listában lévő kívánt érték megérintésével.
- A téglalap megfelelő értékhez húzásával.

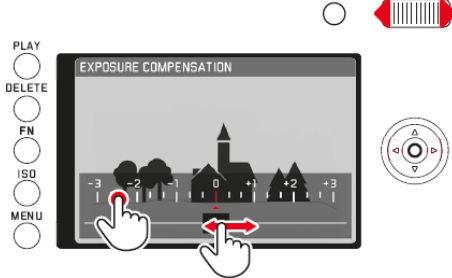

• A kép üzemmódhoz tartozó monitorképen újra megjelenik rajta egy áttetsző skálával. A beállított érték az értéklista közepén lévő téglalapban lesz látható.

#### <span id="page-5-1"></span>**A beállítás megerősítése**

Nyomja meg a **MENU** gombot.

• Ismét megjelenik a menülista. A megerősített (új) beállítás az aktív menüopció sorának jobb oldalán látható.

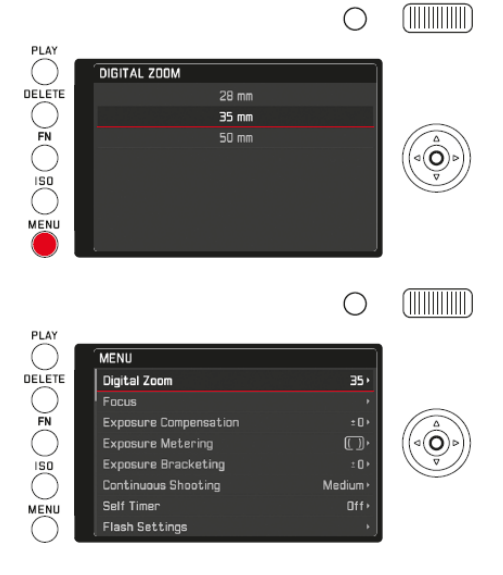

#### <span id="page-5-2"></span>**Kilépés az almenüből a beállítás megerősítése nélkül**

Nyomja meg a ◄ (bal) iránygombot vagy nyomja meg az exponálógombot.

Az iránygomb megnyomása esetén:

• A menülista ismét megjelenik. A megmaradt (előző) beállítás az aktív menüopció sorának jobb oldalán látható.

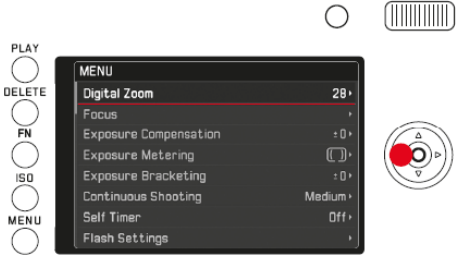

## Az exponálógomb megnyomása esetén:

• Megjelenik a kép üzemmódhoz tartozó monitorkép.

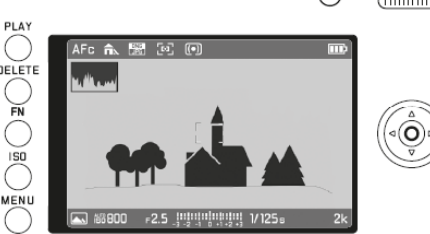

#### *Megjegyzés:*

Ha a skála almenü az **FN** gombbal való megnyitást követően eltűnik, a beállítások azonnal elfogadásra kerülnek. Abban az esetben, ha a megadott beállításokat nem kívánja használni, a skála almenüben vissza kell őket állítani.

## <span id="page-5-3"></span>**Kilépés az almenüből a beállítás megerősítésével**

Nyomja meg a **MENU** gombot.

• Megjelenik a kép üzemmódhoz tartozó monitorkép.

vagy

Nyomja meg az exponálógombot.

• Megjelenik a kép üzemmódhoz tartozó monitorkép.

#### vagy

Nyomja meg a **PLAY** (lejátszás) gombot.

• Megjelenik a lejátszás üzemmódhoz tartozó monitorkép.

#### *Megjegyzés:*

- A többi beállítástól függően előfordulhat, hogy egyes funkciók nem érhetők el. Ebben az esetben a vonatkozó opció sötétszürke színben jelenik meg a menüben és nem választható ki.
- A menü normál esetben az utoljára végzett beállításnál nyílik meg.
- Néhány másik funkció, amit a hozzájuk tartozó gombbal lehet megnyitni, a megnyitást követően az alapeljárásoknak megfelelő módon állítható be.
	- ISO az érzékenység beállításához
	- DELETE (törlés) képfájlok törléséhez/a fókuszmérési mód kiválasztásához (csak lejátszás vagy kép üzemmódban)
	- FN a képfájlok védelmének beállításához/a védelem megszüntetéséhez (csak lejátszás üzemmódban).

A menüfunkciókkal ellentétben, ezeknek a funkcióknak a beállításait az exponálógomb első nyomáspontig történő lenyomásával lehet megerősíteni. További részletek a vonatkozó fejezetekben olvashatók.

#### <span id="page-5-4"></span>**Gyors hozzáférés a menüfunkciókhoz**

Az **FN** gomb elősegíti a gyors használatot. Míg a készülék kép üzemmódban van az **FN** gombbal közvetlenül hozzáférhet az előzőleg a gombhoz rendelt menüfunkciókhoz, például azokhoz, amelyeket a leggyakrabban használ. Az alábbi funkciók elérésére van lehetőség:

- Fehéregyensúly
- Expozíciókorrekció
- Vakuexpozíció-korrekció
- Expozíciósorozat expozíciólépcsőkkel
- Motívum program / expozíciós módok
- Fénykép fájlformátum - Fénymérési módok
- 
- **WLAN**

## - Önkioldó

#### <span id="page-5-5"></span>**Az FN gomb konfigurálása**

1. Nyomja meg és tartsa nyomva az **FN** gombot vagy válassza a menüben az **FN button in LiveView** (FN gomb működésének megtekintése) menüpontot és

Ezt a használati utasítást a Leitz-Hungaria palakyatta kirtály törkép képed

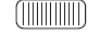

Lejátszás üzemmódban az **FN** gombnak fix funkciója van. Megnyitja a védelem és a diavetítés almenüket és közvetlen hozzáférést biztosít a WLAN menüopcióhoz.

#### <span id="page-6-0"></span>**Az FN gomb használata**

**A hozzárendelt funkció/funkciócsoport megnyitása** Nyomja meg az **FN** gombot.

## **Az FN gomb által megnyitott funkciók/menüopciók beállítása**

Ezeknek a funkcióknak vagy menüopcióknak a beállítási eljárása attól függ, hogy a készülék kép vagy lejátszás üzemmódban van-e illetve, hogy a menürendszerből vagy az **FN** gomb megnyomásával lettek-e megnyitva.

További részletek és különlegességek a vonatkozó fejezetek egyes funkciókra vonatkozó leírásaiban találhatók.

Kép üzemmódban néhány menüopció, mint az **Exposure Compensation** (expozíciókorrekció), **Exposure Bracketing** (expozíciósorozat expozíciólépcsőkkel), **Flash Exp. Compensation** (Vakuexpozíció-korrekció), egyes almenük, mint például a **Color temperature** (**White Balance**) (színhőmérséklet, fehéregyensúly) nyomógombos vezérléssel és érintőképernyőn keresztül egyetlen lépésben beállítható. Ez érvényes például a **White Balance** (fehéregyensúly) menüopcióra is, ami az **FN** gombbal közvetlenül lett megnyitva (lásd az alábbiakat).

Ehhez hasonlóan kivitelezhető a **Protection** (védelem), **Slideshow** (diavetítés) és a **WLAN** almenük beállítása is, melyek lejátszás üzemmódban elérhetők az **FN** gombbal:

Ezek szintén működtethetők az érintőképernyőn keresztül vagy a gombok használatával.

Az alábbi példa a **White Balance** (fehéregyensúly) menüopció beállítását mutatja be, amikor az **FN** gombbal lett megnyitva a menüopció. Kép üzemmódban a fő elvek azonosak minden ilyen menüopció és almenüopció esetében.

Start: A vonatkozó almenü már meg van nyitva.

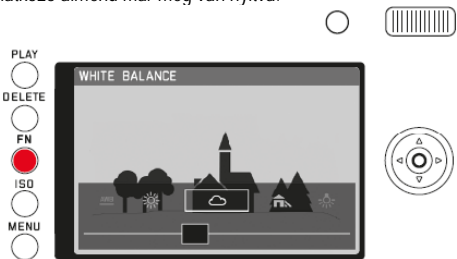

## Több eltérő módon konfigurálható a kívánt beállítás.

a. Rövid érintéssel<br>white balance

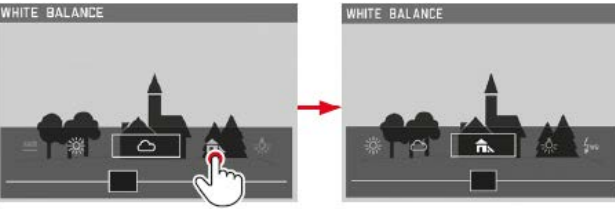

*Megjegyzés:* 

A monitoron először meg nem jelenő funkciók/értékek megjeleníthetők, ha egynél többször megérinti a képernyőn funkciók/értékek ikonját vagy nagyobb lépésekben továbbléphet a gördítősáv végének megérintésével.

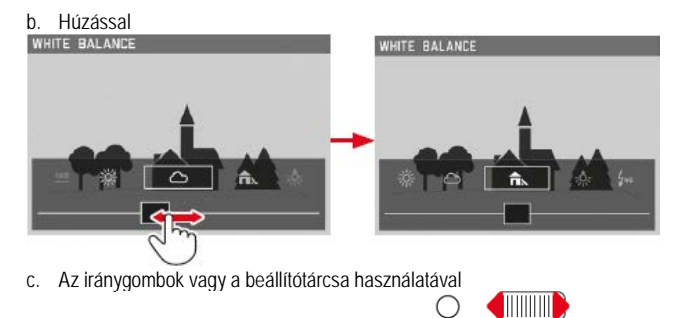

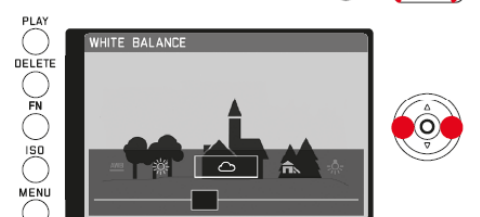

A beállított funkciót n<mark>em ke</mark>ll külön megerősíteni, <mark>azon</mark>nal érvénybe lépst a Leitz-Hun Mágssza azm

**Protection** (védelem), **Slideshow** (diavetítés) és a **WLAN** (lejátszás üzemmódban)

Start: A vonatkozó almenü már meg van nyitva az **FN** gombbal.

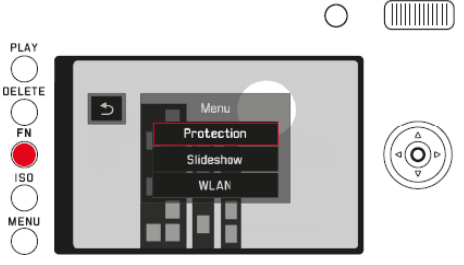

#### Több eltérő módon konfigurálhatók a további beállítások, amelyek a **Protection** (védelem), **Slideshow** (diavetítés) almenükben találhatók.

a. Rövid érintéssel

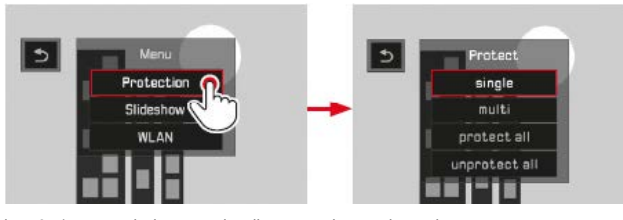

b. Az iránygombok vagy a beállítótárcsa használatával

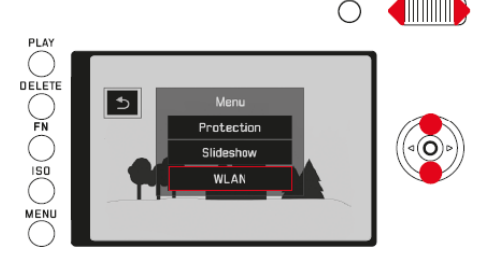

A **WLAN** további műveletei csak normál menühasználat mellett nyomógombos vezérléssel végezhetők el.

#### <span id="page-6-1"></span>**A készülék alapbeállításai**

#### <span id="page-6-2"></span>**Menünyelvezet**

Válassza a menüben a **Language** (nyelv) menüpontot majd az almenüben válassza a kívánt beállítást.

#### <span id="page-6-3"></span>**Dátum / Idő**

1. Válassza a menüben a **Date/Time** (dátum/idő) menüpontot.

- 2. Konfigurálja a kívánt beállítást az almenüben:
	- Értékek/beállítások megváltoztatása: a beállítótárcsával vagy a ▼▲(le, fel) iránygombokkal.
	- Beállítandó karakterek közötti mozgás: a ◄►(bal, jobb) iránygombok megnyomásával.
- 3. Az almenü elhagyásához nyomja meg a SET (beállítás) gombot. A beállítások automatikusan megerősítést kapnak.

#### *Megjegyzés:*

Ha nincs akkumulátor behelyezve vagy az akkumulátor lemerült, egy beépített akkumulátor, kb. három hónapig, megőrzi a dátum- és időbeállításokat. A három hónap leteltével az értékeket újra be kell állítani (4.)

#### <span id="page-6-4"></span>**Energiatakarékos beállítások**

Az akkumulátor működési idejének meghosszabbítása érdekében lehetőség van arra, hogy a monitor és/vagy a készülék egy meghatározott idő elteltével automatikusan kikapcsolion.

- 1. Válassza a menüben a **Power Saving** (energiatakarékos) menüpontot.
- 2. Majd válassza az **Auto LCD Off** (automatikus LCD kikapcsolás) vagy az **Auto Power Off** (automatikus kikapcsolás) beállítást az almenüben.

Ha a fenti funkciók aktívak, a készülék automatikusan energiatakarékos készenléti üzemmódra kapcsol, vagy a monitor kikapcsol a beállított idő leteltével, ha a készülék egyetlen funkciója sincs használatban.

#### *Megjegyzés:*

A készenléti üzemmódban lévő készülék bármikor újra aktiválható az exponálógomb megnyomásával vagy a főkapcsolóval történő ki- és visszakapcsolással.

#### <span id="page-6-5"></span>**Hangjelzések**

A Leica Q lehetőséget biztosít arra, hogy bizonyos funkciók végrehajtásáról – kétféle hangerőfokozat érhető el – megerősítő hangjelzést adjon a készülék, de felvételi helyzettől függően a hangjelzés funkció kikapcsolásával zajmentes felvételkészítés is biztosítható.

- 2. Majd válassza a **Volume** (hangerő) beállítást az almenüben.
- 3. Majd válassza a kívánt beállítást a vonatkozó másodlagos almenüben.

#### <span id="page-7-0"></span>**A kívánt hangjelzés kiválasztása**

- 1. Válassza a menüben az **Acoustic Signal** (hangjelzés) menüpontot.
- 2. Majd válasszon egyet a lehetséges négy **Shutter Sound** (zárhang), **Keyclick**  (gombnyomáshang), **AF Confirmation** (AF megerősítés), **SD Card Full** (SDkártya megtelt) opcióból az almenüben.
- 3. Majd válassza a kívánt beállítást a vonatkozó másodlagos almenüben.

#### <span id="page-7-1"></span>**Monitor/Kereső beállítások**

#### <span id="page-7-2"></span>**Átkapcsolás a monitor és a kereső között**

A kijelzések változatlanok függetlenül attól, hogy a monitoron vagy a keresőben jelennek-e meg.

A menüben meghatározhatja, hogy a kijelzések a keresőben vagy a monitoron jelenjenek meg. Azt is megadhatja, hogy az átkapcsolás automatikusan történjen meg. Kiegészítésképpen meghatározhatja a keresőben lévő szenzor érzékenységét is az átkapcsolás megbízhatóságának növelése érdekében, ami különösen hasznos a szemüveges felhasználók esetében.

- 1. Válassza a menüben a **Display Settings** (kijelző beállítások) menüpontot.
- 2. Majd válassza az **EVF-LCD** beállítást az almenüben.
- 3. Majd válassza a kívánt beállítást a vonatkozó másodlagos almenüben.

#### <span id="page-7-3"></span>**Monitorfényerő**

A monitorfényerő a különféle fényviszonyokhoz igazítható.

- 1. Válassza a menüben a **Display Settings** (kijelző beállítások) menüpontot.
- 2. Majd válassza az **LCD Brightness** (LCD fényerő) beállítást az almenüben.
- 3. Majd válassza a kívánt beállítást a vonatkozó másodlagos almenüben.

#### <span id="page-7-4"></span>**Kijelzések kapcsolása**

A monitorkép alsó és felső szélén megjelenő kijelzéseken felül (lásd még a "Kijelzések" c. fejezetet a 25. oldalon) további információk és segédkijelzések jeleníthetők meg kép és lejátszás üzemmódokban.

#### **A megjeleníteni kívánt kijelzések kiválasztása**

Kép üzemmódban

- 1. Válassza a menüben a **Photo Live View Setup** (fénykép élőnézet beállítás) menüpontot.
- 2. Majd válassza a **Level Gauge** (vízszintező), **Grid** (rácsháló), **Clipping** (túlexponált területek kijelzése), **Histogram** (hisztogram) beállítást az almenüben.
- 3. Majd ott kapcsolja ki vagy be a megfelelő funkciót.

Lejátszás üzemmódban a **Clipping** (túlexponált területek kijelzése), **Histogram** (hisztogram) menüpontokra vonatkozó beállítások konfigurálása a **Play Mode Setup** (lejátszás üzemmód beállítás) opcióban végezhetőhöz hasonló.

#### <span id="page-7-5"></span>**Indikátorok kapcsolása**

Nyomja meg a SET (beállítás) gombot.

Végtelenített sorban haladhat végig a különböző opciókon. Kiválasztások egyszeri vagy többszöri nyomással történhet.

#### Kép üzemmódban

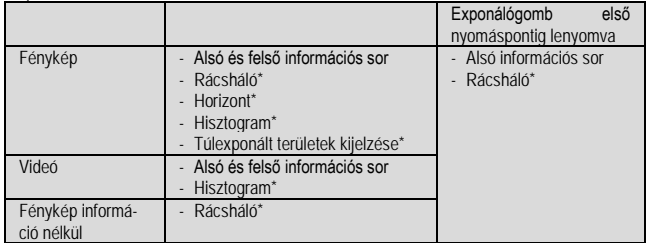

#### Lejátszás üzemmódban

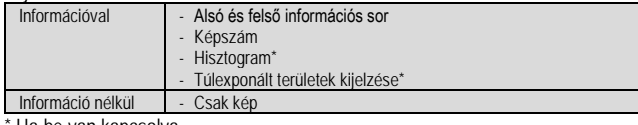

Ha be van kapcsolva.

#### *Megjegyzés:*

Kép üzemmódra kapcsoláskor az utoljára használt monitorkép jelenik meg mindig.

#### <span id="page-7-6"></span>**Hisztogram**

A hisztogram a kép fényeloszlását ábrázolja. A vízszintes tengelyen a fényértékek szerepelnek a feketétől (bal) a szürkén át a fehérig (jobb). A függőleges tengely értékeinek az egyes fényerőszintekhez tartozó pixelszámok felelnek meg.

Ez a fajta ábrázolási mód – együtt a kép keltette benyomással – gyors és egyszerű kiegészítő információként szolgál az expozíció kiértékeléséhez.

*Megjegyzés:*

- Kép üzemmódban a hisztogram csak tájékoztatásul szolgál, és nem ad pontos pixelszámot.
- Vakuval végzett fényképezéskor a hisztogram nem mutatja a végeredményt, mivel a vaku csak a hisztogram megjelenése után villan.
- Kép lejátszásakor a hisztogram kissé eltérhet a kép készítésekor megjelenőtől.
- A hisztogram többképes lejátszáskor és nagyított képes lejátszáskor nem érhető el

#### <span id="page-7-7"></span>**Túlexponált területek kijelzése**

A túlexponált területek kijelzésekor a túl világos, részletek nélküli képterületek feketén villogva jelennek meg.

A kijelzés az expozíciós beállítások könnyű és pontos kiértékelését teszi lehetővé.

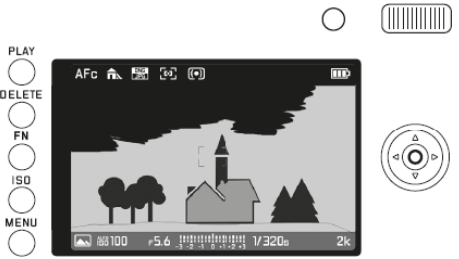

*Megjegyzés:*

- Videofelvételek esetében a funkció nem érhető el.
- A funkció csak egy teljes kép vagy egy képrészlet megjelenítésekor érhető el, 12 vagy 30 kisméretű kép egyidejű lejátszásakor nem.
- A túlexponálás kijelzése mindig a kép éppen látható részletére vonatkozik.

#### <span id="page-7-8"></span>**Horizont**

A beépített szenzorok lehetővé teszik a Leica Q vízszinteshez viszonyított elhelyezkedésének pontos kijelzését, aminek segítségével kritikus helyzetekben, mint például épületek fényképezésekor állványról, a készülék pontosan hozzáigazítható a függőleges és a keresztirányú tengelyhez.

• A hosszanti tengelyt két hosszú vonal mutatja a monitorképen a képernyő közepétől balra és jobbra. Ha a fényképezőgép helyesen van tájolva, mindkét vonal zöld színű. Ellenkező esetben a vonalak színe vörös. Az átlós tengely jelzésére két zöld dupla vonal fut balra és jobbra közvetlenül a kép közepéhez, ami a kezdőpontot jelöli. Ha hibás a fényképezőgép tájolása a vonalak fehér színűek és egy rövid vörös vonal jelenik meg alul és felül.

*Megjegyzés:*

- A kijelzés pontossága ≤1°.
- A funkció videofelvételek készítéséhez nem használható.

#### <span id="page-7-9"></span>**Rácsháló**

A rácsháló kilenc egyenlő részre osztja a képterületet. Segít a képkompozíció megszerkesztésében és a fényképezőgép elhelyezésében.

#### *Megjegyzés:*

• A rácsháló videofelvételek készítéséhez nem használható.

#### <span id="page-7-10"></span>**Az alap képjellemzők beállítása**

#### <span id="page-7-11"></span>**Fájlformátum**

A képek **JPG** és **DNG + JPEG** formátumban (nyers képadat formátum) kerülnek rögzítésre.

#### **A funkció beállítása**

A menüopció kétféle módon érhető el. Közvetlenül az **FN** gombbal (mindaddig, amíg ez a funkció hozzá van rendelve az **FN** gombhoz, lásd a 6. oldalon) vagy a menürendszerből. Az ezt követő lépések szintén különböznek.

#### **A funkció kapcsolása az FN gombbal**

Nyomja meg az **FN** gombot (többször).

- A kétféle beállítás végtelenített sorban követi egymást.
- A beállított formátum a monitorkép közepe alatt jelenik meg egy ablakban. 4 másodperc múlva a kijelzés eltűnik, azaz további beállítások elvégzésére csak ezen időn belül van lehetőség.

#### **A funkció kapcsolása a menürendszerből**

- 1. Válassza a menüben a **Photo File Format** (fénykép fájlformátum) menüpontot.
- 2. Majd válassza a kívánt beállítást a vonatkozó másodlagos almenüben.

#### *Megjegyzés:*

A kijelzett maradék képszám vagy felvételi idő csak hozzávetőleges érték és a témától, a fájlmérettől és a tömörítési fokozattól függően jelentősen megváltozhatnak.

#### <span id="page-8-0"></span>**JPEG felbontás**

A képadatok mentése JPEG-formátumban négy különböző pixelszám-beállítással, azaz felbontásban lehetséges, így a felvételek a felhasználási kör, ill. a memóriakártya kapacitásának figyelembe vételével készíthetők el.

1. Válassza a menüben a **JPEG Resolution** (JPEG felbontás) menüpontot. 2. Majd válassza a kívánt beállítást a vonatkozó másodlagos almenüben.

#### *Megjegyzés:*

A nyers (DNG) formátumú adatok mindig maximális felbontással kerülnek mentésre, függetlenül a JPEG képekre vonatkozó beállítástól.

A felbontási szintek különböző felbontásai a kiválasztott 28/35/50mm-es képterületre vonatkoznak.

#### <span id="page-8-1"></span>**Fehéregyensúly**

A digitális fotográfia világában a fehéregyensúly biztosítja a neutrális (semleges) színvisszaadást bármilyen fényforrás esetén, ami a készüléknél a fehérként reprodukált szín előzetes beállításán alapul.

Választhat automatikus és különböző előre beállított értékek között, két előzetesen rögzített manuális beállításból és rendelkezésre áll a közvetlen színhőmérséklet állítási lehetőség is:

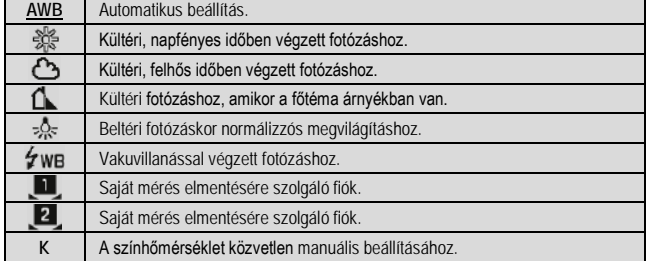

#### <span id="page-8-2"></span>**Előzetesen rögzített értékek**

#### **A funkció beállítása**

A menüopció kétféle módon érhető el. Közvetlenül az **FN** gombbal (mindaddig, amíg ez a funkció hozzá van rendelve az **FN** gombhoz, lásd a 6. oldalon) vagy a menürendszerből. Az ezt követő lépések szintén különböznek.

#### **A funkció kapcsolása az FN gombbal**

- 1. Nyomja meg az **FN** gombot.
- 2. A vonatkozó skálán válassza a kívánt funkciót.

A második lépés végrehajtásának módja a 6-7. oldalakon található. 4 másodperc múlva a skála eltűnik, azaz további beállítások elvégzésére csak ezen időn belül van lehetőség

#### **A funkció kapcsolása a menürendszerből**

- 1. Válassza a menüben a **White Balance** (fehéregyensúly) menüpontot.
- 2. Majd válassza a kívánt beállítást a vonatkozó másodlagos almenüben.

#### <span id="page-8-3"></span>**Manuális beállítás mérés alapján**

A MENU vagy a SET gomb bezárja a funkciót, de a manuális mérés eredménye csak az exponálógomb megnyomásával (második nyomáspontig) menthető el.

## **Az FN gombbal**

1. Nyomja meg az **FN** gombot.

#### **Menürendszerből**

- 1. Nyomja meg az **FN** gombot vagy a ►(jobb) iránygombot.
	- A monitorkép közepén megjelenik egy sárga keret alatta egy utasítással.  $\bigcirc$ **CHILLING**

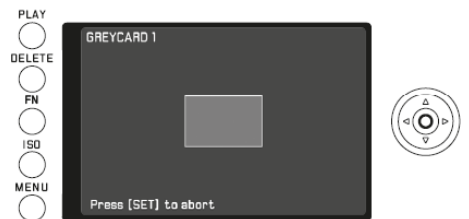

- 2. Irányítsa a keretet egy egységes fehér vagy szürke témára, ami teljesen kitölti a keretet.
- 3. Nyomja le az exponálógombot a mérés elvégzéséhez és az eredmény elmentéséhez.
- A beállítások az M] vagy az M2 fiók használatával hívhatók elő.

#### <span id="page-8-4"></span>**Közvetlen színhőmérséklet állítás**

Start:A "K" almenüpont kiválasztása már megtörtént (lásd előbb).

A funkció konfigurálásakor csak egyetlen lépés különbözik az FN gomb megnyomásával vagy a menüvezérléssel kivitelezett végrehajtás során.

#### **Az FN gombbal**

1. Nyomja meg az **FN** gombot.

#### **Menürendszerből**

Nyomja meg az FN gombot vagy a ► (jobb) iránygombot.

- Az ezt követő lépések mindkét esetben azonosak.
- 2. A vonatkozó skálán válassza a kívánt értéket.

A második lépés végrehajtásának módja a 7. oldalon található. 4 másodperc múlva a skála eltűnik, azaz további beállítások elvégzésére csak ezen időn belül van lehetőség.

#### <span id="page-8-5"></span>**ISO-érzékenység**

Az ISO-érzékenység határozza meg, hogy bizonyos fényviszonyok mellett milyen zársebesség és rekeszérték kombináció érhető el. Minél nagyobb az érzékenység, annál magasabb lehet a zársebesség és / vagy kisebb lehet a rekesz (a gyors mozgások kimerevítéséhez vagy a mélységélesség növeléséhez), de a képzaj az érzékenységgel együtt nőhet.

**A funkció beállítása**

- 1. Nyomja meg az **ISO** gombot.
- Megjelenik az értékeket tartalmazó lista.
- 2. Állítsa be a kívánt értéket az alább felsorolt négy mód valamelyikével:
	- A beállítótárcsával.
	- A < vagy ▶ (bal, jobb) iránygombok megnyomásával.
	- A listában lévő kívánt érték megérintésével.
	- A téglalap megfelelő érték alá húzásával.
- A beállított érték az értéklista közepén lévő téglalapban lesz látható.

Az **AUTO** opción belül lehetőség van az érzékenységi tartomány (pl. a képzaj kontrolálása érdekében) és a legkisebb zársebességi érték (a mozgó témák elmosódásának megelőzésére) korlátozására.

#### **A funkció beállítása**

- 1. Válassza a menüben az **Auto ISO Settings** (automatikus ISO beállítások) menüpontot.
- 2. Majd válassza a **Maximum ISO** (maximum ISO) vagy a **Max. exposure time** (max. expozíciós idő) beállítást az almenüben.
- 3. Majd válassza a kívánt beállítást a vonatkozó másodlagos almenüben.

#### <span id="page-8-6"></span>**JPEG beállítások**

#### *Megjegyzés:*

A most következő két fejezetben leírtak kizárólag a JPEG-formátumban rögzített képekre vonatkoznak. Ha DNG-formátum van beállítva, az alábbi beállítások hatástalanok. Ilyen esetben a képadatok mindig eredeti formájukban kerülnek mentésre.

<span id="page-8-7"></span>**Kontraszt, élesség és színszaturáció – Contrast, Sharpness, Saturation** A digitális fotográfia egyik előnye a hagyományos fényképészettel szemben, hogy nagyon könnyű megváltoztatni a kép karakterét meghatározó legfontosabb képjellemzőket. A Leica Q fényképezőgépen már a felvételkészítés előtt befolyásolható a három legfontosabb jellemző:

- A kontraszttól (vagyis a világos és sötét területek közötti eltérés mértékétől) függ, hogy a kép "fakó" vagy "ragyogó". A fénykülönbségek felerősítésével, vagy csökkentésével befolyásolható a kép kontrasztossága.
- A helyes távolsági érték beállításán alapuló képélesség (legalábbis a főtémáé) lényeges eleme a sikeres felvételkészítésnek. A képélesség érzését nagyban befolyásolja a körvonalak élessége (sharpness), azaz hogy mennyire gyors a sötét és világos területek közötti átmenet a körvonalak mentén. A képélesség érzete ennek az átmenetnek a növelésével vagy csökkentésével befolyásolható.
- A színszaturáció határozza meg, hogy a kép színei sápadtak és pasztellszerűek vagy ragyogóak és erőtől duzzadóak. Míg a külső fényviszonyok és időjárási helyzetek (borult / derült) adott képjellemzők, addig a szaturáció befolyásolására lehetőség van.

Mindhárom képjellemzőnek egymástól függetlenül öt különböző beállítási fokozata érhető el.

#### **A funkció beállítása**

- 1. Válassza a menüben a **JPEG Settings** (JPEG beállítások) menüpontot.
- 2. Majd válassza a **Contrast** (kontraszt), **Saturation** (szaturáció) vagy a **Sharpness** (élesség) beállítást az almenüben.
- 3. Majd válassza a kívánt beállítást a vonatkozó másodlagos almenüben.

A **Saturation** (szaturáció) almenü további beállítást tartalmaz. A **Monochrome** (monokróm) fekete-fehér képek esetében érhető el.

#### <span id="page-8-8"></span>**A színkezelés módjának kiválasztása – Color Management**

A digitális képfájlok felhasználási körétől függően, a színreprodukcióval szemben támasztott követelmények jelentősen eltérnek. Emiatt olyan különféle színkezelő módszereket fejlesztettek ki, mint a standard (normál) RGB (red/green/blue – piros/zöld/ kék), ami az egyszerű nyomtatáshoz tökéletesen megfelel, vagy a komolyabb színkezelési eljárásokhoz kifejlesztett programok, pl. színkorrekcióhoz<br>TUNCELTELKIL TOTOTLOTTELKI

Ezt a használati utasítást a Leitz-

az Adobe®RGB a használatos. Az ECI sok esetben professzionális nyomtatási előmunkálatokhoz alkalmazott módszer. A Leica Q-n az **sRGB**, **Adobe RGB**, vagy **ECI-RGB** színkezelési módok közül választhatja ki a megfelelőt.

#### **A funkció beállítása**

- 1. Válassza a menüben a **JPEG Settings** (JPEG beállítások) menüpontot.
- 2. Majd válassza a **Color Management** (színkezelés) beállítást az almenüben.
- 3. Majd válassza a kívánt beállítást a vonatkozó másodlagos almenüben.

#### *Megjegyzés:*

- Amennyiben a felvételeit nagyobb laborokban, mini laborokban, vagy internetes szolgáltatóknál kívánja kinyomtattatni, mindig az **sRGB** beállítást használja.
- Az **Adobe RGB** beállítást csak tökéletes színbeállítással működő munkakörnyezetben végzett professzionális képfeldolgozáshoz ajánljuk.

#### <span id="page-9-0"></span>**Képstabilizátor**

Különösen gyenge fényben fordulhat elő, hogy alacsony zársebességet kell alkalmazni ahhoz, hogy az expozíció helyes legyen. Az alacsony zársebességek alkalmazása könnyen a kép elmosódását okozhatják, ami komoly probléma. A Leica Q optikai képstabilizátora megoldja a mozdulatlan és a nagyon lassan mozgó témák, ill. a gyorsan mozgó témák megörökítéséhez alkalmazott eltérő zársebességek okozta expozíciós problémát. A videofelvételek is előnyt kovácsolhatnak a funkcióból a lényegesen stabilabb képkompozíciónak köszönhetően.

A rendszer többféle zársebességi szinten is hatásos, ami kézben tartott készülékkel akkor is tiszta kép készítését teszi lehetővé, ha az alkalmazott zársebességek alacsonyabbak, mint amelyek normál esetben jó képek készítését eredményeznék.

- 1. Válassza a menüben az **OIS** menüpontot.
- 2. Az almenüben kapcsolja be vagy ki a funkciót.

#### <span id="page-9-1"></span>**Kép üzemmód**

#### <span id="page-9-2"></span>**A képkivágás megváltoztatása**

A Leica Summilux 28mm f1.7 ASPH. mindig látható képkivágásán felül két további képkivágási méret is elérhető. Ezek mérete megegyezik a 35mm-es és az 50mm-es objektívvel kapható képkivágáséval.

A kívánt képkivágási méret kiválasztása a hüvelykujj gombbal végezhető, mivel a gombhoz gyárilag hozzárendelt funkciók között ez is szerepel. Ezen felül, egy alap képkivágási méret a menüben adható meg.

#### <span id="page-9-3"></span>**A hüvelykujj gomb konfigurálása**

- 1. Válassza a menüben a **Zoom/Lock Button** (zoom/lezárás gomb) menüpontot.
- 2. Majd válassza a **Digital Zoom** (digitális zoom) beállítást az almenüben.

#### <span id="page-9-4"></span>**A hüvelykujj gomb használata**

Nyomja meg a hüvelykujj gombot.

A gyújtótávolságok végtelenített sorban követik egymást, így többszöri gombnyomással bármelyik elérhető a három közül.

#### <span id="page-9-5"></span>**A képkivágás beállítása a menüben**

1. Válassza a menüben a **Digital Zoom** (digitális zoom) menüpontot.

2. Majd válassza kívánt gyújtótávolsági beállítást az almenüben.

#### <span id="page-9-6"></span>**Kijelzések / képkompozíció**

35mm-es és 50mm-es beállítás használatakor megjelenik a megfelelő keret, ami körülhatárolja a vonatkozó képterületet. Helyezze el a témát a keretben a kívánt képkompozíció eléréséhez.

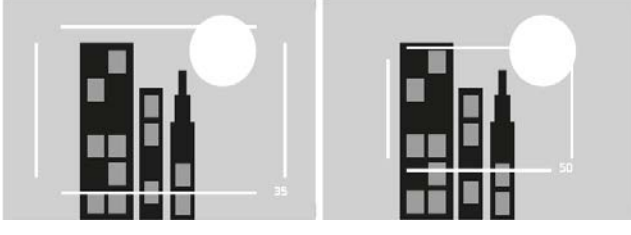

#### *Megjegyzés:*

• A DNG-fájlok beállítástól függetlenül, mindig a 28mm-es teljes képterületet tartalmazzák. A kiválasztott képkivágási beállítást a kiegészítő adatok tartalmazzák. A JPEG-fájlok csak a beállításnak megfelelő képterületet tartalmazzák.

Ennek eredményeként, szerkesztés során a DNG-fájlok képkivágása megváltoztatható, míg a JPEG-fájlok esetében ez nem lehetséges.

- A képkivágás felbontása DNG- és JPEG-formátum esetében is csökken.
- Megvilágításmérés, automatikus fehéregyensúly és többmezős/arcfelismerés AF üzemmódokban a kiválasztott képterület szolgál az üzemmódok működésének alapjául.

#### <span id="page-9-7"></span>**Fókuszálás**

A Leica Q-n a fókuszálás automatikusan vagy manuálisan végezhető. Mindkét üzemmódban a fókusztartomány 30cm és végtelen vagy a közelfelvételi tartományban 17cm és 30cm között van.

#### <span id="page-9-8"></span>**Automatikus fókuszálás / autofókusz**

Kétféle autofókusz üzemmód érhető el. A beállítási eljárás mindkét esetben az exponálógomb első nyomáspontig történő lenyomásával kezdhető el.

#### <span id="page-9-9"></span>**AFs (egyszeri) fókuszprioritás**

- 1. Tartsa nyomva az AF lezáró/feloldó gombot és forgassa a fókuszgyűrűt **AF** állásra.
- 2. Nyomja le első nyomáspontig az exponálógombot a fókuszérték és így a távolság meghatározásához, beállításához és tárolásához.
	- A megcélzott téma részlete fókuszba kerül. - Ezt követően a folyamat befejeződik akkor is, ha az exponálógombot továbbra is az első nyomásponton tartja.
	- A beállított érték mindaddig megmarad, amíg az exponálgombot az első nyomásponton tartja.
	- A kép elkészítése a helyes fókuszérték beállítása nélkül nem lehetséges akkor sem, ha teljesen lenyomja az exponálógombot.
	- Az AF-érték sikeres beállítását és tárolását az alábbiak jelzik:
		- A téglalap színe zöldre változik.
		- Többmezős méréskor több zöld téglalap jelenhet meg.
		- Hangjelzés hallható (ha a funkció be van kapcsolva).

#### *Megjegyzés:*

A fókuszálás és a fókuszérték mentése a hüvelykujj gombbal is végrehajtható, ha előzőleg a funkció hozzá lett rendelve a gombhoz.

#### <span id="page-9-10"></span>**AFc (folyamatos) zárkioldás-prioritás**

- 1. Tartsa nyomva az AF lezáró/feloldó gombot és forgassa a fókuszgyűrűt **AF** állásra.
- 2. Nyomja le első nyomáspontig az exponálógombot a fókuszérték és így a távolság meghatározásához, beállításához és tárolásához.
	- A megcélzott téma részlete fókuszba kerül.
	- Ezt követően a folyamat mindaddig tart, amíg az exponálógombot az első nyomásponton tartja. Az exponálógomb első nyomásponton tartása közben a beállítások folyamatosan módosulnak, így más távolságban lévő más témát is érzékelhet a mérési rendszer vagy azt is, ha a főtéma távolsága megváltozik.
	- Ezek a beállítások csak a hüvelykujj gomb megnyomásával menthetők el (mért érték rögzítése). A hüvelykujj gombhoz viszont előzőleg hozzá kell rendelni ezt a funkciót (lásd a "Mért érték rögzítése" c. fejezetet, 13. o.).
	- A kép elkészítése a helyes fókuszérték beállítása nélkül is bármikor lehetséges, ha teljesen lenyomja az exponálógombot.

*Megjegyzés:*

- Az automatikus fókuszálás érintéssel is vezérelhető (lásd az "Érintéssel vezérelt autofókusz" c. fejezetet a 11. oldalon).
- A beállítás az expozíciós beállítással kerül tárolásra.
	- Bizonyos helyzetekben az AF-rendszer nem képes a helyes távolság beállítására, például amikor:
		- A téma távolsága kívül esik a mérési tartományon és/vagy
		- A téma nincs eléggé megvilágítva (lásd a következő fejezetet).
	- Az ilyen helyzetekre és témákra a következő módon figyelmeztet a készülék: • A téglalap színe vörösre vált.
	- Többmezős méréskor a kijelzés egyetlen vörös színű téglalap jelenik meg.

#### **Fontos!**

Az exponálógomb nincs blokkolva függetlenül attól, hogy a témára vonatkozó helyes fókuszérték beállítása megtörtént vagy sem.

#### <span id="page-9-11"></span>**AF-segédfény**

A beépített AF-segédfény elégtelen külső fényviszonyok esetén megnöveli az AF-rendszer működési tartományát. Ha a funkció be van kapcsolva, gyenge külső fény esetén az exponálógomb vagy a hüvelykujj gomb megnyomásakor az AF-segédfény világít.

#### **A funkció beállítása**

- 1. Válassza a menüben a **Focus** (fókusz) menüpontot.
- 2. Majd válassza az **AF Assist Lamp** (AF-sgédfény) beállítást az almenüben.
- Majd ott válassza a kívánt beállítást.
- *Megjegyzés:*

Az AF-segédfény kb. 0,3 – 5 méteres távolságig hatásos, ezért az AF-üzemmód gyenge külső fénynél ezen a tartományon kívül nem képes a helyes működésre.

#### <span id="page-9-12"></span>**Az autofókusz mérési módjai**

A Leica Q AF-rendszere a témához, helyzethez és kompozíciós elképzelésekhez igazítható optimális működése érdekében, hatféle AF mérési módra kapcsolható.

#### **A funkció beállítása**

- 1. Válassza a menüben a **Focus** (fókusz) menüpontot.
- 2. Majd válassza az **AF Mode** (AF mód) beállítást az almenüben.
- 3. Majd válassza a kívánt beállítást a vonatkozó másodlagos almenüben.<br>Hungaria Kitt fordította Önnek!

#### <span id="page-10-0"></span>**Többmezős mérés**

Ennél a mérési módnál a témát összesen 49 mérőmezővel érzékeli a készülék maximális siker biztosítása érdekében.

• A kérdéses témarészletek sikeres fókuszálásáról a megjelenő zöld keret ad tájékoztatást. Amennyiben a fókuszálás nem lehetséges, a képernyő közepén egy vörös színű keret tűnik fel.

#### <span id="page-10-1"></span>**1-mezős mérés**

Ennél a mérési módnál csak a monitorkép közepén lévő témarészlet lesz számításba véve. Az 1-mezős mérés kis mérőmezőjének köszönhetően a téma apró részletére lehet koncentrálni.

Ennél a mérési módnál az AF-keret a monitorkép tetszőleges pontjára mozgatható, azaz könnyebben fókuszálhatók a monitorkép közepétől távolabb lévő témák. Az AF-keret mozgatása kétféleképpen végezhető:

#### **Gombnyomással végzett mozgatás**

Az AF-keret kívánt pozícióba mozgatásához használja az iránygombokat  $($  $\blacktriangledown$   $\blacktriangle$   $\blacktriangle$   $\blacktriangle$   $\blacktriangleright$   $)$ .

A keret bármikor visszavihető a monitorkép közepére: Érintse meg duplán bárhol a monitort.

#### **Érintéssel végzett mozgatás**

1. Érintse meg a mérőkeretet, amíg meg nem jelennek a vörös háromszögek.<br>2. Húzza a merőmezőt a kívánt pozícióba

2. Húzza a merőmezőt a kívánt pozícióba.

A mérőkeret középre helyezéséhez: Érintse meg duplán bárhol a monitort.

#### *Megjegyzés.*

A készülék kikapcsolása majd visszakapcsolása után a mérőmező mindig visszakerül középre.

#### <span id="page-10-2"></span>**Témakövetés**

Ennek az üzemmódnak és az 1-mezős mérési módnak a kombinálásával mozgó témáról készíthető helyesen fókuszált (éles) felvétel. A főtéma megjelölésekor a fókuszálás automatikusan megtörténik.

#### **Tennivalók**

1. Mozgassa a mérőmezőt a kívánt témára.

- 2. Nyomja le első nyomáspontig az exponálógombot.
- A mérőmező beméri és rögzíti a mezőben lévő témát.
- 3. Tartsa félig nyomva addig az exponálógombot, amíg készen nem áll a felvétel elkészítésére.
	- A keret követni fogja a bemért témát.
- 4. Nyomja le teljesen az exponálógombot a kép elkészítéséhez.

#### *Megjegyzés:*

- A téma mentéséig a mérőmező az 1-mezős mérésnél megszokott módon mozgatható.
- A témakövetés üzemmód attól függetlenül működik, hogy az AF-üzemmód AFs vagy AFc módra van-e kapcsolva.
- A követés befejeződik, ha az exponálógombot a kép elkészítése előtt felengedi. Ilyen esetben a mérőmező az utolsó pozíciójában marad

#### <span id="page-10-3"></span>**Érintéssel vezérelt autofókusz**

Ebben az AF-üzemmódban az automatikus fókuszálást a kívánt főtéma monitoron történő megérintésével lehet végrehajtani. A monitor megérintése bárhol lehetséges.

#### • Az AF-mérőmező színváltozásai:

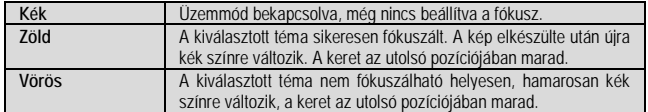

*Megjegyzés:*

- Ebben az üzemmódban az AF-funkció nem működtethető az exponálógombbal, de a hüvelykujj gombbal igen, amennyiben az üzemmód hozzá van rendelve a gombhoz. A funkció használatakor a mérőkeret arról a helyről indul, ahol utoljára volt.
- A mérőkeret érintési helye teljesen független az 1-mezős méréskor elmozgatott mérőkerettől.
- A készülék kikapcsolása majd visszakapcsolása után a mérőmező mindig visszakerül középre.

#### <span id="page-10-4"></span>**Érintéssel vezérelt fényképezés**

Ebben az AF-üzemmódban a fénykép elkészítését a kívánt téma monitorképen történő megérintésével végezheti. Az AF-funkció a kép elkészítése előtt lép működésbe és a kép elkészülte előtt és után megjelennek az előző fejezetben bemutatott jelzések.

• Az érintéssel vezérelt autofókusz üzemmódtól való megkülönböztethetőség érdekében a kék mérőkeret közepén egy kék szálkereszt is megjelenik.

*Megjegyzés:*

- Az exponálógomb ugyanúgy működik attól függetlenül, hogy ez az üzemmód be van-e kapcsolva vagy sem.
- A mérőkeret érintési helye teljesen független az 1-mezős méréskor elmozgatott mérőkerettől.
- Ha ez az üzemmód az önkioldó üzemmóddal együtt van használatban, visszaszámlálás a képernyő megérintésekor kezdődik.
- Amíg ez az üzemmód be van kapcsolva, a lejátszás üzemmód nem nyitható meg érintésvezérléssel.

#### <span id="page-10-5"></span>**Arcérzékelés**

Ebben az üzemmódban a Leica Q automatikusan érzékeli a képmezőben lévő arcokat, és közülük a legközelebb lévőre fókuszál. Ha nem érzékelhető egyetlen arc sem, automatikusan a többmezős mérési mód lép működésbe.

#### <span id="page-10-6"></span>**Manuális fókuszálás**

Bizonyos témák és helyzetek esetében az autofókusz helyett jobb saját kezűleg végezni a fókuszálást. Például, ha azonos beállítást kell több kép esetén használni, és a mért érték rögzítése még hatásosabb lehet, vagy a végtelen beállítást kell meghagyni tájképek készítésekor, vagy gyengén megvilágított, azaz sötét helyen az AF üzemmód lényegesen lassabban vagy egyáltalán nem képes a helyes érték beállítására.

#### **Az üzemmód kapcsolása**

- 1. Tartsa nyomva a fókuszgyűrű fogantyúján lévő lezáró/feloldó gombot és<br>2. forgassa a fókuszgyűrűt addig, amíg a főtéma helvesen fókuszált nem
- 2. forgassa a fókuszgyűrűt addig, amíg a főtéma helyesen fókuszált nem lesz (élesen látható).

#### *Megjegyzés:*

A végtelen állás kicsivel a gyűrű végállása előtt található, ami azért szükséges, hogy az optimális fókuszálás minden körülmények (pl. eltérő hőmérsékletek esetén) között biztosítható legyen.

#### <span id="page-10-7"></span>**A manuális fókuszálást segítő funkciók**

A manuális fókuszálás megkönnyítésére és a pontosság növelésére a Leica Q két funkciót kínál.

- A középső rész kinagyítását.
- Minél nagyobbak a téma részletei, annál jobban kiértékelhető a fókuszálás sikeressége és annál pontosabb érték állítható be.
- A helyesen fókuszált témák beazonosítását. A helyesen fókuszált témák szélei színjelölést kapnak és így könnyebben észrevehető az optimális beállítás elérése.
- A négy elérhető színjelöléssel bármilyen háttérhez alkalmazkodni lehet.

#### **Tennivalók**

#### **Beállítások**

- 1. Válassza a menüben a **Focus** (fókusz) menüpontot.
- 2. Majd válassza az **MF Assist** (MF-segéd) beállítást az almenüben.
- 3. Majd válassza a kívánt beállítást a vonatkozó másodlagos almenüben.

Ha a **Focus Peaking Setting** (fókusz csúcsérték beállítás) beállítást választja, kiválaszthatja a jelölőszínt.

- 1. Válassza a menüben a **Focus** (fókusz) menüpontot.
- 2. Majd válassza a **Focus Peaking Setting** (fókusz csúcsérték beállítás) opciót az almenüben.
- 3. Majd válassza a kívánt beállítást a vonatkozó másodlagos almenüben.

**Fényképek készítése**

- 4. Komponálja meg a képet.
- 5. Forgassa addig a fókuszgyűrűt, amíg a főtéma helyesen fókuszált nem lesz és/vagy a szélei jelölőszínt nem kapnak.
	- Nagyított megjelenítés:

A fókuszgyűrű elforgatásakor a monitorkép egy része a normál méret háromszorosára nő. Megjelenik továbbá egy a nagyítási foktort mutató jelzés és a nagyítási érték SET gombbal történő megnövelésének lehetősége.

A SET gomb megnyomásával hatszoros nagyítás vagy bármilyen köztes érték elérhető.

A hüvelykujj gomb megnyomásával bármikor visszaállítható a normál monitorkép.

Kb. 5 másodperc elteltével a fókuszgyűrű utolsó mozdítását követően, automatikusan visszatér a normál monitorkép.

Az először megjelenő nagyítási fokozat mindig az lesz, ami utoljára volt használatban.

- A helyesen fókuszált témák megjelölése:
- Minden a beállított tartományban helyesen fókuszált témarészlet körvonala a kiválasztott jelölőszínre vált.

*Megjegyzés:*

A fókuszált témák a kontrasztnak megfelelően, azaz a világos/sötét kontrasztok alapján kapják a jelölést.

#### <span id="page-11-0"></span>**Megvilágításmérés és vezérlés**

#### <span id="page-11-1"></span>**Megvilágításmérési módok**

A fényviszonyokhoz, a témához, munkamódszereihez és kompozíciós elképzeléseihez igazodás érdekében a Leica Q háromféle megvilágításmérési módot kínál.

#### **A funkció beállítása**

A menüopció kétféle módon érhető el. Közvetlenül az **FN** gombbal (mindaddig, amíg ez a funkció hozzá van rendelve az **FN** gombhoz, lásd a 6. oldalon) vagy a menürendszerből. Az ezt követő lépések szintén különböznek.

#### **A funkció kapcsolása az FN gombbal**

Nyomja meg az **FN** gombot (többször).

A háromféle beállítás végtelenített sorban követi egymást.

• A beállított mérési mód a monitorkép közepe alatt jelenik meg egy ablakban. 4 másodperc múlva a kijelzés eltűnik, azaz további beállítások elvégzésére csak ezen időn belül van lehetőség.

#### **A funkció kapcsolása a menürendszerből**

- 1. Válassza a menüben az **Exposure Metering** (megvilágításmérés) menüpontot.
- 2. Majd válassza a kívánt beállítást a vonatkozó másodlagos almenüben.

#### <span id="page-11-2"></span>**Többmezős mérés -**

Ennél a mérési módnál a készülék automatikusan analizálja a téma fényeltéréseit és összehasonlítja azokat a program szerinti fényeloszlási mintával, majd kiválasztja a főtémához legjobban illőt, és beállítja a legjobb expozíciót eredményező értéket.

Ennek köszönhető, hogy ez a mérési mód különösen alkalmas spontán, nem komplikált, de megbízható eredményt produkáló fényképezéshez nehéz körülmények esetére is programautomata felvételi üzemmóddal kombinálva.

#### <span id="page-11-3"></span>**Középre súlyozott mérés -**

Ez a mérési mód a képmező közepére helyezi a legnagyobb hangsúlyt, de számol a képmező többi területével is.

Különösen a mért érték rögzítése funkcióval együtt, a téma egy célzott területére koncentrálja az expozíciós érték beállítását, de számításba veszi a teljes képmező jellemzőit is.

#### <span id="page-11-4"></span>**Szpot mérés -**

Ez a mérési mód kizárólag a képmező közepén lévő apró területre koncentrál. Pontos mérést tesz lehetővé a kis vagy apró részletekre vonatkozó helyes expozíció beállításához, elsősorban manuális beállítással kombinálva. Például ellenfényben készülő felvételeknél megelőzhető a főtéma világos környezet miatti alulexponálása. A lényegesen kisebb szpot mérőmezőnek köszönhetően kizárólag a téma fontos részleteire koncentrálhat.

#### <span id="page-11-5"></span>**Expozícióvezérlés**

Az aktuális témához illő optimális beállítás vagy az előnyben részesített munkamódszer biztosítása érdekében, a Leica Q négyféle expozíciós üzemmódot kínál: programautomata, rekeszprioritás, zárprioritás és manuális

#### <span id="page-11-6"></span>**Motívumprogram**

A Scene (motívum) menüopcióban tíz "kidolgozott" automatikus programvariáció között válogathat, ami könnyebbé és megbízhatóbbá teszi a fényképezést. Ezek közül az egyik az általános használatra való automatikus "pillanatfelvétel", további nyolc tökéletesen alkalmas a gyakran előforduló tématípusok speciális követelményeinek való megfelelésre és egy – a **Digiscoping** – teleszkóphoz csatlakoztatáskor alkalmas fényképek készítésére.

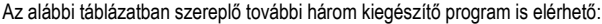

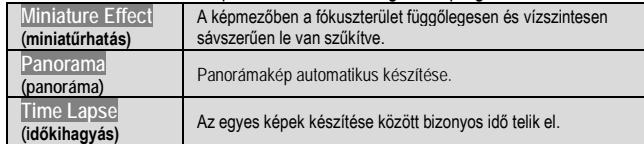

Az említett funkciókról bővebben a rájuk vonatkozó fejezetekben olvashat a..oldalon. A fenti funkciók a használatakor a zársebesség, a rekeszérték és egy sor további funkció működésének vezérlése automatikusan történik.

#### **A funkció beállítása**

A menüopció kétféle módon érhető el. Közvetlenül az **FN** gombbal (mindaddig, amíg ez a funkció hozzá van rendelve az **FN** gombhoz, lásd a 6. oldalon) vagy a menürendszerből. Az ezt követő lépések szintén különböznek.

**A funkció kapcsolása az FN gombbal**

- 1. Nyomja meg az **FN** gombot.
- 2. A vonatkozó skálán válassza a kívánt funkciót/programot.

A második lépés végrehajtásának módja a 6-7. oldalakon található. 4 másodperc múlva a skála eltűnik, azaz további beállítások elvégzésére csak ezen időn belül van lehetőség.

• A beállított mérési mód a monitorkép közepe alatt jelenik meg egy ablakban. 4 másodperc múlva a kijelzés eltűnik, azaz további beállítások elvégzésére csak ezen időn belül van lehetőség.

**A funkció kapcsolása a menürendszerből**

- 1. Válassza a menüben a **Scene Mode** (motívum mód) menüpontot.
- 2. Majd válassza a **PASM** almenüben a négy felvételi mód közül vagy a motívum programok közül a megfelelőt.

A motívumprogramokkal végzett fényképezés módja majdnem azonos a programautomata üzemmódban később még ismertetettel (lásd a "Programautomata üzemmód" c. fejezetet) csak annyi az eltérés, hogy nem kell zársebességet és rekeszértéket állítani.

#### *Megjegyzés:*

- A programmódosítás funkció (lásd a "Programautomata üzemmód" c. fejezetet) és néhány menüopció nem elérhető.
- A zársebességállító tárcsa és a rekeszállító gyűrű nem működik, azaz a velük végzett beállítás hatástalan.

#### <span id="page-11-7"></span>**P, A, S, M felvételi módok**

A négy felvételi mód a zársebességállító tárcsával és/vagy a rekeszállító gyűrűvel választható ki. Mindkettőnek van fokozatokra osztott beállítási tartománya – a zársebességállító tárcsán egészértékes, a rekeszállító gyűrűn 1/3-os a fokozatbeosztás, továbbá mindkettőn található "**A**" pozíció az automatikus használathoz. A zársebességállító tárcsa állásától függően a beállítótárcsával a táblázatban szereplő további beállítások végezhetők:

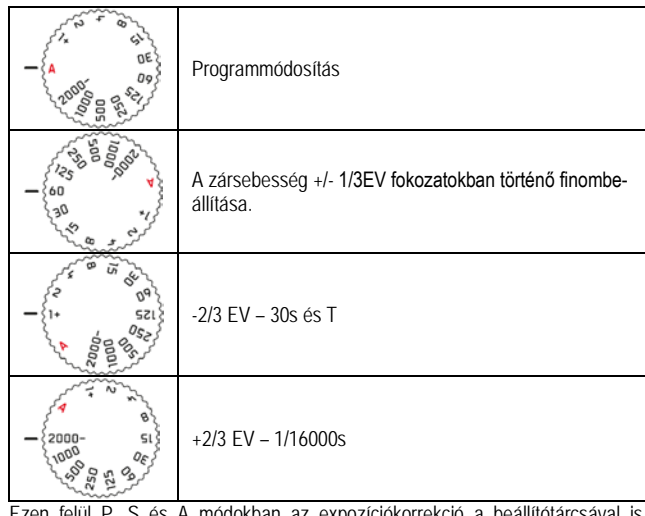

Ezen felül P, S és A módokban az expozíciókorrekció a beállítótárcsával is beállítható (7. és 11. o.).

#### <span id="page-11-8"></span>**A zársebesség finombeállítása**

A beállított zársebesség 1/3EV fokozattal változik a beállítótárcsa mindegy egyes fokozattal történő elfordításakor. A beállítási tartomány összege maximum 2/3EV lehet.

Példa:

- Zársebesség 1/125s + a beállítótárcsa egy kattanással balra fordítva = 1/100s
- Zársebesség 1/500s + a beállítótárcsa két kattanással jobbra fordítva = 1/800s

#### <span id="page-11-9"></span>**Egy másodpercet meghaladó zársebességek beállítása**

- 1. Fordítsa a zársebességállító tárcsát +1-re.<br>2. A beállítótárcsa elforgatásával állítsa be a
- 2. A beállítótárcsa elforgatásával állítsa be a kívánt zársebességet.

#### *Megjegyzés:*

Az uralkodó külső fényviszonyoktól függően a monitorkép fényereje eltérhet az aktuálisan elkészülő képétől. Különösen sötét témák hosszú expozíciója esetén a monitorkép lényegesen sötétebb, mint a helyesen exponált kép.

#### <span id="page-11-10"></span>**Programautomata üzemmód - P**

A gyors és teljesen automatikus fényképezéshez. Az expozíció vezérlése automatikusan beállított zársebességgel és rekeszértékkel történik.

#### **Fényképezés ebben a módban**

- 1. Fordítsa a rekeszállító gyűrűt és a zársebességállító tárcsát "A" állásra.<br>2. Nyomia le első nyomáspontig az exponálógombot.
- 2. Nyomja le első nyomáspontig az exponálógombot.

Ha az automatikusan beállított érték pár megfelelőnek tűnik az elképzelt kompozícióhoz:

- 3. Nyomja le teljesen az exponálógombot a kép elkészítéséhez.
- Ha nem, a kép elkészítése előtt megváltoztathatja az értékeket.

#### **Az előre beállított zársebesség / rekeszérték kombináció megváltoztatása (programmódosítás)**

Az előre beállított értékek programmódosítás (shift) funkcióval történő megváltoztatása a teljesen automatikus expozícióvezérlés biztonságát és gyorsaságát kombinálja a készülék által kiválasztott zársebesség/rekeszérték kombináció

#### **A funkció beállítása**

Nagyobb zársebesség eléréséhez, például sportfotókat készítésekor, forgassa a beállítótárcsát jobbra, nagyobb mélységélességhez, például tájfotók készítésekor, forgassa a beállítótárcsát balra (készüljön fel az alacsonyabb zársebességi értékek elfogadására, amit ez fajta módosítás eredményez).

• A megváltoztatott érték párra a **P** mellett megjelenő kis csillag figyelmeztet.

A teljes expozíció, azaz a kép fényereje változatlan marad. Az állítási tartomány a helyes expozíció biztosítása érdekében korlátozott.

A véletlen használat elkerülése érdekében minden egyes kép elkészítése után és, ha a megvilágításmérő 12 másodperc elteltével magától kikapcsol, visszaállnak a készülék által beállított értékek.

#### <span id="page-12-0"></span>**Rekesz-előválasztás üzemmód - A**

Rekesz-előválasztás üzemmódban a készülék automatikusan vezérli az expozíciót a manuálisan beállított rekeszértékre alapozva. Emiatt ez az üzemmód különösen hasznos azoknál a képeknél, ahol a mélységélesség lényeges kompozíciós elem.

A megfelelően alacsony rekeszérték kiválasztásával csökkenthető a mélységélesség, pl. portrék esetén pontos fókuszálással az arc kiemelhető a lényegtelen vagy zavaró háttérből, vagy éppen fordítva, nagyobb rekeszérték használatával megnövelhető a mélységélesség, így a tájfotón a háttértől az előtérig minden éles lesz.

**Fényképezés ebben a módban**

- 1. Fordítsa a zársebességállító tárcsát "A" állásra.<br>2. Állítsa be a kívánt rekeszértéket a rekeszállító g
- 2. Állítsa be a kívánt rekeszértéket a rekeszállító gyűrűvel.
- 3. Nyomja le első nyomáspontig az exponálógombot.

Ha az automatikusan beállított zársebesség megfelelőnek tűnik az elképzelt kompozícióhoz:

4. Nyomja le teljesen az exponálógombot a kép elkészítéséhez.

Ha nem, a kép elkészítése előtt megváltoztathatja a rekeszértéket.

#### *Megjegyzés:*

A beállítótárcsa konfigurációja az előző oldalon található.

#### <span id="page-12-1"></span>**Zárelőválasztás üzemmód – S**

Zárelőválasztás üzemmódban a készülék automatikusan vezérli az expozíciót a manuálisan beállított zársebességre alapozva. Emiatt ez az üzemmód különösen hasznos mozgó témák fényképezésénél, ahol a mozgó téma élessége lényeges kompozíciós elem.

A megfelelően nagy zársebesség kiválasztásával megelőzhető a mozgás következtében fellépő nem kívánt elmosódás, azaz a téma mozgás közben kimerevíthető vagy alacsonyabb zársebességgel a mozgás dinamikája az elsuhanás hatásával adható vissza.

#### **Fényképezés ebben a módban**

1. Fordítsa a rekeszállító tárcsát "A" állásra.

- 2. Állítsa be a kívánt zársebességet
	- a zársebességállító tárcsával egész fokozatokkal
		- vagy a beállítótárcsával, ha 1/3 fokozatos finombeállításra van szükség.
- 3. Nyomja le első nyomáspontig az exponálógombot.

Ha az automatikusan beállított rekeszérték megfelelőnek tűnik az elképzelt kompozícióhoz:

4. Nyomja le teljesen az exponálógombot a kép elkészítéséhez.

Ha nem, a kép elkészítése előtt megváltoztathatja a zársebességet.

#### <span id="page-12-2"></span>**Manuális beállítás – M**

Ha például, különleges hatást akar elérni, ami csak egészen speciális expozícióval lehetséges, vagy ha több különböző képkivágással akar teljesen azonos expozícióval készülő felvételeket rögzíteni, a zársebességet és rekeszértéket manuálisan állíthatja be.

#### **Fényképezés ebben a módban**

- 1. Állítsa be a kívánt zársebesség/rekeszérték kombinációt. A zársebesség egész fokozatokban állítható be a zársebességállító tárcsával. Ha finombeállításra van szükség, 1/3 fokozatokban a beállítótárcsával is végezhető a zársebességállítás. A rekeszérték a rekeszállító gyűrűvel adható meg.
- Nyomja le első nyomáspontig az exponálógombot.
	- A helyes expozíció a megjelenő fénymérlegként szolgáló skálával érhető el.
		- Nincsenek fehér vonaljelek = helyes expozíció.
		- Fehér vonaljelek jelennek meg a középső jelzéstől jobbra vagy balra  $=$  túl- vagy alexpozíció esete áll fenn a jelzett vagy  $\pm$ 3EV-nél (expozíciós érték) nagyobb mértékben.
- 3. Ha szükséges állítson be a helyes expozícióhoz megfelelő értékeket úgy, hogy a csak a középső jelzés legyen látható.

Ha a beállított értékek és/vagy az expozíció megfelelőnek tűnik az elképzelt kompozícióhoz:

4. Nyomja le teljesen az exponálógombot a kép elkészítéséhez.

#### <span id="page-12-3"></span>**A mért értékek rögzítése**

Kompozíciós okokból jól jöhet, ha a főtéma nem a kép közepén helyezkedik el. Ilyenkor a mért értékek rögzítése – **P**, **S** és **A** felvételi üzemmódokban, 1-mezős vonatkozó mérések elvégzésére és rögzítésére egészen addig, amíg meg nem találta az óhajtott képkivágást és készen nem áll a fénykép elkészítésére. Gyári beállítás szerint mindkét értékfajta rögzítése megtörténik az exponálógomb lenyomásakor. Lehetőség van a rögzítési funkciók megosztására az exponálógomb és a hüvelykujj gomb között, vagy mindkét értékfajta rögzítése hozzárendelhető a hüvelykujj gombhoz.

#### **A hüvelykujj gombhoz tartozó funkciók kiválasztása**

1. Válassza a menüben a **Zoom/Lock Button** (zoom/lezárás gomb) menüpontot.

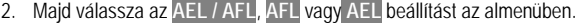

**Feladatmegosztás Funkciók**

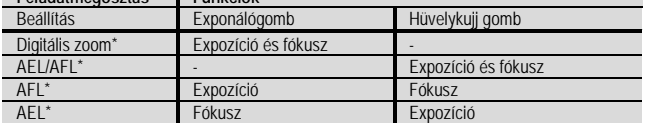

\* A funkciók a beállítást és a mentést is magukba foglalják.

#### **A fénykép elkészítése a funkció használatával**

- Irányítsa az AF-keretet a téma azon részletére, amelyre vonatkozólag az élességet és az expozíciót be szeretné állítani.
- 2. Nyomja le első nyomáspontig az exponálógombot és/vagy a hüvelykujj gombot a fókuszérték és az expozíciós érték beállításához és rögzítéséhez.
- Tartsa félig nyomva a kioldógombot vagy teljesen benyomva a hüvelykujj gombot és mozgassa a fényképezőgépet a kívánt képkivágás eléréséig.
- 4. Ha szükséges, tartsa teljesen benyomva a hüvelykujj gombot és nyomja le teljesen a kioldógombot a kép elkészítéséhez.

#### *Megjegyzés:*

- A gombok felengedésekor a mért és rögzített értékek törlésre kerülnek.
- A kép elkészítése előtt tetszőleges számban végezheti el a mért értékek rögzítését.

#### <span id="page-12-4"></span>**Expozíciókorrekció**

Egyes témák uralkodóan az átlagos fényesség alatti vagy fölötti fényviszonyokkal rendelkeznek, mint pl. egy havas táj vagy ennek ellentettjeként egy teljes egészében fekete gőzmozdony. **P**, **S** és **A** felvételi üzemmódokban jobb, ha ilyen esetekben a mért értékek rögzítése funkció helyett expozíciókorrekciót alkalmazunk. Ugyanez érvényes azokban az esetekben is, ha több képet akar készíteni azonos expozícióval.

#### **A funkció beállítása**

A menüopció kétféle módon érhető el. Közvetlenül az **FN** gombbal (mindaddig, amíg ez a funkció hozzá van rendelve az **FN** gombhoz, lásd a 6. oldalon) vagy a menürendszerből.

#### **A funkció kapcsolása az FN gombbal**

- 1. Nyomja meg az **FN** gombot (többször).
	- A háromféle funkció **Exposure Compensation** (expozíciókorrekció), **Exposure Bracketing** (expozíciósorozat expozíciólépcsőkkel), **Flash Exp. Compensation** (vakuexpozíció-korrekció) végtelenített sorban követi egymást.

#### **A funkció kapcsolása a menürendszerből**

1. Válassza a menüben az **Exposure Compensation** (expozíciókorrekció) menüpontot.

- A további tennivalók mindkét esetben azonosak.
- 2. Válassza a kívánt értéket a vonatkozó skálán. Az eljárás részletei a 6. oldalon találhatók. Az értékek +3 és -3EV közötti tartományban 1/3EV fokozatokban állíthatók.
	- Beállítás közben az eredmény a monitorképen ellenőrizhető, ami sötétebb vagy világosabb lesz. A beállított korrekciós érték a normál monitorképen, a fénymérlegen lesz kijelezve. A menüopció **FN** gombbal történő megnyitásakor a skála 4 másodperc elteltével eltűnik, így beállítás csak ez alatt az idő alatt végezhető.

*Megjegyzés:*

- Manuális expozícióállítás esetén expozíciókorrekció nem lehetséges.
- A beállított korrekciós érték mindaddig aktív marad, amíg **±0**-ra nincs visszaállítva, azaz a beállítás a kép elkészítése és a készülék kikapcsolása után is érvényben marad.

#### <span id="page-12-5"></span>**Automatikus expozíciósorozat**

Erősen kontrasztos, nagyon világos és nagyon sötét területeket egyaránt tartalmazó témák expozíciótól függően különböző hatást keltenek a fényképeken. Az automatikus expozíciósorozat funkcióval három képből álló, különböző expozíciós értékkel készíthet képsorozatot, majd a legjobban sikerült képet kiválaszthatja.

#### **A funkció beállítása**

A menüopció kétféle módon érhető el. Közvetlenül az **FN** gombbal (mindaddig, amíg ez a funkció hozzá van rendelve az **FN** gombhoz, lásd a 6. oldalon) vagy a menürendszerből.

#### **A funkció kapcsolása a menürendszerből**

- 1. Válassza a menüben az **Exposure Compensation** (expozíciókorrekció) menüpontot.
- 2. Nyomja meg a SET (beállítás) gombot vagy a ►(jobb) iránygombot.

A további tennivalók mindkét esetben azonosak.

A megjelenő skálán válassza ki az expozíciólépcsők fokozatait.

Az eljárás részletei a 6. oldalon található. A menüopció **FN** gombbal történő megnyitásakor a skála 4 másodperc elteltével eltűnik, így beállítás csak ez alatt az idő alatt végezhető.

• A beállított expozíciólépcsők értékei a skálán vörös színnel vannak jelölve.

Míg a megadott beállítás a menüopció FN gombbal történő megnyitásakor azonnal aktívvá válik, addig a menüopció menürendszerből történő megnyitása után megadott beállítás aktiválásához külön megerősítésre van szükség.

Nyomja meg a SET (beállítás) gombot.

• A normál monitorképen a fénymérlegtől balra megjelenik a  $\overline{\mathbb{R}^n}$  kijelzés.

#### *Megjegyzés:*

- Expozíciós üzemmódtól függően az expozíciós lépcsők a zársebesség (**P** / **A** / **M**) vagy a rekeszérték (**S**) megváltoztatásával készülnek.
- A képek sorrendje: helyesen exponált / alulexponált / túlexponált.
- Az elérhető zársebesség / rekeszérték kombinációtól függően, az automatikus expozíciósorozat működési tartománya limitálva lehet.
- A beállítás aktív marad a felvételek elkészítése és a készülék kikapcsolása után is, egészen addig, amíg meg nem történik a visszaállítása "±0"-ra.

#### <span id="page-13-0"></span>**Miniatűrhatás**

Ezzel a funkcióval kiválaszthatja, hogy a képmező melyik része legyen élesen látható (melyik legyen helyesen fókuszált), és ami még fontosabb, hogy melyik része legyen eléletlenítve. A helyesen fókuszált területek egy vízszintes és egy függőleges sávban jelölhetők ki. Ennek a sávnak a szélessége és a helyzete is megváltoztatható a képmezőben.

Az effektus azokhoz a felvételekhez hasonló képek készítését eredményezi, mint amilyenek a jellegzetesen kis mélységélességű közelfelvételek.

#### **A funkció beállítása**

1. Válassza a menüben a **Scene Mode** (motívum mód) menüpontot.

- 2. Majd válassza az almenüben a **Miniature Effect** (miniatűrhatást) opciót.
	- Megjeleni a monitorkép.
		- Két fehér vonal határolja a helyesen fókuszált (éles) képterületet.
	- A felül, jobbra és balra jelzések mutatják a sáv változását.

#### **A sáv tájolásának megváltoztatása**

Nyomja meg egyszer a ▲(fel) iránygombot miközben figyeli a bal oldali kijelzést (a kiindulási ponttól függően eltér).

#### **A sáv helyének megváltoztatása**

Nyomja meg ahányszor szükséges a ▲(fel) iránygombot miközben figyeli a jobb oldali kijelzést (a tájolástól függően eltér).

#### **A sáv szélességének megváltoztatása**

Forgassa a beállítótárcsát balra = kisebb, jobbra = nagyobb szélesség beállításához.

*Megjegyzés:*

- A funkció videofelvételek készítéséhez is elérhető.
- A funkció több kép elkészítése és a készülék ki- és visszakapcsolása után is aktív marad. Ha ismét normál felvételeket akar készíteni, a motívum menüben aktiválni kell a kívánt funkciót, azaz ott tudja kikapcsolni a miniatűrhatást.

#### <span id="page-13-1"></span>**Panorámaképek**

Ezzel a funkcióval a Leica Q panorámakép készítését teszi lehetővé egyetlen felvételre. A panorámakép függőlegesen és vízszintesen egyaránt készíthető.

#### *Megjegyzés:*

- A zársebességállító tárcsa és a rekeszállító gyűrű állásától függetlenül, a panorámaképek alapvetően programautomata üzemmód használatával készülnek.
- Panorámaképek készítése alatt a filmfelvétel gomb le van zárva.
- A gyújtótávolság beállításától függetlenül a panorámaképek általában 28mmes gyújtótávolsággal készülnek.
- A vonatkozó menübeállítástól függetlenül a panorámaképek általában **JPEG** fájlformátumban kerülnek mentésre.
- Vakuval nem készíthetők panorámaképek.
- A panorámaképek felbontása a kép irányától és az elkészített képek számától függ. A maximális felbontás (28mm-es gyújtótávolság esetén), kb. 8176x1920 pixel.

#### **A funkció beállítása**

- 1. Válassza a menüben a **Scene Mode** (motívum mód) menüpontot.
- 2. Majd válassza az almenüben a **Panorama** (panoráma) opciót.
	- Megjeleni a monitorkép.
- Egy fehér függőleges vagy vízszintes vonal jelenik meg a kép közepén.
- Jobbra vagy balra és középen megjelenik egy folyamatjelzés.
- 3. A panorámaképhez használni kívánt tájkép (fekvő) vagy portré (álló) formátum közötti átkapcsoláshoz nyomja meg bármelyik iránygombot.

#### **Panorámakép készítése**

- 1. Irányítsa úgy a készüléket, hogy a kép tervezett bal széle ne érjen teljesen a monitorkép bal széléig.
- 2. Nyomja le és tartsa lenyomva az exponálógombot.
- 3. Fordítsa stabilan a jelzett irányba a készüléket a fehér vonal mentén, ami abban segít, hogy a készülék ne sodródjon túlságosan felfelé vagy lefelé.

#### *Megjegyzés:*

- Ha túl gyorsan vagy túl lassan pásztázik a fényképezőgéppel, leáll a felvételkészítés és megjelenik a vonatkozó üzenet.
- Minél instabilabb a készülék pásztázás közben és minél jobban mozog fel-le, oldalirányba (formátumtól függően), annál kisebb lesz a végső panorámakép szélessége/magassága.
- A maximális elforgatási szög, kb. 180°lehet.
- 4. A képkészítés befejezéséhez engedje fel az exponálógombot.

#### Az exponálógomb első lenyomásakor automatikusan készülnek gyors, egymás utáni sorozatban a képek.

A képsorozat elkészültével a készülék az egyenként készült felvételeket egyetlen képpé egyesíti.

*Megjegyzés:*

- A fókuszérték, a fehéregyensúly és az expozíció az első képhez optimalizált. Ennek következtében előfordulhat, hogy az elkészült panorámakép nem lesz mindenütt optimálisan fókuszált és helyesen exponált a tématávolság és a külső fényviszonyok megváltozása miatt.
- Mivel több kép lesz eggyé kapcsolva a panorámakép elkészítéséhez, előfordulhat, hogy egyes témák eltorzultak vagy láthatók a képátmeneti pontok.
- Az alábbi esetekben nem készíthetők panorámaképek: - Hosszú expozíciós idejű képeknél (1/60s-t túllépő alacsony zársebesség esetén)
	- **Time Lapse** (időkihagyás) funkcióval együtt.
- Az alábbi tématípusok vagy az alábbi felvételi körülmények esetén előfordulhat, hogy a panorámakép nem lesz jól sikerült, vagy az egyes képek hibásan lesznek összeillesztve:
	- Egyszínű témák vagy monoton, egységes mintázatú témák (égbolt, tengerpart… stb.) esetén.
	- Mozgó témák (emberek, állítok, járművek, hullámok, szélben ringatózó virágok… stb.) esetén.
	- Gyorsan változó színű vagy mintázatú témák (pl. TV-képernyő) esetén.
	- Sötét helyeken.
	- Egyenetlen vagy villódzó megvilágítású témák (neonfény, gyertyafény… stb.) esetén.
- A funkció több kép elkészítése és a készülék ki- és visszakapcsolása után is aktív marad. Ha ismét normál felvételeket akar készíteni, a **Scene Mode** (motívum mód) menüben aktiválni kell a kívánt funkciót.

#### <span id="page-13-2"></span>**Időkihagyással készülő képek**

A Leica Q-val egy mozgássorról hosszú időperiódus alatt automatikusan képsorozat készíthető. Ennek végrehajtásához először meg kell határozni a sorozat kezdési idejét, az egyes képek készítése közötti intervallumot és a képek számát.

#### **A funkció beállítása**

- 1. Válassza a menüben a **Scene Mode** (motívum mód) menüpontot.
- 2. Majd válassza az almenüben a **Time Lapse** (időkihagyás) opciót.
- 3. Majd válasszon egyet a vonatkozó almenüben található három lehetséges opció közül.

#### **A kezdés idejének / képek közötti intervallumnak a beállítása**

- (1s és maximum 59 óra 59 perc 59 másodperc közötti idő állítható be)
- 4. Állítsa be a kívánt időt a vonatkozó almenüben az iránygombok és/vagy a beállítótárcsa segítségével.
	- Értékek beállítása: Nyomja meg a ▲vagy ▼(fel, le) iránygombot vagy forgassa el a beállítótárcsát.
	- Értékcsoportok közötti váltás: Nyomja meg a ◄ vagy ►(bal, jobb) iránygombot.
- 5. Mentse el a beállításokat a SET (beállítás) gomb megnyomásával.

#### *Megjegyzés:*

Ellenőrizze, hogy a képek közötti intervallum hossza nagyobb-e, mint a várt zársebesség, különben egyes képek kimaradnak (azok, amelyek éjszaka készülnek).

#### **A képek számának beállítása**

#### (maximum 9999)

6. Állítsa be a kívánt darabszámot a **Time Lapse Image Count** (időkihagyással készült képek darabszáma) almenüben.

- Válassza ki a számot vagy a "funkciógombokat":
- Választás szerint a beállítótárcsával, az iránygombokkal vagy érintéssel
- Megerősítés "gomb" (érték/a befejezett beállítás megerősítése),
- Törlés "gomb" (az utoljára megadott vonatkozó érték törléséra),
- Vissza "gomb" (az előző menüszintre, megerősítés nélkül):

Választás szerint a SET (beállítás) gombbal vagy érintéssel.  $\bigcirc$ **CHILLING** 

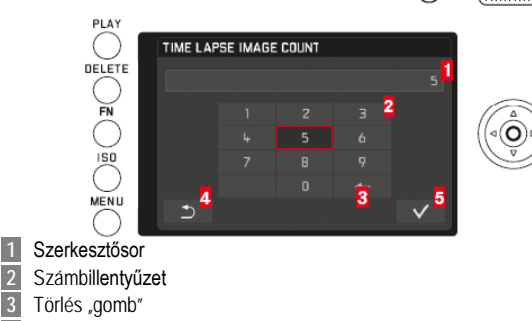

- **3** Törlés "gomb"<br> **4** Vissza "gomb"  **4** Vissza "gomb"
- **5** Megerősítés "gomb"

#### **Időkihagyásos képsorozat készítése**

Az expozíciós és fókuszbeállítások nem különböznek a normál képekétől, de számolni kell azzal, hogy a képsorozat készítése közben a fényviszonyok megváltozhatnak.

- Az első kép készítéséig hátralévő idő és a képszám a monitorkép jobb felső sarkában látható.
- A kezdéshez nyomja le az exponálógombot.
- A még fennmaradó képek száma rövid időre megjelenik a képek között, és a képsorozat elkészültével megjelenik az erre vonatkozó üzenet.

#### *Megjegyzés:*

- Az egy sorozatba tartozó képek csoportként lesznek elmentve.
- Ha a készüléken be van kapcsolva az automatikus kikapcsolás funkció, és egyetlen funkció sincs használatban, az egyes képek közötti időben a készülék kikapcsolhat, majd újra bekapcsol.
- A funkció megléte ellenére a készülék nem alkalmas megfigyelő eszköznek.
- Gondoskodjon az időkihagyásos képsorozat készítésére beállított és elhelyezett készülék biztonságáról, nehogy ellopják.
- Az időkihagyásos képsorozat készítése hosszabb időt vehet igénybe alacsony és magas hőmérsékletű, illetve párás környezetben, ami meghibásodást okozhat.
- Bizonyos esetekben a beállított intervallumtól vagy a darabszámtól függően nem készíthetők időkihagyásos képsorozatok.
- Használjon megfelelően feltöltött akkumulátort.
- Az időkihagyásos képsorozat készítése az alábbi esetekben megszakad, vagy leáll:
	- .<br>Ha az akku lemerül.
	- Ha a készüléket kikapcsolja.
	- Ha időkihagyásos felvételek készítése közben ez történne, kikapcsolhatja a fényképezőgépet, kicserélheti az akkumulátort vagy a memóriakártyát, majd kapcsolja vissza a készüléket. Az ezt követően készített képek el lesznek mentve a saját csoportjukba.
- Az időkihagyásos képsorozat készítése közben nem csatlakoztatható a készülékhez az USB- és a HDMI-kábel sem.
- Az időkihagyásos képsorozat és a panoráma funkció nem használható együtt.
- A funkció egy képsorozat elkészítése és a készülék ki- és visszakapcsolása után is aktív marad. Ha ismét normál felvételeket akar készíteni, a **Scene Mode** (motívum mód) menüben aktiválni kell a kívánt funkciót.
- Lejátszás üzemmódban időkihagyásos képsorozatban készült képek jelzéssel vannak ellátva.

#### <span id="page-14-0"></span>**Fényképezés vakuval**

A készülék a kép elkészítése előtt a másodperc tört része alatt egy vagy több elővillanással a meghatározza, hogy milyen erős vakuvillanásra van szükség az aktuális kép elkészítéséhez. Rögtön ezután, az expozíció elején villan a fővaku. Minden expozícióra hatással bíró tényező (mint amilyen a szűrő és a rekeszérték megváltoztatása) automatikusan figyelembe lesz véve.

#### <span id="page-14-1"></span>**Kompatibilis vakuegységek**

Az alábbi vakuegységek használhatók a fényképezőgéphez. Támogassák a TTLvakumérést és konfigurációtól függően egy sor a használati útmutatóban szereplő funkciót.

- A fényképezőgéphez illő kompakt méretével és kialakításával a Leica SF26 rendszervaku tökéletes megoldás. Használata extrém egyszerű.
- Leica rendszervakuk.

• A "System Camera Adaptation (SCA) 3000" követelményeknek megfelelő, SCA-3502-M51 adapterrel ellátott és kulcsszámvezérlésre képes vakuegységek.

Más, kereskedelmi forgalomban lévő szabvány vakutalppal és pozitív középérintkezővel és középérintkezővel (X-érintkező) kioldható vakuegységek szintén használhatók. Ajánljuk, hogy modern, tirisztor-vezérlésű elektronikus vakuegységeket használjon.

#### **A vakuegység csatlakoztatása**

- 1. Kapcsolja ki a fényképezőgépet és a vakuegységet.
- 2. Húzza ki hátrafelé a használaton kívüli tartozékcsatlakozó sarut védő műanyag lapocskát.
- 3. Csúsztassa be ütközésig a vakutalpat a vakupapucsként szolgáló tartozékcsatlakozó saruba, és ha van, használja a vaku biztosítószerkezetét a vaku kicsúszásának meggátlására.

Ez igen fontos, mert a vakutalp elmozdulásakor a vakupapucs eltörheti az érintkezőket, ami hibás működéshez vezet.

A vakuegységet **TTL**-üzemmódra kell kapcsolni, hogy a fényképezőgép automatikája vezérelhesse a vakut. "A" beállításban az átlag alatti vagy feletti fényességű témák expozíciója nem lesz optimális. "M" beállításban a vakuexpozíciót a fényképezőgép által megadott rekeszértékhez és távolsághoz kell igazítani a megfelelően csökkentett vakukimeneti szint beállításával.

#### *Megjegyzés:*

A vakuegységet is be kell kapcsolni, azaz használatra készen kell tartani, különben hibás lehet az expozíció, és a fényképezőgépen hibaüzenet jelenik meg.

#### <span id="page-14-2"></span>**Vakuüzemmódok**

#### **Az üzemmód kiválasztása**

- 1. Válassza a menüben a **Flash Settings** (vakubeállítások) menüpontot.
- 2. Majd válassza az almenüben a **Flash Exp. Compensation** (vakuexpozíciókorrekció) opciót.
- 3. A vonatkozó almenü skáláján adja meg a kívánt beállítást.

#### <span id="page-14-3"></span>**Automatikus vakukapcsolás – A**

Gyári alapbeállítás szerinti vakuüzemmód. A vaku automatikusan aktiválódik, ha a gyenge külső fény miatt alkalmazott alacsonyabb zársebesség miatt a kép elmosódásának veszélye áll fenn.

#### <span id="page-14-4"></span>**Manuális vakukapcsolás –**

Ellenfényben készülő képekhez, amikor a főtéma nem tölti ki a teljes képmezőt, ill. árnyékban helyezkedik el, vagy olyan esetekben, amikor az erős kontraszt mérséklésére van szükség (pl. közvetlen napsütésben, derítőfény) érdemes ezt a vakuüzemmódot alkalmazni.

A vaku a külső fényviszonyoktól függetlenül minden fényképezéskor villan egészen az üzemmód kikapcsolásáig.

#### <span id="page-14-5"></span>Automatikus vakukapcsolás csökkentett szinkronsebességgel - 4S

Egyszerre érhető el vele jobban exponált, azaz világosabbá tett, sötét háttér és jobb derítés az előtérben. A bemozdulás esélyének minimalizálására a zársebesség nem csökkenhet 1/30s alá a többi vakuüzemmódban. Emiatt azokon a képeken, amelyek vakuval készültek a háttérben lévő, vakufény által el nem érhető témák sokszor erősen alulexponáltak.

Ebben az üzemmódban, a rendelkezésre álló külső fény figyelembe vétele mellett, hosszabb megvilágítási idő (egészen 30s) alkalmazására van lehetőség.

#### *Megjegyzés:*

- Az **Auto ISO Settings** (automatikus ISO beállítások) függvényében előfordulhat, hogy a készülék nem támogatja az alacsony zársebességi értékek alkalmazását, mert ilyenkor az ISO-érzékenység megnövelése élvez elsőbbséget.
- A maximális zársebesség a **Max exposure time** (maximális expozíciós idő) beállításban adható meg.

#### <span id="page-14-6"></span>**A vakuvillanás pillanatának kiválasztása**

A vakuval készült képek mindig kétféle fényforrással vannak megvilágítva, a rendelkezésre álló fénnyel és a vakutól érkező fénnyel. A vaku villanásának ideje normál esetben meghatározza, hogy a vaku által kizárólag vagy uralkodóan megvilágított téma hogyan jelenik meg a képmezőben.

Hagyományos vakuszinkronnal az expozíció kezdetén villan a vaku, ami látható ellentmondást eredményez, pl. a járművet megelőzi saját hátsó lámpáinak fénycsóvája.

A Leica Q lehetőséget ad a hagyományos vakuszinkron és az expozíció végére időzített vakuvillanás közötti választásra.

A példában szereplő jármű hátsó lámpájának fénycsóvája a várakozásoknak megfelelőn a jármű mögött jelenik meg. Ez a fajta vakuzási technika sokkal természetesebben örökíti meg a mozgást és dinamikáját.

#### **A funkció beállítása**

- 1. Válassza a menüben a **Flash Settings** (vakubeállítások) menüpontot.
- 2. Majd válassza az almenüben a **Flash Sync** (vakuszinkron) opciót.
- 3. A vonatkozó almenüben válassza a kívánt beállítást.

#### *Megjegyzés:*

A kétféle villanási pillanat hatása között a vaku nagyobb zársebesség mellett történő használatakor a kép vonatkozásában nincs, ill. csak a gyors mozgások esetében van eltérés.

#### <span id="page-15-0"></span>**Vakuexpozíció-korrekció**

A funkcióval a rendelkezésre álló fénytől függetlenül szelektíven csökkenthető vagy növelhető a vakuexpozíció, pl. este a szabadban készülő képen az előtérben álló személy arca világosabbá tehető, miközben megmarad a külső fények hangulata.

#### **A funkció beállítása**

A menüopció kétféle módon érhető el. Közvetlenül az **FN** gombbal (mindaddig, amíg ez a funkció hozzá van rendelve az **FN** gombhoz, lásd a 6. oldalon) vagy a menürendszerből.

#### **A funkció kapcsolása az FN gombbal**

1. Nyomja meg az **FN** gombot (többször). A háromféle funkció **Exposure Compensation** (expozíciókorrekció), **Exposure Bracketing** (expozíciósorozat expozíciólépcsőkkel), **Flash Exp. Compensation** (vakuexpozíció-korrekció) végtelenített sorban követi egymást

#### **A funkció kapcsolása a menürendszerből**

- 1. Válassza a menüben a **Flash Settings** (vakubeállítások) menüpontot.
- 2. Válassza az almenüben a **Flash Exp. Compensation** (vakuexpozíció-korrekció) opciót.
- 3. Nyomja meg a SET (beállítás) gombot vagy a ►(jobb) iránygombot.

A további tennivalók mindkét esetben azonosak.

Válassza a kívánt értéket a vonatkozó skálán.

#### Az eljárás részletei a 6. oldalon találhatók.

A menüopció **FN** gombbal történő megnyitásakor a skála 4 másodperc elteltével eltűnik, így beállítás csak ez alatt az idő alatt végezhető.

#### *Megjegyzés:*

- Pozitív értékű korrekció kiválasztásával minél erősebb a vakumegvilágítás, annál nagyobb a vaku villanási erőssége és fordítva. Emiatt a vakuexpozíciókorrekció nagyobb vagy kisebb mértékben hat a vaku hatótávolságára is.
- A beállított korrekciós érték mindaddig aktív marad, amíg **±0**-ra nincs visszaállítva (lásd 2. lépés), azaz a beállítás a kép elkészítése és a készülék kikapcsolása után is érvényben marad.

#### <span id="page-15-1"></span>**Kiegészítő funkciók**

#### <span id="page-15-2"></span>**Videofelvételek**

A Leica Q videofelvételek készítésére is alkalmas. Az alábbi funkciók érhetők el videofelvételek készítésekor:

#### <span id="page-15-3"></span>**Gyújtótávolság / képkivágás**

Minden elérhető beállítás a 10. oldalon található.

#### <span id="page-15-4"></span>**Felbontás**

Ennél az opciónál külön a videofelvételekhez való a fényképek készítésétől eltérő beállítást kell megadni.

#### **A funkció beállítása**

- 1. Válassza a menüben a **Video Resolutions** (videofelbontás) menüpontot.
- 2. Majd válassza a kívánt beállítást az almenüben.

#### <span id="page-15-5"></span>**Fókuszálás**

Minden elérhető beállítás a 10. oldalon található, bár autofókusz üzemmódban a zárkioldás-prioritás és a fókuszprioritás beállításokat külön a videofelvételek készítésére vonatkozóan kell elvégezni.

#### **A funkció beállítása**

- 1. Válassza a menüben a **Video Settings** (videobeállítások) menüpontot.
- 2. Majd válassza a **Focus in Video** (fókusz a video üzemmódban) beállítást az almenüben
- 3. Majd válassza a kívánt beállítást a vonatkozó almenüben.

#### <span id="page-15-6"></span>**Megvilágításmérési módok**

Minden elérhető beállítás a 12. oldalon található.

#### <span id="page-15-7"></span>**Expozícióvezérlés**

A rekeszállítás, a megvilágítási idő és az ISO-érzékenység beállítása automatikusan történik.

#### <span id="page-15-8"></span>**Kontraszt, élesség és színszaturáció/visszaadás**

Minden elérhető beállítás a 9. oldalon található, bár ezeket a beállításokat külön a videofelvételek készítésére vonatkozóan kell elvégezni.

#### **A funkció beállítása**

- 1. Válassza a menüben a **Video Settings** (videó beállítások) menüpontot.
- 2. Majd válassza a **Contrast** (kontraszt), **Saturation** (szaturáció) vagy a **Sharpness** (élesség) beállítást az almenüben.

<span id="page-15-9"></span>**Színkezelés**

Videofelvételek csak sRGB beállítással történhetnek.

## <span id="page-15-10"></span>**Stabilizátor**

A beállítást külön a videofelvételek készítésére vonatkozóan kell elvégezni.

- **A funkció beállítása**
- 1. Válassza a menüben a **Video Settings** (videó beállítások) menüpontot.
- 2. Majd válassza a **Video Stabil.** (videó stabil.) beállítást az almenüben.
- 3. Majd válassza a kívánt beállítást a vonatkozó almenüben.

#### <span id="page-15-11"></span>**Hangrögzítés**

A videofelvételek normál esetben hanggal együtt kerülnek rögzítésre. A beépített mikrofonokkal sztereó hangfelvételek rögzíthetők.

A kívánt hangerő vagy a jól hallhatóság biztosítása érdekében a mikrofon érzékenysége a felvételi körülményekhez igazítható.

#### **A funkció beállítása**

- 1. Válassza a menüben a **Video Settings** (videó beállítások) menüpontot.
- 2. Majd válassza a **Microphone Gain** (mikrofonerősítés) beállítást az almenüben.
- 3. Majd válassza a kívánt beállítást a vonatkozó almenüben.
- A szél okozta zavaró hangok csökkentésére is külön funkció érhető el.

#### **A funkció beállítása**

- 1. Válassza a menüben a **Video Settings** (videó beállítások) menüpontot.
- 2. Majd válassza a **Wind elimination** (szélzaj csökkentés) beállítást az almenüben.
- 3. Majd válassza a kívánt beállítást a vonatkozó almenüben.

#### *Megjegyzés:*

• A fókuszálás és az autofókusz működése is zajjal jár, ami rákerül a felvételekre is. Ennek elkerülése érdekében felvételkészítés közben kerülje ezen funkciók használatát.

#### <span id="page-15-12"></span>**A felvétel elindítása / befejezése**

**Indítás**

- Nyomja meg a filmfelvétel gombot.
- A folyamatban lévő filmfelvételt a monitoron villogó vörös pont jelzi. A monitoron megjelenik az eltelt felvételi idő. Ezzel párhuzamosan az állapotjelző LED is villog, ami az adatok rögzítését jelzi.

#### **Befejezés**

Nyomja meg újra a filmfelvétel gombot.

#### *Megjegyzés:*

A nézet a SET (beállítás) gomb megnyomásával megváltoztatható.

#### <span id="page-15-13"></span>**Fényképek készítése videofelvétel rögzítése közben**

Egy vagy több normál fénykép videofelvételek rögzítésekor is készíthető a Leica Q-val. Az exponálógomb megnyomásakor a fénykép készítésének idejére a filmrögzítés megszakad. A normál fényképek a fényképezőgép aktuális beállításaival készülnek.

#### **A funkció beállítása**

- 1. Válassza a menüben a **Video Settings** (videó beállítások) menüpontot.
- 2. Majd válassza a **Photos during video recording** (fényképek videó rögzítése közben), **ON** (be), **OFF** (ki) beállítást az almenüben.

#### <span id="page-15-14"></span>**Fényképezés önkioldóval**

Az önkioldó 2 vagy 12 másodperces késleltetéssel működtethető. A funkció nagyon hasznos, ha csoportkép készítésekor a fotós is rajta szeretne lenni a képen, vagy ha el akarja kerülni a készülék bemozdulását és a kép eléletlenedését az exponálógomb lenyomásakor. Önkioldó használatakor ajánlatos állványra helyezni a készüléket.

#### **A funkció beállítása**

A menüopció kétféle módon érhető el. Közvetlenül az **FN** gombbal (mindaddig, amíg ez a funkció hozzá van rendelve az **FN** gombhoz, lásd a 6. oldalon) vagy a menürendszerből.

#### **A funkció kapcsolása az FN gombbal**

- 1. Nyomja meg az **FN** gombot (többször).
	- A három funkció (2 másodperces késleltetés), (2 másodperces késleltetés) & (kikapcsolva) végtelenített sorban követi egymást.
	- A beállított funkció a monitorkép közepe alatt lévő ablakban jelenik meg.

#### **A funkció kapcsolása a menürendszerből**

- 1. Válassza a menüben a **Selftimer** (önkioldó) menüpontot.
- 2. Majd az almenüben válassza a kívánt késleltetési időt vagy funkciót.

Míg a megadott beállítás a menüopció **FN** gombbal történő megnyitásakor azonnal aktívvá válik, addig a menüopció menürendszerből történő megnyitása után megadott beállítás aktiválásához külön megerősítésre van szükség.

Nyomja meg a SET (beállítás) gombot.

3. Majd válassza a <mark>kívánt beállításta vonatkozó alm</mark>enüben sítást a Leitz-Hungaria Kft fordította Önnek!

#### **A funkció használata**

Nyomja le teljesen az exponálógombot a kép elkészítéséhez.

- A visszaszámlálási folyamatot az önkioldó állapotjelző LED-jének a villogása mutatia:
	- 12s késleltetésnél: az elején lassú villogás, majd az utolsó 2 másodpercben a villogás felgyorsul.
	- 2s késleltetésnél: gyors villogás két másodpercig.
	- A kioldásig hátralévő idő visszaszámlálása a monitoron követhető.

*Megjegyzés:*

- A késleltetési idő visszaszámlálása az exponálógomb újabb megnyomásával újrakezdhető.
- Önkioldó funkcióval csak egyesével készíthetők képek, azaz nem kombinálható sorozatfelvétel, automatikus expozíciósorozat és időkihagyás üzemmóddal.
- Önkioldó üzemmódban a fókuszérték és az expozíciós érték nem a kioldógomb vagy a hüvelykujj gomb lenyomásakor, hanem közvetlenül a kép elkészülte előtt lesz beállítva.

#### <span id="page-16-0"></span>**A memóriakártya formázása**

Normál esetben nincs szükség a már használatban lévő memóriakártya formázására. A készülékbe első alkalommal behelyezett, korábban már formázott (más készülékben) kártyát feltétlenül újra kell formázni. Ilyenkor automatikusan megjelenik a formázás (Format) almenü.

Mindemellett ajánlatos időnként formázni a memóriakártyákat is, mert bizonyos mennyiségű adattöredék (kísérő képinformációs adatok) csökkentheti a memóriakapacitást.

#### **A funkció beállítása**

- 1. Válassza a menüben a **Format** (formázás) menüpontot.
- 2. Majd az almenüben válassza a kívánt funkciót.

#### *Megjegyzés:*

• Az egyszerű formázás nem törli véglegesen a kártyán lévő adatokat. Csupán a könyvtárat törli, ami azt jelenti, hogy a létező adatokhoz közvetlenül nem lehet hozzáférni. A megfelelő szoftverrel az adatok újra hozzáférhetővé tehetők.

Csak a korábbi adatok újonnan elmentett adatokkal való felülírása törli végleg a korábbi adatokat.

Ennek ellenére vegye fel azt a szokást, hogy minden képadatot letölt egy biztonságos, nagy tárolókapacitású adathordozóra, pl. a számítógépének merevlemezére, amilyen hamar csak lehet.

- Ne kapcsolja ki a készüléket formázás vagy felülírás közben.
- A más készülékben, pl. számítógépben, formázott kártyát formázza újra a Leica Q-val.
- Amennyiben a memóriakártya nem formázható/nem írható felül, lépjen kapcsolatba a márkakereskedővel vagy a Leica Vevőszolgálatával.
- A memóriakártya formázásakor a törlésvédett képek is törlődnek.

#### <span id="page-16-1"></span>**A képszámozás lenullázása**

A Leica Q a képeket növekvő sorszámokkal menti el és tárolja az automatikusan létrehozott mappákban. A képtárolási rendszer könnyebb áttekinthetősége érdekében bármikor létrehozhat új mappát, hogy az összetartozó képeket egy csoportba gyűjthesse.

#### **A funkció beállítása**

1. Válassza a menüben a **Reset image numbering** (képszámozás nullázása) menüpontot.

*Megjegyzés:*

- A fájlnevek (pl. L1002345.jpg) két számcsoportból állnak, 100 és 2345. Az első három szám az aktuális mappa, a 4.-től 7.-ig terjedő számok az adott mappában lévő kép sorszámát jelentik. Ennek köszönhetően nem fordulhat elő, hogy a funkció használatát és az adatok számítógépre töltését követően két azonos fájlnév keletkezzen.
- A mappaszám 100-ra történő visszaállításához formázza a kártyát és nullázza le azonnal a képszámozást. Ekkor a képszám is visszaáll nullára (0001).

#### <span id="page-16-2"></span>**Felhasználói profilok**

A Leica Q-n a menübeállítások kombinációi tartósan tárolhatók, melyek az ismétlődő helyezetek / témák jelentkezésekor bármikor gyorsan és egyszerűen előhívhatók. Összesen négy memóriarekesz áll rendelkezésre ezen kombinációk tárolásához. Természetesen minden menübeállítás gyári alapértékre is visszaállítható.

#### <span id="page-16-3"></span>**Profil létrehozása**

- 1. A menüben válassza ki a kívánt funkciót.<br>2. Válassza a User Profile (felhasználói p
- 2. Válassza a **User Profile** (felhasználói profil) menüt.
- 3. Majd válassza a **Save as Profile** (mentés profilként) az almenüben.
- 4. A vonatkozó almenüben válassza a kívánt profilrekeszt.

#### 5. A SET (beálllítás) gomb megnyomásával erősítse meg a beállítást.

#### <span id="page-16-4"></span>**Profil használata**

#### <span id="page-16-5"></span>**Az összes menübeállítás visszaállítása gyári alapértékre**

- 1. Válassza a **RESET** (gyári alapértékek visszaállítása) menüt.
- 2. Válassza a kívánt beállítást az almenüben.

#### *Megjegyzés:*

A gyári alapbeállítások visszaállításakor az Ön által beállított dátum, idő és nyelv beállítások megmaradnak.

#### <span id="page-16-6"></span>**Lejátszás üzemmód**

A legtöbb beállítás elvégzése, valamint a kép és a lejátszás üzemmódok közötti átkapcsolás kétféle módon végezhető – vagy az érintőképernyőn végzett érintéses vezérléssel vagy nyomógombos vezérléssel. Az érintőképernyő használatának lehetőségeit részletesen leírva a 3. oldalon találhatja.

#### <span id="page-16-7"></span>**A kép üzemmód és a lejátszás üzemmód közötti átkapcsolás**

**Érintéssel végzett átkapcsolás**

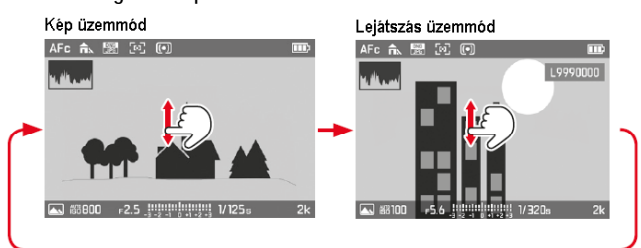

#### **Nyomógombbal végzett átkapcsolás**

Kép üzemmódról lejátszás üzemmódra a **PLAY** (lejátszás) gomb megnyomásával kapcsolhat át.

Lejátszás üzemmódról kép üzemmódra a **PLAY** (lejátszás) gomb vagy az exponálógomb megnyomásával kapcsolhat át.

Ezen felül minden kép közvetlenül az elkészítését követően automatikusan megjeleníthető.

#### **A funkció beállítása**

- 1. Válassza a menüben az **Auto Review** (automatikus lejátszás) menüpontot.
- 2. Majd az almenüben válassza a kívánt időtartamot vagy funkciót.

#### <span id="page-16-8"></span>**Kijelzések**

Lejátszás üzemmódban az ismert felvételi információk a monitorkép felső és alsó sávjában jelennek meg a jobb felső sarokban pedig a képsorszám látható.

Ha a hisztogram funkció be van kapcsolva, a diagram a kép bal felső sarkában jelenik meg. Ha a túlexponált területek kijelzése funkció aktív, a túlságosan világos képterületek részletek nélkül vörös színben jelennek meg.

Ha nincsenek képfájlok a kártyán, megjelenik a **No valid picture to play** (nincs érvényes lejátszható kép) üzenet.

#### *Megjegyzés:*

- Sorozatfelvétel, automatikus expozíciósorozat, időkihagyással készült képsorozat lejátszásakor a sorozat utolsó felvétele, azaz az utoljára mentett kép jelenik meg először, feltéve, ha a fényképezőgép háttérmemóriája még nem továbbította a kártyára az összes sorozatban szereplő képet.
- Más készülékkel rögzített képfájlok nem játszhatók le ezen a fényképezőgépen.
- Bizonyos esetekben a monitor képminősége eltér a szokásostól, vagy a monitor sötét marad és csak a fájlnév látható.

#### <span id="page-16-9"></span>**Képek lejátszása portré formátumban**

Ha a fényképezőgépet fényképezéskor vízszintesen tartja a kép ugyanebben a helyzetben lesz lejátszva. Portrék esetében, amikor a fényképezőgép függőleges tartásában készül a kép, lejátszáskor a vízszintesen tartott fényképezőgép monitorán a kép nem függőleges helyzetben jelenik meg. A készülék vízszintes tartásakor e nagyon zavaró lehet, ezért a Leica Q olyan funkciót is kínál, ami a képeket mindig az eredeti tájolásukban játssza le.

#### **A funkció beállítása**

- 1. Válassza a menüben a **Display Settings** (kijelző beállítások) menüpontot.
- 2. Majd az almenüben válassza az **Auto Rotate Display** (automatikus elforgatás) opciót.
- 3. Majd a megjelenő almenüben válassza a kívánt beállítást.
	- **On** (be) választása esetén a portré formátumú képek automatikusan függőlegesen jelennek meg.

#### *Megjegyzés:*

- A függőleges helyzetben megjelenő portré formátumban készített képek értelemszerűen lényegesen kisebbek lesznek a monitoron.
- A funkció nem elérhető automatikus lejátszáskor (Auto Review).
- Lejátszás üzemmódban a portré formátumú képek kitölthetik a monitort. Ehhez fordítsa a készüléket a megfelelő pozícióba.
- 1. Válassza a **User Profile** (felhasználói profil) a menüben és válassza a kívánt r<sup>ofilrekeszt az a<u>lmenüben</u>. használati utasítást a Leitz-Hungaria Kft fordította Önnek!</sup>

#### <span id="page-17-0"></span>**Sorozatfelvételek lejátszása**

A sorozatfelvétel és az automatikus expozíciósorozat, de különösen az időkihagyás funkcióval készült képsorozatok igen sok képből állhatnak. Ha ezek mindegyike meg lenne jelenítve, nagyon nehéz lenne gyorsan megtalálni többi egyesével készült képet. A Leica Q ezért egy olyan funkciót kínál, amelyikkel a képsorozatok kezdetben egyetlen "jellemző" képpel jelennek meg.

A képsorozatok  $\Box$  ikonnal és az időkihagyással készült képsorozatok  $\Box$ ikonnal vannak megjelölve.

#### **A funkció beállítása**

- 1. Válassza a menüben a **Play Mode Setup** (lejátszási mód beállítása) menüpontot.
- 2. Majd az almenüben válassza az **Group display mode** (csoportos lejátszás mód) opciót.
- 3. Majd a megjelenő almenüben válassza a kívánt beállítást.
	- **On** (be) választása esetén "jellemző" képek jelennek meg, **Off** (ki) választása esetén minden a vonatkozó sorozatba tartozó kép meg lesz jelenítve.

**On** (be) választása esetén az egy sorozatba tartozó képek egyetlen csoportba lesznek rendezve. Ezen csoportok mindegyikére vonatkozóan egyetlen "jellemző" kép lesz megjelenítve, ami azt jelenti, hogy a sorozatba tartozó többi kép nem nyitható meg. **Off** (ki) választása esetén a vonatkozó sorozatba tartozó minden képen végig lehet lapozgatni. Minden csoporton belül a képek 1-től X-ig terjedő sorszámot kapnak.

Az **On** (be) menübeállítás választásától függetlenül és ennek a beállításnak a megváltoztatása nélkül, lejátszás üzemmódban bármikor átkapcsolhat ezek között a beállítások között.

- Nyomja meg a ▲ ▼ (fel, le) iránygombot.
- $\div$  <del>□</del> és PLAY megjelenése azt jelzi, hogy a funkció be van kapcsolva, míg  $\overline{a}$   $\uparrow$   $\Box$  ikon a kikapcsolt funkcióra utal.

#### <span id="page-17-1"></span>**Automatikus lejátszás**

Egyes esetekben a képsorozatok automatikus lejátszása jobban és világosabban bemutatja a rögzített sorozatot, mintha manuálisan egyesével végiglapozgatnánk a felvételeken. Egy meglévő képsorozat, és ezekből a képekből a fényképezőgépen létrehozott videofelvételek esetében is van erre lehetőség.

A funkció használata előtt **On** (be) beállítást kell kiválasztani, hogy a képek egyetlen csoportba legyenek gyűjtve.

#### <span id="page-17-2"></span>**Létező képek lejátszása**

Érintse meg a **PLAY**-t vagy nyomja meg a SET (beállítás) gombot.

Amíg automatikus lejátszás üzemmódban van, a sorozathoz tartozó többi képet a beállítótárcsával bármikor megnyithatja. Meghatározhatja még a sorrendet és a képváltás idejét minden egyes kép vonatkozásában, és annak a lehetősége is megvan, hogy a képsorozatot videofelvételként mentse el.

1. Érjen hozzá bárhol a monitorhoz vagy nyomja meg a SET (beállítás) gombot.

 $\left( \right)$ ă  $\frac{1}{150}$ MEN

 $\circledcirc$ 

- **1** Számláló, képsorszám/összes kép száma  **2** Gördítősáv
- **3** A lejátszás leállítására szolgáló gombra utaló jelzés

- **4** Az almenü megnyitására utaló szimbólum
- 2. Érintse meg a  $\uparrow\,\downarrow\,$  szimbólumot vagy nyomja meg a <vagy  $\blacktriangleright$  (bal, jobb) iránygombot, amíg a **[ ▶ ]** vörös színben látható.

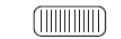

◯

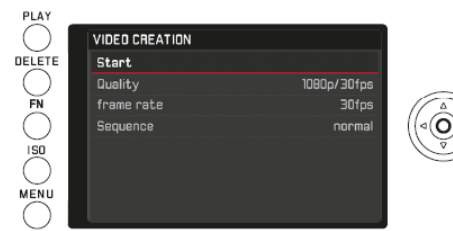

3. A **Quality** (minőség) almenüben válassza a kívánt videó formátumot, a **Frame rate** (képváltási gyakoriság) almenüben válassza ki, hogy mennyi ideig legyenek láthatók az egyes képek és a **Sequence** (sorrend) almenüben válassza ki a képek sorrendjét (normál = előre vagy hátra).

- 4. Válassza a **Start** -ot a videó létrehozásának megerősítéséhez.
	- Megjelenik egy közbenső képernyő, ami a feldolgozási időt és egy kérdőjelet tartalmaz.
- 5. A folyamat kezdése **Yes** (igen) vagy mégsem **No** (nem).
	- A vonatkozó tájékoztató képernyő jeleneik meg rövid időre (az adatok feldolgozásának idejére), ami azt is közli, hogy a folyamat bármikor leállítható a SET (beállítás) gomb megnyomásával. Az új videó kezdőkockája ezt követően megjelenik.

A videofelvétel lejátszása a "Videofelvételek lejátszása" c. fejezetben leírtak szerint végezhető.

#### <span id="page-17-3"></span>**Válogatás/lapozgatás a képek között**

**Érintőképernyő használatával**

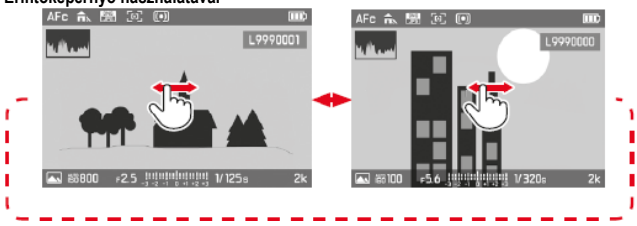

**Nyomógombok használatával**

Nyomja meg a < vagy ▶ (bal, jobb) iránygombot.

Jobbra húzással vagy a ►(jobb) iránygomb megnyomásával a magasabb (újabb), balra húzással vagy a ◄ (bal) iránygomb megnyomásával alacsonyabb sorszámú (régebbi) képek választhatók ki.

Mindkét esetben a képek végtelenített sorrendben jeleníthetők meg, azaz az utolsó vagy első kép elérésekor ismét az első vagy az utolsó következik.

#### <span id="page-17-4"></span>**Képek nagyítása / kicsinyítése**

Nagyítási funkcióval pontosabban ellenőrizhető az élesség.

#### **Érintőképernyő használatával**

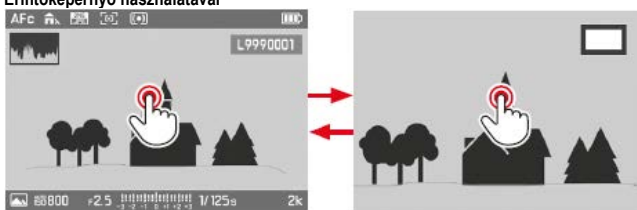

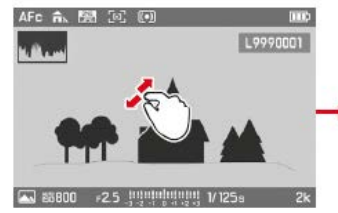

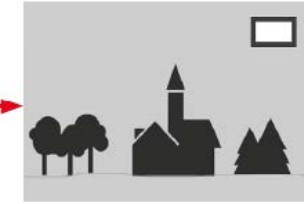

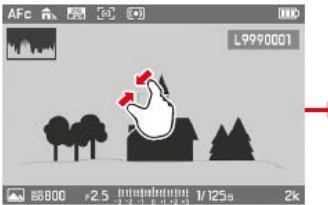

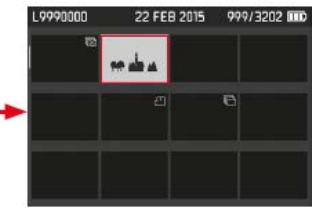

#### **Nyomógombok használatával**

Forgassa jobbra (nagyítás) vagy balra (kicsinyítés) a beállítótárcsát. A nagyítás folyamatosan történik maximálisan 1:1-ig (1 képpixel = 1 monitorpixel).

A SET (beállítás) gomb megnyomásával bármikor visszaállíthatja a kép normál méretét.

#### <span id="page-17-5"></span>**12/30 kép egyidejű lejátszása**

12 vagy 30 csökkentett méretű kép egyidejű megjelenítésével gyorsabban és egyszerűbben megtalálható a keresett kép

#### **Nyomógombok használatával**

- Forgassa balra a beállítótárcsát. Egy kattanás a normál méretű megjelenítés után = 12-képes lejátszás, két kattanás = 30-képes lejátszás.
- Az utoljára normál méretben lejátszott kép vörös színű kerettel van megjelölve.

**Érintőképernyő használatával**

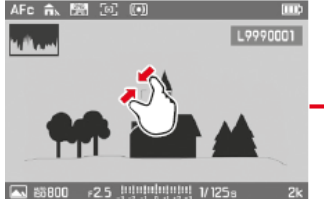

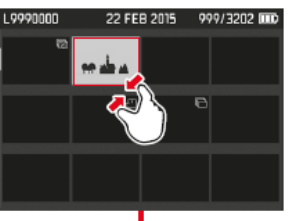

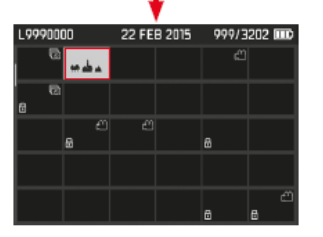

*Megjegyzés:*

- Videofelvételek nem nagyíthatók.
- Nagyított vagy 12/30-képes lejátszáskor a kiegészítő információk nem hívhatók elő.
- Minél erősebb a kép nagyítási fokozata, annál inkább romlik a képminőség az arányosan alacsonyabb felbontás miatt.
- Más típusú fényképezőgépekkel készített képek nem biztos, hogy nagyíthatók.

#### <span id="page-18-0"></span>**Egy kép kiválasztása 12/30 kép egyidejű lejátszáskor**

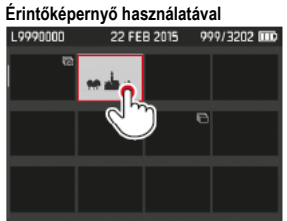

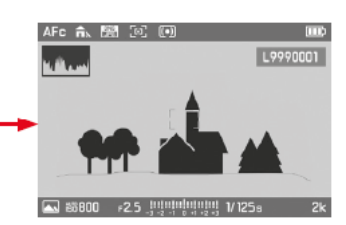

#### **Nyomógombok használatával**

- 1. A kívánt kép kiválasztásához nyomja meg a megfelelő kép irányába mutató iránygombot.
- A kiválasztott kép vörös színű keretet kap.
- 2. Nyomja meg a SET (beállítás) gombot.
	- A kiválasztott kép normál méretben jelenik meg.

#### <span id="page-18-1"></span>**A képrész kiválasztása**

#### A felnagyított képen a kinagyított képrészlet elmozgatható, így a kép többi részén is ellenőrizhetők a témarészletek.

#### **Érintőképernyő használatával**

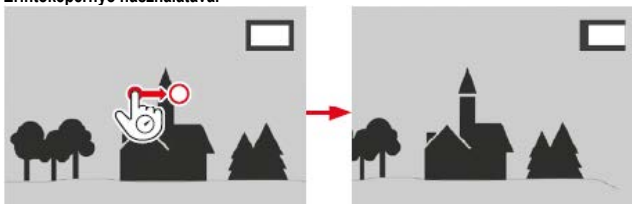

#### **Nyomógombok használatával**

A képterület kívánt irányba mozgatásához nyomja meg az adott irányba mutató iránygombot.

• A képkivágás hozzávetőleges elhelyezkedése a monitorkép jobb felső sarkában látható.

#### <span id="page-18-2"></span>**Képek törlése**

A memóriakártyán lévő képek bármikor törölhetők egyesével, csoportosan, vagy egyszerre az összes.

#### **Fontos!**

A törölt képek többé nem állíthatók vissza.

#### <span id="page-18-3"></span>**A törlés funkció megnyitása**

Nyomja meg a DELETE (törlés) gombot.

• Megjelenik a törlés menü.

#### *Megjegyzés:*

Ha a törlés menü meg van nyitva a ◄vagy ►(bal, jobb) iránygombokkal bármikor kiválasztható egy másik kép.

#### <span id="page-18-4"></span>**A törlés menü elhagyása kép törlése nélkül**

**Érintőképernyő használatával**

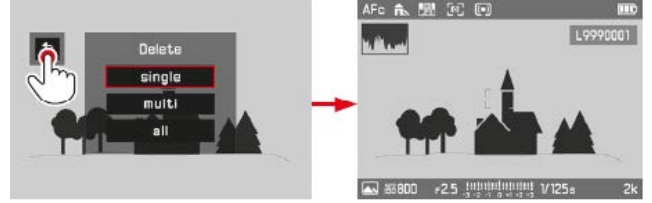

**Nyomógombok használatával** Nyomja meg a **PLAY** gombot.

vagy

- 1. A ▲▼(fel, le) iránygombokkal vagy válasszon egy beállítótárcsa szimbólumot.
- 2. Nyomja meg a SET (beállítás) gombot a megerősítéshez.

<span id="page-18-5"></span>**Képek törlése egyesével (single)**

#### **Érintőképernyő használatával**

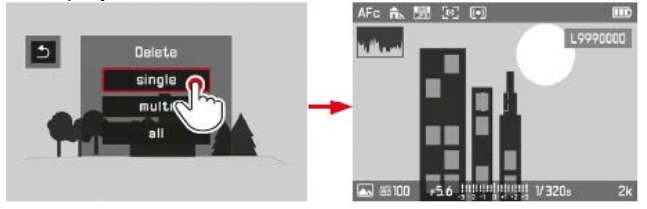

#### **Nyomógombok használatával**

- 1. A ▲▼(fel, le) iránygombokkal vagy válassza beállítótárcsával a **single**-t (egyenként).
- 2. Nyomja meg a SET (beállítás) gombot a megerősítéshez.
	- A törlés után megjelenik a következő kép.
		- Ha a kép törlésvédelemmel van ellátva, továbbra is látható marad, és rövid időre megjelenik a **This file is protected** (Ez a fájl törlésvédett) üzenet.

#### **Fontos!**

AFc fk !

 $\Box$  ax

A fenti lépések végrehajtása után a képek azonnal törlésre kerülnek további megerősítést kérő üzenet nélkül.

#### <span id="page-18-6"></span>**Képek csoportos törlése (multi)**

**Érintőképernyő használatával**

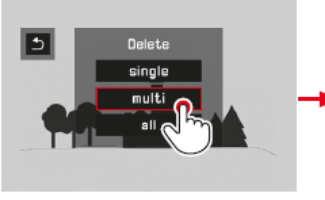

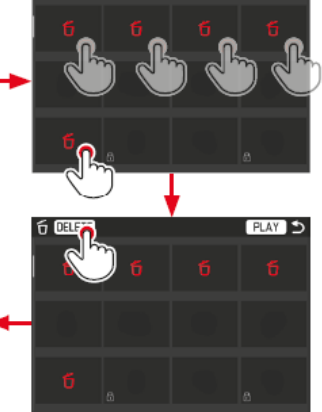

#### **Nyomógombok használatával**

- 1. A ▲▼(fel, le) iránygombokkal vagy válassza beállítótárcsával a **multi**-t (csoportos) almenüt.
- 2. Nyomja meg a SET (beállítás) gombot a megerősítéshez.
- Megjelenik a 12-képes lejátszás monitorkép.
- 3. Nyomja meg ismét a SET (beállítás) gombot a bekeretezett kép kijelöléséhez.
	- A bekeretezett kép  $\tilde{\mathbf{\Omega}}$  ikonnal lesz megjelölve.
- 4. Válassza ki és jelölje ki a többi törölni kívánt képet az előbb ismertetett módon.

#### *Megjegyzés:*

- A kijelölések létrehozásukkal azonos módon megszüntethetők.
- A **multi**-t (csoportos) almenüből PLAY gombbal bármikor kiléphet a kijelölések megtartása nélkül.
- 5. Nyomja meg a DELETE (törlés) gombot.
	- Megjelenik a vonatkozó információs ablak (a törlési folyamat alatt) majd a következő nem törölt kép.

#### **Fontos!**

A fenti lépések végrehajtása után a képek azonnal törlésre kerülnek további <mark>hegerősítést kérő üzen</mark>et hélkül í totta Önnek!

## <span id="page-19-0"></span>**Mindegyik kép törlése (all)**

**Érintőképernyő használatával**

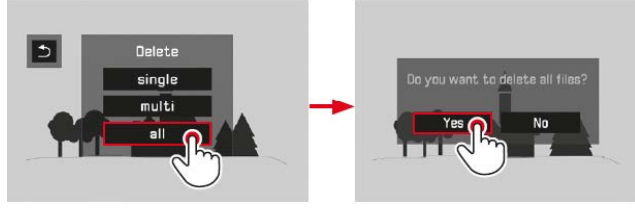

**Nyomógombok használatával**

- 1. A ▲▼(fel, le) iránygombokkal vagy válassza beállítótárcsával az **all**-t (mindegyik) almenüt.
	- Megjelenik a döntés megerősítését kérő képernyő.
- 2. A ◄vagy ►(bal, jobb) iránygombokkal vagy a beállítótárcsával válassza a **Yes** -t (igen) vagy a **No** -t (nem).
- 3. A megerősítéshez nyomja meg a SET (beállítás) gombot.
	- A törlés végeztével megjelenik a **No valid image to play** (nincs érvényes lejátszható kép) üzenet.

## <span id="page-19-1"></span>**Törlésvédelem beállítása / megszüntetése**

A memóriakártyán lévő képek véletlen törlés elleni védelemmel láthatók el. A védelem bármikor megszüntethető. Az egyes lépések a nyomógombok vagy az érintőképernyő használatával hajthatók végre.

**A funkció beállítása**

- 1. Nyomja meg az **FN** gombot.
- 2. Válassza a **Protection** (védelem) menüpontot.

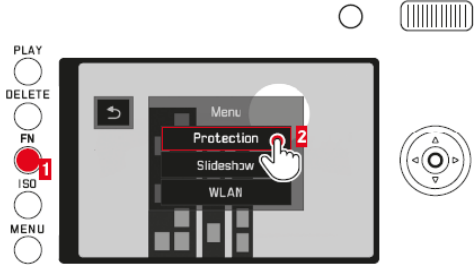

Az ezt követő lépések attól függnek, hogy egy, több vagy az összes képre vonatkozóan akarja-e beállítani vagy megszüntetni a törlésvédelmet.

#### <span id="page-19-2"></span>**Egy képre vonatkozó törlésvédelem beállítása / megszüntetése**

3. Válassza a **Single**-t (egyenként).

• Megjelenik a **Protection** (védelem) almenü. Ha a kép korábban nem állt védelem alatt, megjelenik az  $\bigoplus$  ikon. Ha már védelem alatt állt, az  $\bigoplus$ ikon eltűnik.

#### *Megjegyzés:*

Ha a **Single**-t (egyenként) funkció meg van nyitva a bármikor kiválasztható másik kép.

#### <span id="page-19-3"></span>**Több képre vonatkozó törlésvédelem beállítása / megszüntetése**

3. Válassza a **Multi**-t (csoportos).

- Megjelenik a **Protection** (védelem) almenü. Megjelenik a 12-képes lejátszás monitorkép. A már védelem alatt álló képek  $\boxdot$  ikonnal vannak ellátva.
- 4. Válassza ki és jelölje ki azokat a képeket, amelyekre vonatkozólag védelmet akar beállítani vagy megszüntetni.

A kiválasztott képekre vonatkozó beállítás azonnal életbe lép.

• Rövid tájékoztató üzenet jelenhet meg arról, hogy a kérés végrehatás alatt áll.

Ezt követően a korábban nem védett képeken megjelenik az  $\bigcap$  ikon, a már védelem alatt állókról pedig eltűnik az ikon, azaz megszűnik a védelmük.

- 5. Válassza a **PLAY** –t.
	- Megjelenik az utolsó nikonnal jelölt vagy nem jelölt kép.

#### <span id="page-19-4"></span>**Az összes képre vonatkozó törlésvédelem beállítása**

3. Válassza a **Protect all**-t (összes védelme).

• Megjelenik a **Protection** (védelem) almenü. Rövid tájékoztató üzenet jelenhet meg arról, hogy a kérés végrehatás alatt áll, majd megjelenik az utolsó **ikonnal** jelölt kép.

#### <span id="page-19-5"></span>**Az összes képre vonatkozó törlésvédelem megszüntetése**

- 3. Válassza az **Unprotect all**-t (összes védelmének megszüntetése).
	- Megjelenik a **Protection** (védelem) almenü. Rövid tájékoztató üzenet jelenhet meg arról, hogy a kérés végrehatás alatt áll, majd megjelenik az utolsó dikon nélküli kép.

#### <span id="page-19-6"></span>**Videofelvételek lejátszása**

Videofelvétel lejátszásakor PLAY ► jelenik meg a monitoron.

**A lejátszás indítása**

**Érintőképernyő használatával**

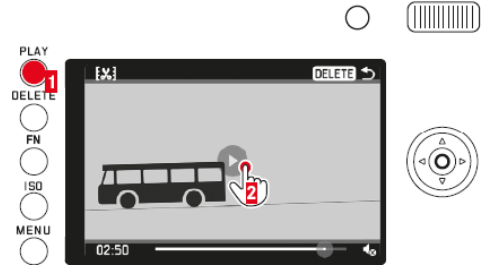

**Nyomógombok használatával**

Nyomja meg a SET (beállítás) gombot.

**A kép- és hangvezérlő szimbólumok megnyitása (csak lejátszáskor)**

#### **Érintőképernyő használatával**

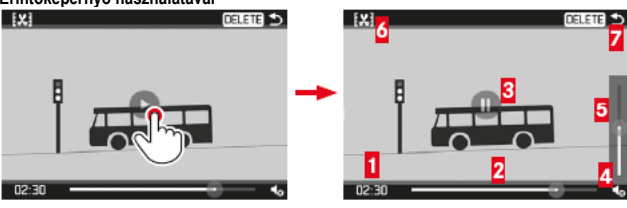

#### **Nyomógombok használatával**

Nyomja meg az iránygombot vagy SET (beállítás) gombot, illetve fordítsa el a beállítótárcsát.

hellyel

**5** Hangerőszabályzó sáv érintési

**6** A videó lerövidítése **7** A lejátszás befejezése

#### **1** Eltelt idő

**2** Gördítősáv érintési hellyel

- **3** A lejátszás szüneteltetése
- **4** Hangerő

*Megjegyzés:*

- A szimbólumok megnyitásakor a lejátszás leáll.
- A szimbólumok 3 másodperc után eltűnnek.

#### **A lejátszás szüneteltetése**

## **Érintőképernyő használatával**

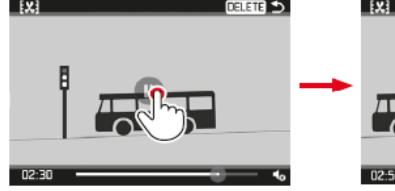

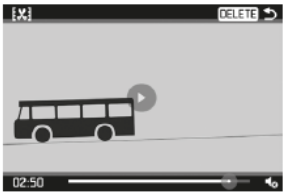

#### **Nyomógombok használatával**

Nyomja meg az iránygombot vagy SET (beállítás) gombot.

#### **A lejátszás folytatása tetszőleges jelenettől**

## **Érintőképernyő használatával**

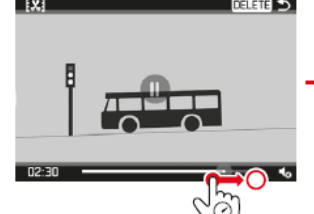

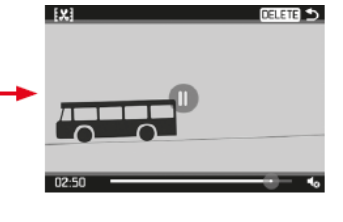

#### **Nyomógombok használatával**

Fordítsa el a beállítótárcsát (jobbra = gyorscsévélés tovább / balra = gyorscsévélés vissza)

**A lejátszás befejezése** (kiindulási helyzet: lejátszás szüneteltetve)

#### **Érintőképernyő használatával**

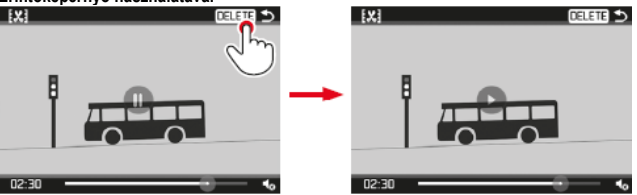

Ezt a használati utasítást a Leitz-Hungaria Kft fordította Önnek!

#### **Nyomógombok használatával**

- 1. Nyomja meg a ◀ vagy ▶ (bal, jobb) iránygombot, amíg a  $\triangle$  ikon színe vörösre nem vált.
- 2. Nyomja meg a SET (beállítás) gombot. Nyomja meg a **PLAY** gombot. vagy Nyomja meg a **DELETE** (törlés) gombot.
- **A hangerő szabályozása** (kiindulási helyzet: lejátszás szüneteltetve)

#### **Érintőképernyő használatával**

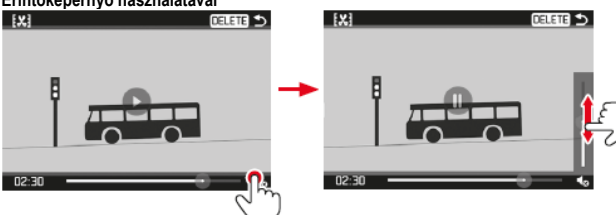

**Nyomógombok használatával**

- Nyomja meg a ▼ vagy ▲ (le, fel) iránygombot.
- Megjelenik a hangerőszabályzó sáv.
- 2. Nyomja meg a ▼ (le; halkítás) vagy ▲ (fel; hangosítás) iránygombot. *Megjegyzés:*

Legalsó pozícióban a hang elnémul és a hangerő szimbóluma  $\blacktriangleleft$ -ra változik.

**Vágási beállítások megadása** (kiindulási helyzet: lejátszás szüneteltetve)

# **Érintőképernyő használatával** 面面も e as ne

#### **Nyomógombok használatával**

- 1. Nyomja meg a ◀ vagy ► (bal, jobb) iránygombot, amíg a  $\mathbb{K}$  ikon színe vörösre nem vált.
- 2. Nyomja meg a SET (beállítás) gombot.<br>3. Nyomia meg a  $\blacktriangleleft$  yagy  $\blacktriangleright$  (hal johh)
- Nyomja meg a ◀ vagy ▶ (bal, jobb) iránygombot q vágási pontok megadásához.
- A megadott vágási pont vörös színben jelenik meg.
- 4. A beállítótárcsával mozgassa a vágási pontot.
	- A folyamat közben a kezdő és a végpont vonatkozó időadata és az oda tartozó részlet kimerevített képkockája megjelenik.
- 5. Nyomja meg a ▲(fel) majd a ◄ vagy ►(bal, jobb) iránygombot amíg a ikon vörös színben meg nem jelenik.
- 6. Nyomja meg a SET (beállítás) gombot a megerősítéshez.
- Megjelenik a **Video Trimming** (videó vágás) almenü.

A **Video Trimming** (videó vágás) almenüben további beállítások érhetők el, melyek az érintőképernyővel vagy az iránygombok megnyomásával és a SET (beállítás) gomb megnyomásával végzett megerősítéssel vezérelhetők: **Save as new** (mentés újként)

Az új videó fájl mentésre kerül, és a régi is megmarad.

#### **Overwrite** (felülír)

Az új videó fájl mentésre kerül, és a régi törlődik.

**Preview** (előnézet)

• Először megjelenik a folyamatban lévő adatfeldolgozásról tájékoztató üzenet, majd feltűnik az új videofelvétel első képkockája.

#### <span id="page-20-0"></span>**Diavetítés**

A Leica Q-n elérhető olyan beállítás, amellyel a képek automatikusan egymás után kerülnek lejátszásra. A funkción belül megadhatja, hogy minden anyag, csak fényképek vagy csak videofelvételek kerüljenek lejátszásra. Ezen felül, beállíthatja a képek lejátszási időtartamát. Minden lépés végrehajtható az érintőképernyő vagy a nyomógombok használatával, ahogy az a "Képek törlése" c. fejezetben a 19. oldalon le van írva.

#### **A funkció beállítása / a diavetítés elindítása**

- 1. Nyomja meg az **FN** gombot.
- 2. Válassza a **Slideshow** (diavetítés) almenüt.
- 3. Válassza a **Duration** (időtartam) másodlagos almenüt.

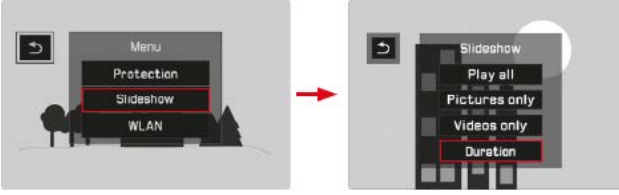

4. Válassza a kívánt időtartamot.

#### *Megjegyzés:*

A "Sorozatfelvételek lejátszása" c. fejezetben ismertetett módon egy csoportba rendezett sorozatfelvételek minden egyes tagja bemutatásra kerül az időtartam beállítástól. Ha a csoportban lévő összes képet a beállított ideig akarja megjeleníteni, a vonatkozó menübeállítást meg kell változtatni. A videofelvételek általában teljes terjedelmükben be lesznek mutatva.

- 5. Válassza a **Play all** (összes lejátszása), **Pictures only** (csak képek), **Videos only** (csak videók) beállítást.
- Rövid üzenet jelenik meg a kérés feldolgozásának folyamatáról. Ezután a diavetítés automatikusan elindul.

#### **A diavetítés befejezése** A vetítés kikapcsolásig tart.

Érintse meg bárhol a monitort, vagy nyomja meg bármelyik gombot.

#### <span id="page-20-1"></span>**Megtekintés HDMI-eszközön**

A Leica Q a jobb képminőség biztosítása érdekében lehetővé teszi, hogy HDMIbemenettel ellátott tévén, vetítőn vagy monitoron is lejátszhassa képeit. Ezen felül kiválaszthatja a megfelelő felbontási szintet is: **1080p**, **1080i**, **720p** és **480p**.

#### **A funkció beállítása**

- 1. A menüben válassza a **HDMI** menüpontot.
- 2. Majd az almenüben a kívánt beállítást.

#### **Csatlakozás / Képek lejátszása**

- Csatlakoztassa a HDMI-kábelt a fényképezőgép és tévé, a monitor vagy a vetítő HDMI-aljzatához.
- 2. Kapcsolja be a tévét, vetítőt vagy a monitort. Ha a HDMI csatlakozást az eszköz nem ismeri fel automatikusan, válassza ki a megfelelő bemenetet.
- 3. Kapcsolja be a fényképezőgépet.
- 4. Nyomja meg a **PLAY** gombot a lejátszás üzemmód kapcsoláshoz.

*Megjegyzés:*

- A TV, a monitor vagy a vetítő csatlakoztatásához HDMI-kábel (opcionális) szükséges.
- Ha a külső eszköz maximális felbontása alacsonyabb, mint a fényképezőgépen kiválasztott érték, automatikusan a csatlakoztatott külső eszköz alacsonyabb felbontására kapcsol a készülék. Ha például a fényképezőgépen a beállítás **1080p**, de a csatlakoztatott készülék maximális felbontása **480p**, a fényképezőgép automatikusan erre a beállításra kapcsol át.
- A szükséges beállítások részleteiről tájékozódjon a HDMI- tévéhez, vetítőhöz, monitorhoz mellékelt útmutatóból.
- A külső eszközön megjelenő kép nem tartalmazza a fényképezőgép monitorán megjelenő képhez tartozó információkat.

#### <span id="page-20-2"></span>**Egyebek**

#### <span id="page-20-3"></span>**Adatátvitel számítógépre**

A Leica Q a következő operációs rendszerekkel kompatibilis: Microsoft®: Windows® 7® /8® Apple® Macintosch®: Mac® OS X (10.6) és frissebb

A fényképezőgép adattovábbításhoz nagysebességű USB 2.0 csatlakozóval van ellátva.

#### <span id="page-21-0"></span>**A fényképezőgép használata külső meghajtóként**

#### **Windows operációs rendszerekkel:**

Az operációs rendszer külső meghajtóként azonosítja a fényképezőgépet, és mint meghajtóhoz egy betűt rendel hozzá. Töltse le és mentse az adatokat a számítógépre Windows Explorerrel.

#### **Mac operációs rendszerekkel:**

A fényképezőgép adattároló eszközként jelenik meg az asztalon. Töltse le és mentse az adatokat a számítógépre "Finder" használatával.

#### **Fontos!**

- Csak mellékelt USB-kábelt használja.
- Adatletöltés közben semmi esetre sem szabad megszüntetni az USBcsatlakozást, mert a számítógép és / vagy a fényképezőgép és a memóriakártya is tönkremehet.
- Adatletöltés közben a fényképezőgépet nem szabad kikapcsolni vagy nem kapcsolhat ki automatikusan az akkumulátor lemerülése miatt, mert a számítógép tönkremehet.
- Élő USB kapcsolat esetén, ugyanezen okból semmi esetre sem szabad kivenni a készülékből az akkumulátort. Ha letöltés közben az akkumulátor teljesítménye vészesen lecsökken, megjelenik a képernyőn a villogó akkumulátor szimbólummal. Ilyenkor állítsa le a letöltést, kapcsolja ki a fényképezőgépet és töltse fel az akkumulátort.

## <span id="page-21-1"></span>**Vezeték nélküli adatátvitel és a fényképezőgép távvezérlése**

A fényképezőgép okostelefonnal / táblagéppel távvezérelhető, vagy az okostelefon / táblagép külső tárolóegységként használlható. Ennek végrehajtásához először telepítenie kell okostelefonjára a " D Leica Q" App-ot. Az App Androidhoz a Google Play Store™ -ban, iOS™-hez az Apple Store™-ban érhető el.

#### *Megjegyzés:*

Ebben a fejezetben az okostelefon megnevezés a táblagépekre is vonatkozik.

#### <span id="page-21-2"></span>**A csatlakozási mód kiválasztása**

Az okostelefon és a fényképezőgép között kétféle módon hozható létre a kapcsolat. WLAN-hozzáférés esetén a **Client** mód működhet a legjobban. A mód használatakor a fényképezőgépnek és az okostelefonnak azonos WLAN-hálózaton kell lennie. Ha nem érhető el WLAN-hálózat, közvetlen csatlakozás (**Host**) létrehozása lehet a legpraktikusabb. Ennek a módnak a használatakor a fényképezőgép egy hozzáférési pontot hoz létre, ahol az okostelefon regisztrálható.<br>WILAN

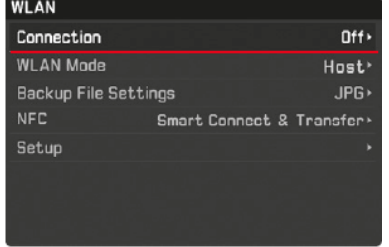

#### <span id="page-21-3"></span>**WLAN Host beállítások**

Ebben a menüopcióban minden beállítás előzetesen gyárilag van megadva. Az **SSID/network name** (SSID/hálózat név) menüopcióban megváltoztatható a fényképezőgép hálózati neve. Ajánlott az előre beállított **WPA2** kódolás megtartása. A **Password** (jelszó) menüopcióban saját jelszó megadására van lehető-

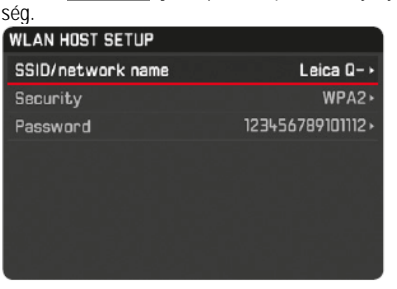

#### <span id="page-21-4"></span>**Kapcsolat létrehozása okostelefonnal Host módban**

**iOS-eszköz használatakor**

## Kapcsolat létrehozása QR-kóddal:

- 1. Futtassa a "**D** Leica Q" App-ot iPhone-ján.
- 2. Válassza a **QR Code** (QR-kód) menüpontot.
- 3. Importálja a fényképezőgépen látható QR-kódot a " d Leica Q" App használatával.
- Telepítse iPhone-jára a "Leica Q" profilt.
- 5. Először válassza az **Install**-t, majd az **Install**-t, azután a **Done**-t.
- Az iPad vagy az iPhone böngészőjében megjelenik egy üzenet.
- 6. Ha az iPhone megnyitásához jelszóra van szükség, akkor ezt meg kell adni.
- 7. Kattintson a "home" gombra a böngésző bezárásához.
- 8. Válassza és aktiválja az iPhone **Settings** (beállítások) menüjében a **WLAN**-t. Majd válassza a fényképezőgépen megjelenített SSID-t (gyárilag: Leica Q- \*\*\*\*\*\*\*).
- 9. Térjen vissza a kezdőoldalra majd töltse be a **D** Leica Q App-ot.

#### **Android-eszköz használatakor**

Kapcsolat létrehozása QR-kóddal:

- 1. Futtassa a "**D** Leica Q" App-ot Android-eszközén.
- 2. Válassza a **QR Code** (QR-kód) menüpontot.
- 3. Olvassa le a fényképezőgépen látható QR-kódot a " **D** Leica Q" App haszná-

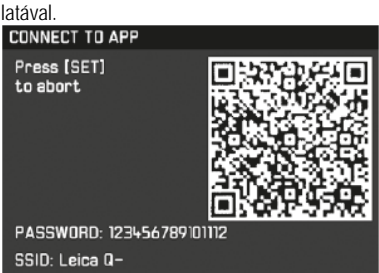

Csatlakozás létrehozása SSID-vel és jelszóval:

- 1. Futtassa a "■ Leica Q" App-ot Android-eszközén.
- 2. Válassza a **WLAN** menüpontot.
- 3. Válassza az eszközön megjelenített SSID-t.
- 4. Adja meg az eszközön megjelenő jelszót (csak amikor először hozza létre a kapcsolatot)

**Kapcsolat létrehozása NFC-vel:**

- 1. Futtassa a **D** Leica Q" App-ot okostelefonján.
- A " D Leica Q" App által végrehajtott keresés közben tartsa az ábrán jelezett módon az okostelefont.

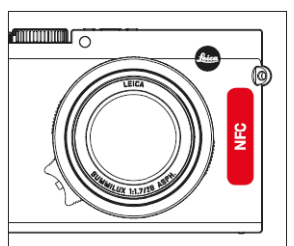

- 3. A megerősítéshez nyomja meg a **Yes**-t.
	- A kapcsolat létrejöttét követően a fényképezőgéppel készített képek valós időben jelennek meg az okostelefonon.

*Megjegyzés:*

- A kapcsolat létrejöttéhez hosszabb időre lehet szükség.
- A csatlakoztatott okostelefonokat, a fényképezőgép regisztrálja.

#### <span id="page-21-5"></span>**WLAN Client beállítások**

**Client** hálózat használatához a Setup (beállítás) menüopcióban kiválaszthatja az elérhető WLAN hálózatokat.

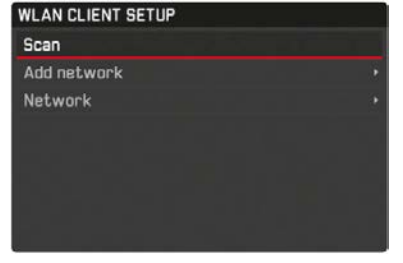

<span id="page-21-6"></span>**Kapcsolat létrehozása okostelefonnal Client módban**

- 1. Válassza a menüopcióban a **WLAN**-t.
- 2. Majd válassza az alamenüben a **WLAN Mode Client**-et.
- 3. Válassza a kívánt hálózatot a **Setup** (beállítás) almenüben, majd adja meg a jelszót.

#### *Megjegyzés:*

Az **Add network** (hálózat hozzáadása) használatával az SSID, kódolási mód és csatlakozási mód megadásával rácsatlakozhat egy lehetséges rejtett hálózathoz.

#### <span id="page-21-7"></span>**WLAN funkció beállítások**

#### <span id="page-21-8"></span>**Fényképezés távvezérléssel**

- 1. Válassza a **WLAN**-t.
- 2. Majd válassza az alamenüben a **Connection Remote control**-t.
- 3. Hozza létre a kapcsolatot az okostelefonnal. Hungaria Kft fordította Onnek!

#### 4. A <sub>"</sub> **Q** Leica Q" App-ban válassz a **Camera Control**-t.

- 5. Készítse el a képeket.
	- Az elkészült képek a fényképezőgépen lesznek tárolva.
	- A legfontosabb beállítások elérhetők a **D** Leica Q" App-ban.

#### <span id="page-22-0"></span>**Képek küldése okostelefonra WLAN-on**

A fényképezőgéppel készített JPEG-képek az okostelefonon is megjelennek, és mentésre kerülnek.

- 1. Válassza a **WLAN**-t.
- 2. Majd válassza az alamenüben a **Connection Back up**-t.
- 3. Hozza létre a kapcsolatot az okostelefonnal.
- 4. Futtassa a "**D** Leica Q" App-ot okostelefonján.
	- Ha megérinti a képeket, nagyítva jelennek meg a kijelzőn.

*Megjegyzés:*

- DNG-fájlok csak a fényképezőgép SD-memóriakártyájára menthetők.
- A gyári beállítások részeként a **Backup File Settings** menüopció **WLAN** része **JPG**-re van állítva. **JPG + MP4** beállítással videofelvételek is küldhetők okostelefonjára.
- A WLAN-eszközök nyújtotta biztonságnál nagyobb biztonságot igénylő eszközök vagy számítógépes rendszerek használatakor megfelelő lépéseket kell tenni a biztonság és a rendszerhasználat folyamatosságának megőrzése érdekében.
- A Leica Camera AG nem vállal semmilyen felelősséget sem a fényképezőgép WLAN-eszköztől eltérő módon történő használatából eredő károkért.
- A WLAN-funkció csak azokban az országokban legyen használatban, amelyekben a fényképezőgép értékesítésre került. A készülék értékesítési helyétől eltérő országban előfordulhat, hogy a kommunikáció jogszabályokat sérthet. A Leica Camera AG semmilyen felelősséget sem vállal az ilyen jellegű törvénysértésekért.
- Tartsa szem előtt, hogy a kapott és elküldött adatokhoz harmadik fél is hozzáférhet. Nagyon ajánlott a vezeték nélküli hozzáférési pont beállításaiban bekapcsolni a kódolási funkciót adatai biztonsága érdekében.
- Ne használja a készüléket mágneses erőterek, statikus elektromosság, elektromágneses zavarok közelében, pl. mikrosütők mellett, különben a vezeték nélküli jelek nem érnek el a fényképezőgéphez.
- Mikrohullámú sütők, 2,4GHz-es frekvenciát használó vezeték nélküli telefonok közelsége hátrányosan befolyásolja a fényképezőgép működését.
- Ne csatlakozzon olyan hálózathoz, melynek használatára nem jogosult.
- A WLAN funkció bekapcsolásakor az eszköz automatikusan keresni kezdi a vezeték nélküli hálózatokat. Ennek során az Ön által nem használható hálózatok is kijelzésre kerülhetnek (SSID: a WLAN hálózaton keresztüli használathoz szükséges azonosító nevet jelöli). Ilyen hálózatokhoz ne próbáljon meg csatlakozni, mivel ez jogosulatlan belépésként lesz értelmezve.

#### <span id="page-22-1"></span>**Nyers adatok (DNG) használata**

Amennyiben a szabvány DNG (Digitális Negatív) formátumot választotta, az adatok minőségi feldolgozásához szüksége van egy olyan speciális konverter programra, mint amilyen a professzionális Photoshop® Lightroom® az Adobe® tól. A program minőségoptimalizált algoritmust kínál a digitális színszerkesztéshez, és az alacsony képzaj mellett kiváló képfelbontást biztosít.

A képszerkesztés során később is megváltoztatja az olyan képjellemzőket, mint a a szemcsézettség, a képélesség… stb., így a legjobb képminőség érhető el.

Az Adobe® Photoshop® Lightroom® ingyenesen letölthető a Leica Q regisztrációját követően a Leica Camera AG honlapjáról, ahol a regisztrációt is elvégezheti. Részletek a csomagolásban található regisztrációs kártyán.

#### <span id="page-22-2"></span>**Az Adobe® Photoshop® Lightroom® telepítése**

A telepítés elkezdéséhez aktív internetes kapcsolatra és érvényes e-mail címre van szükség.

Tartsa készenlétben a szükséges szoftver licenc kódot, amit e-mailben kap meg a Leica-tól a szoftver letöltésének kiválasztásakor.

Amennyiben támogatásra van szüksége az Adobe® Photoshop® Lightroom® használatához, a Leica Camera AG honlapján a "Customer area" menüben keresse meg a támogatási (support) felületet, ahol regisztrálhatja a készüléket és letöltheti a szoftvert.

#### <span id="page-22-3"></span>**Rendszerkövetelmények**

A többi szoftverhez hasonlóan a Lightroom® is rendelkezik meghatározott rendszerkövetelményekkel (Windows/Mac operációs rendszerek használatakor). Mielőtt futtatja a Lightroom® programot, ellenőrizze a kompatibilitást.

Néhány Windows változatnál előfordulhat, hogy az operációs rendszer, figyelmeztető üzenetet küld a hiányzó Windows aláírásról. Ne törődjön az üzenettel és folytassa a telepítést.

#### <span id="page-22-4"></span>**A "firmware" frissítések telepítése**

A Leica folyamatosan dolgozik a terméke fejlesztésén és optimalizálásán. Mivel a digitális fényképezőgépek több funkciója elektronikus vezérlésű, néhány funkció tökéletesítése és fejlesztése a későbbiekben is rátelepíthető a fényképezőgépekre. Ennek elvégzéséhez a Leica különböző időközönként "firmware" frissítéseket

#### A készülék regisztrációját követően, a Leica tájékoztatja Önt az új frissítési lehetőségekről.

- A használatban lévő firmware változat beazonosítása:
- 1. Válassza a **Camera Information** (kamerainformációk) menüt.
- 2. Majd válassza a **Firmware Version** (firmware verzió) almenüpontot.

Ugyanabban az almenüben más eszközöket vagy ország-specifikus regisztrációs jeleket, számokat is előhívhat.

#### <span id="page-22-5"></span>**Külön vásárolható kiegészítők**

#### **Fontos!**

Csak az útmutatóban szereplő vagy csak a Leica Camera AG előírásainak megfelelő kiegészítőket használjon.

#### **Leica Q protektor**

A protektorba helyezett fényképezőgép monitora és kezelőszervei továbbra is szabadon használhatók. Az alsó részén lévő felhajtható lap hozzáférést biztosít az akkukamrához / kártyacsatlakozó vájathoz és található benne egy tartalék memóriakártya tárolására szolgáló zseb. Kiváló minőségű fekete színű valódi bőrből készült.

(Cikkszám: 19 501)

#### **Leica Q tok**

Övhöz csatlakozatható. A kényelmes hordozhatóságot, a védelmet és a fényképezőgép gyors hozzáférhetőségét egyesíti. Fekete bőrből készült. (Cikkszám: 19 503)

#### **Leica Q készenléti tok**

Kiváló minőségű fekete színű valódi bőrből készült hagyományos kialakítású tok. A hatásos védelem érdekében az előrész legombolás után levehető, míg a hátsó rész a vázon maradhat. Az alsó részén lévő felhajtható lap hozzáférést biztosít az akkukamrához / kártyacsatlakozó vájathoz és található benne egy tartalék memóriakártya tárolására szolgáló zseb. Kiváló minőségű fekete színű valódi bőrből készült. Hosszú hordszíj van hozzá mellékelve. (Cikkszám: 19 502)

#### **Hordpánt**

Ötféle közül lehet választani.

(Cikkszám: 18 776 [védőhajtókával, bőr, fekete] / 18 777 [védőhajtókával, bőr, konyak] / 18 836 [bőr, sötétbarna] / 18 837 [bőr, barna] / 14 884 [Artisan & Artist, selyem, zöld])

#### **Csuklószíj**

Ötféle közül lehet választani. (Cikkszám: 18 782 [védőhajtókával, fekete] / 18 783 [védőhajtókával, konyak] / 18 838 [sötétbarna] / 18 839 [barna] / 14 885 [Artisan & Artist, selyem, zöld])

#### **Memóriakártya / hitelkártya tartó**

Bőrből készült; betéttel három memóriakártya, betét nélkül három hitelkártya helyezhető bele. A betét hátsó oldala a monitor megtisztítására használható. (Cikkszám: 18 538 [fekete], 18 539 [konyak])

#### **Rendszertáskák**

#### **"Artisan & Artist Edition for Leica"**

A kompakt és különösen finom kidolgozású rendszertáska tökéletesen alkalmas könnyű fényképezőgép tartozékok rövid és városi kirándulásokhoz. A legkiválóbb anyagminőséget és a legkifinomultabb munkát egyesíti magába. A nylon és fekete finombőr kombinációja teszi egyszerre vízállóvá és nagyon stílusossá. (Cikkszám: 14 883)

#### Kreatív Leica Q "Day bag" táska

Ergonomikus szabású fekete magas minőségű bőrből készült táska. (Cikkszám: 19 504)

#### <span id="page-22-6"></span>**Leica Q markolat**

A praktikus kiegészítővel a Leica Q szilárdan tartható és biztonságosan szállítható. A markolat a váz aljára az állványmenethez rögzíthető a markolat alján lévő recézett fejű csavarral. A markolat ujjgyűrű csatlakoztatására szolgáló csavarmenetet is tartalmaz.

(Cikkszám: 19 505)

#### **Q ujjgyűrű**

A kisméretű gumigyűrű saját csavarjával szerelhető a markolathoz, ami így még könnyebbé teszi a készülék szilárd kézben tartását. Háromféle méretben érhető el.

(Cikkszám: 14 646 [S] / 14 647 [M] / 14 648 [L])

#### **Monitorvédő lap**

Az öntapadó lap védi a monitor felületét a karcolásoktól és növeli a monitorkép láthatóságát a zavaró tükröződések minimalizálásával. (Cikkszám: 19 506)

#### **UVA szűrő**

A semleges színű szűrő a frontlencse védelmére használható. Ezzel együtt minimalizálja a napsugarak UV-sugarai okozta elmosódott, kék sugarakat, különösen tengerek és a hegyek fényképezésekor. (Cikkszám: 13 328)

#### **Vakuegységek**

A Leica SF 26 rendszervaku tökéletes választás. Kompakt méretével és kialakításával különösen illik a fényképezőgéphez. Használata igen egyszerű. (Cikkszám: 14 622)

#### **Állványok / állványfejek**

A fényképezőgép háromlábú állványra szerelésével megelőzhető a bemozdulás, ami alapfeltétele a valóban tiszta, éles képek készítésének alacsonyabb zársebességek alkalmazásakor. A Leica többféle, használathoz igazodó modellt kínál.

#### **Állványok**

(Cikkszám: 14 100 [kisméretű állvány], 14 101 [utazó állvány, karbon]

#### **Állványfejek**

(Cikkszám: 14 108 / 14 109 / 14 110 / 14 112 / 14 113)

#### <span id="page-23-0"></span>**Tartalék alkatrészek**

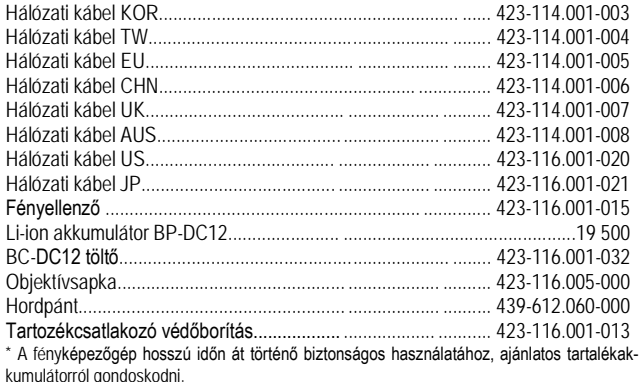

#### <span id="page-23-1"></span>**Biztonsági és kezelési utasítások**

#### <span id="page-23-2"></span>**Általános biztonsági előírások**

Óvja a készüléket az erős rázkódástól, füsttől, párától, erős mágneses tértől (TV, videojáték, hangszóró, mikrohullámú sütő, indukciós tűzhely, mágnes, transzformátor, gépjárműmotor… stb.), vegyi anyagoktól.

- Ha a fényképezőgépet TV-készülékre helyezve, mobiltelefon mellett vagy annak közelében használja, a kép az erős elektromágneses erőtér miatt torzulhat.
- A mágneses erőtér nemcsak torzíthatja, hanem véglegesen tönkre is teheti a képadatokat.
- A mágneses erőtér megzavarhatja a készülékbe épített mikroprocesszor működését, ami átmeneti készülékhibát okozhat. Ilyen esetben kapcsolja ki a fényképezőgépet, vegye ki az akkumulátort, majd helyezze vissza az akkumulátort, és kapcsolja vissza a fényképezőgépet.
- Ne használja a készüléket rádiótornyok vagy nagyfeszültségű távvezetékek közelében, mert az ezek által gerjesztett elektromágneses erőtér is hatással lehet a képadatokra.
- Ne hagyja érintkezni hosszabb ideig gumival vagy PVC-termékekkel.
- Csak a mellékelt vagy az előírásnak megfelelő kábeleket és kiegészítőket csatlakoztassa a készülékhez. Ne hosszabbítsa meg a kábeleket.
- Hirtelen hőmérséklet változáskor a készülék felületén és belsejében pára csapódhat ki. Ilyenkor kapcsolja ki a gépet és várjon, amíg átmelegszik, ill. átveszi a külső hőmérsékletet.
- Ne tartsa a készüléket:
	- Nedves, poros, piszkos helyeken.
	- Erős napsütésben, magas hőmérsékletű helyen (zárt autó). Túl alacsony hőmérsékletű helyen.
- Különösen óvja az objektívet homoktól.
- Repülőgépes út előtt vegye ki a csomagból, mivel a csomag ellenőrzése, kezelése során a készüléket kívülről nem látható sérülések érhetik.
- A készülék tisztítása:
	- A port a monitorról és a frontlencséről puha kefével távolítsa el. Ezután törölje át puha, száraz, vegyszermentes ruhadarabbal. A megmaradt szennyeződést fotólencséhez való tisztítófolyadékkal- és papírral távolíthatia el.
	- Ne használjon súrolószereket és kemény tárgyakat!
	- Ne használjon oldószereket, alkoholt, benzint a tisztításhoz!
	- Ha esőcseppek vagy sós permet jutna a készülékre, előbb törölje át csapvízzel enyhén benedvesített, majd száraz ruhadarabbal a felületét.
- Ha nincs semmilyen kiegészítő (vaku, külső kereső, mikrofon) sem a vakupapucshoz csatlakoztatva, tegye vissza a vakupapucs védőlemezét, ami egy ideig képes megvédeni az érintkezőket az esőcseppektől.

#### **Fontos!**

Csak a Leica Camera AG által ajánlott, a használati útmutatóban bemutatott eredeti kiegészítőket használjon.

#### <span id="page-23-3"></span>**Tudnivalók a monitorról**

- A gyakori hőmérsékletváltozásnak kitett készülék LCD-monitorán pára csapódhat ki, amit száraz, puha ruhadarabbal óvatosan töröljön le.
- Amennyiben az erősen lehűlt készüléket bekapcsolja, a monitorkép kicsit sötétebb lesz a megszokottnál. Amint a készülékbelső átmelegszik, visszatér az eredeti fényerő.

A monitor gyártása precíziós eljárással történik. Ennek köszönhetően, a kb. 1040000 képpont (pixel) több mint 99,995%-a hibátlanul működik és csak 0,005%-a marad sötét vagy éppen világos (vörös, kék, zöld), ami nem jelent meghibásodást, ill. nincs hatással az elmentett képadatokra.

#### <span id="page-23-4"></span>**Tudnivalók képszenzorról**

• A szenzort érő kozmikus sugárzás (pl. repülőgépes út alkalmával) pixelhibákat okozhat.

#### <span id="page-23-5"></span>**Páralecsapódás**

• Hirtelen hőmérséklet változáskor a készülék felületén és belsejében pára csapódhat ki. Ilyenkor kapcsolja ki a gépet és várjon, amíg átmelegszik, ill. átveszi a külső hőmérsékletet (kb. 1 óra). Ekkor a kondenzációs folyadék magától eltűnik.

#### <span id="page-23-6"></span>• **Tanácsok a karbantartáshoz**

- Amennyiben a készüléket hosszabb ideig nem használja, vegye ki az akkumulátort és tárolja a fényképezőgépet tartozékaival együtt száraz, jól szellőző helyen. A használat során benedvesedett fotóstáskából pakoljon ki, hogy megelőzze a felszerelés meghibásodását, amit a nedvesség vagy a felszabaduló bőrcserző anyag maradványai okozhatnak. Ha forró, párás trópusi éghajlaton dolgozik, a gombásodás megelőzése érdekében a fényképezőgépet és tartozékait lehetőleg minél többet tartsa jól szellőző helyen. Tárolásra légmentesen zárható tartályt vagy táskát csak akkor használjon, ha nedvszívó anyagot is (pl. szilikagélt) helyezett a gép és a tartozékok mellé. Mivel minden szennyeződés egyúttal a mikroorganizmusok táptalaja is, a felszerelés tisztítására mindig fordítson nagy figyelmet.
- A készülék csapágyai és csúszófelületei surlódáscsökkentő bevonattal vannak ellátva. Erről akkor se feledkezzen meg, ha a fényképezőgépet hosszabb ideig nem használja. A kenőanyag beszáradásának megelőzése érdekében, kb. 3 havonta, a zárszerkezetet hozza működésbe és mindegyik záridővel exponáljon egyetegyet. Ajánlatos a kezelőszerkezeteket is, pl. a zársebességállító tárcsát, megmozgatni, ill. működésbe hozni, az objektívek beállítógyűrűit időről-időre átforgatni.
- Az objektív napsütésben gyújtólencseként viselkedhet, ezért sohase fordítsa a fényképezőgépet valamilyen védelem nélkül a Nap felé. Használjon objektívsapkát, fényellenzőt vagy tegye készenléti táskába és tárolja árnyékos helyen.
- A vázról és objektívekről a foltokat, ujjlenyomatokat tiszta, nem szöszölődő kendővel törölje le. A durvább szennyeződéseket a nehezen hozzáférhető sarkokból puha kefével célszerű eltávolítani. A tisztításhoz vegyszer és súrolószer használata tilos!
- A szennyeződések eltávolításához sűrű szövésű kendő ajánlott (fotó- és optikai szaküzletekben kapható), védőtokban tárolható, max. 40 °C hőmérsékleten mosható (öblítőszer nélkül, tilos a vasalás!). Vegyszerrel impregnált szemüvegtörlőt ne használjon, mert az objektívek lencséi károsodhatnak!
- Vigyázzon, hogy össze ne karcolódjon vagy össze ne piszkolódjon az objektív és a váz bajonettcsatlakozóján lévő objektívkód és objektívkódoló.
- Optimális frontlencsevédelmet biztosítanak kedvezőtlen körülmények között (pl. homok, fröcskölő sósvíz!) a színtelen UV-szűrők, amelyek ellenfényben és erős kontrasztok esetén, mint minden szűrő, nem kívánatos tükröződéseket okozhatnak.
- Az objektívsapka nyújt némi védelmet az esőcseppek és az ujjlenyomatok ellen.

#### <span id="page-23-7"></span>**Tudnivalók az akkumulátorról**

A lítiumion akkumulátorok energiatermelése belső kémiai reakciókra vezethető vissza. Az említett kémiai folyamatokra nagyban hat a külső hőmérséklet és nedvesség. A túl alacsony és a túl magas hőmérséklet csökkenti az akkumulátor élettartamát.

- Mindig vegye ki az akkumulátort, ha hosszabb ideig nem használja a készüléket.
- Ellenőrizze az elejtett akkumulátor burkolatát és érintkezőit. A sérült akkumulátor használatakor károsodhat a készülék.
- Az akkumulátor teljesítménye és működési ideje alacsony külső hőmérséklet esetén csökken (pl. síeléskor).
- Szerezzen be tartalék akkumulátort és legyen mindig elérhető helyen a töltőegység.
- Az akkumulátorok nem örökéletűek.
- A sérült, elhasznált akkumulátorokat a megfelelő gyűjtőhelyen adja le, és ne keverje háztartási hulladékok közé.
- Az akkumulátort ne tegye ki sugárzó hő hatásának, ne dobja tűzbe, mert felrobbanhat!
- Tartsa tisztán az akkumulátor érintkezőit. Vigyázzon, hogy apró fémtárgyak (pl. tűzőkapcsok, ékszerek), nehogy rövidre zárják az érintkezőket. Rövidzárlat miatt az akkumulátor felforrósodhat, esetleg fel is robbanhat.
- Töltéskor a töltő 10°C és 30°C közötti külső hőmérsékletű helyen legyen, különben a töltő nem kapcsol be, vagy nem kapcsol ki.
- Az akkumulátort ne tárolja teljesen feltöltve és teljesen lemerülve sem. Ha a készüléket nagyon hosszú ideig nem használja, évente legalább kétszer töltse az akkumulátort 15-15 percig a teljes lemerülés elkerülése érdekében.

#### <span id="page-24-0"></span>**Tudnivalók a töltőegységről**

- A töltő zavarhatja a rádiókészüléket, ha túl közel vannak egymáshoz használat közben. Növelje legalább 1 méterre a két készülék közötti távolságot.
- A töltőegység a töltés közben halk, zúgó hangot adhat ki, ami teljesen normális jelenség.
- A használaton kívüli töltőt húzza ki a fali hálózati csatlakozóból.
- Az érintkezőket tartsa tisztán.

#### <span id="page-24-1"></span>**Tudnivalók a kártyáról**

- A kártyát is óvja magas hőmérséklettől, közvetlen napsütéstől, elektromágneses erőtértől.
- A kártyát csak a mellékelt antisztatikus tokban szabad tárolni.
- Ne dobálja, vagy hajlítgassa a kártyát, mert tönkremehet és a tárolt adatok is elveszhetnek.
- Ne érintse kézzel, fémtárgyakkal a kártya érintkezőit. Óvja nedvességtől, portól és piszoktól az érintkezőket.
- Mindig vegye ki a kártyát, ha hosszabb ideig nem használja a készüléket.
- A kártyát ajánlatos időnként megformázni, mert törléskor adattöredékek maradnak a kártyán, ami csökkenti a kártya kapacitását.

#### <span id="page-24-2"></span>**Tárolás**

- Amennyiben a készüléket hosszabb ideig nem használja:
- a. Kapcsolja ki a készüléket.
	- b. Vegye ki a kártyát.
- c. Vegye ki az akkumulátort.
- A használat során benedvesedett fotóstáskából pakoljon ki, hogy megelőzze a felszerelés meghibásodását, amit a nedvesség vagy a felszabaduló bőrcserző anyag maradványai okozhatnak.
- Ha forró, párás trópusi éghajlaton dolgozik, a gombásodás megelőzése érdekében a fényképezőgépet és tartozékait lehetőleg minél többet tartsa jól szellőző helyen.
- Tárolásra légmentesen zárható tartályt vagy táskát csak akkor használjon, ha nedvszívó anyagot is (pl. szilikagélt) helyezett a gép és a tartozékok mellé. Mivel minden szennyeződés egyúttal a mikroorganizmusok táptalaja is, a felszerelés tisztítására mindig fordítson nagy figyelmet.
- A készülék csapágyai és csúszófelületei surlódáscsökkentő bevonattal vannak ellátva. Erről akkor se feledkezzen meg, ha a fényképezőgépet hosszabb ideig nem használja. A kenőanyag beszáradásának megelőzése érdekében, kb. 3 havonta, a zárszerkezetet hozza működésbe és mindegyik záridővel exponáljon egyet-egyet. Ajánlatos a kezelőszerkezeteket is, pl. a zársebességállító tárcsát, megmozgatni, ill. működésbe hozni, az objektívek beállítógyűrűit időről-időre átforgatni.
- Az objektív napsütésben gyújtólencseként viselkedhet, ezért sohase fordítsa a fényképezőgépet valamilyen védelem nélkül a Nap felé. Használjon objektívsapkát, fényellenzőt vagy tegye készenléti táskába és tárolja árnyékos helyen.
- Jegyezze fel a Leica Q sorozatszámát (a vakupapucsba gravírozva). Lopás vagy elvesztés esetén kimondottan fontos lehet.

#### <span id="page-24-3"></span>**Melléklet**

#### <span id="page-24-4"></span>**Kijelzések**

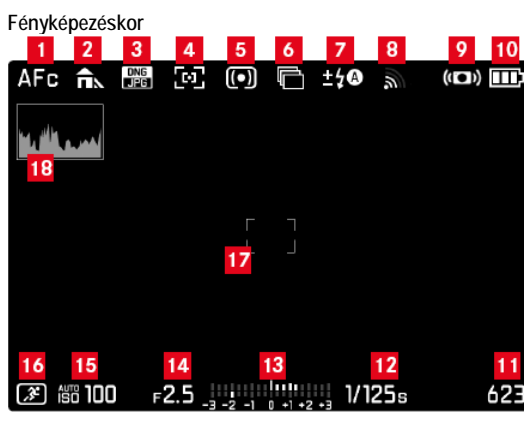

- **1** Autofókusz mód
- **2** Fehéregyensúly
- **3** Fájlformátum
- **4** Autofókusz mérési mód
- **5** Fénymérési mód
- **6** Képsorozat, expozíciósorozat, időkihagyásos képsorozat
- **7** Vakuüzemmód, ha szükséges vakuexpozíció-korrekció kijelzéssel
- **8** WLAN aktiválva
- **9** Stabilizátor aktiválva
- **10** Akkumulátor töltöttség
- **11** Képszámláló (még elkészíthető képszám) / eltelt videó felvételi idő (ha nincs elegendő memóriakapacitás, figyelmeztetésül villog a **0**).
- 12 Zársebesség<br>13 Fénymérleg
- 
- **13** Fénymérleg **14** Rekeszérték
- **15** ISO-érzékenység
- **16** Expozíciós üzemmód (\*=figyelmeztetés a megváltoztatott zársebességrekeszérték kombinációra[csak programautomata üzemmódban jelenik meg programmódosítás esetén])
- 17 Autofókusz mérőmező<br>18 Hisztogram
- **18** Hisztogram

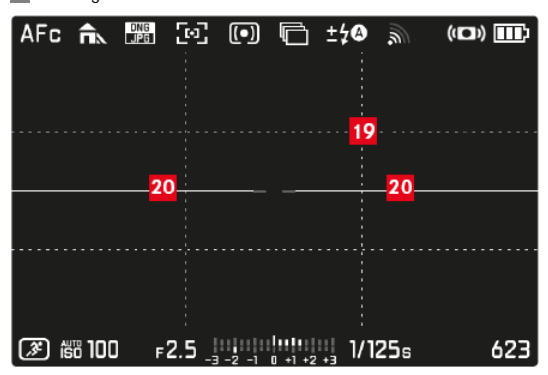

- **19** Segédvonalak
- **20** Vízszintező

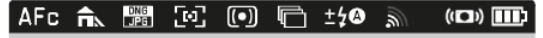

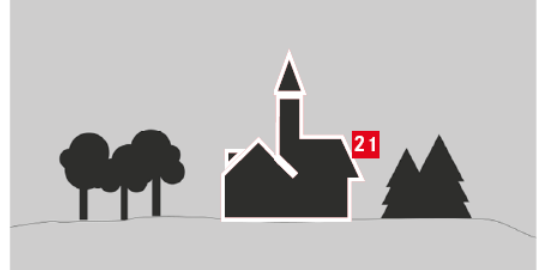

#### ② 66 100 r2.5 . . . . . . . . . 1/125s 623

**21** Jól fókuszált témarészletek széleinek kijelzése

#### **Lejátszáskor**

(túlexponált területek kijelzésével / kijelzése nélkül)

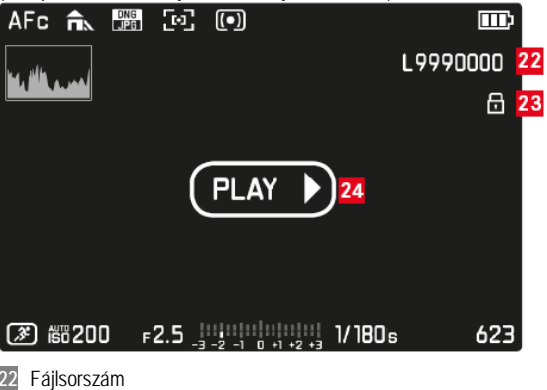

**23** Törlésvédelem beállítva

22 Fájlsorszám<br>23 Törlésvédek<br>24 Videofelvéte **24** Videofelvételek, időkihagyással készült felvételek és sorozatfelvételek

# Ezt a használati utasítást a Leitz-Hungaria Kft fordította Önnek!

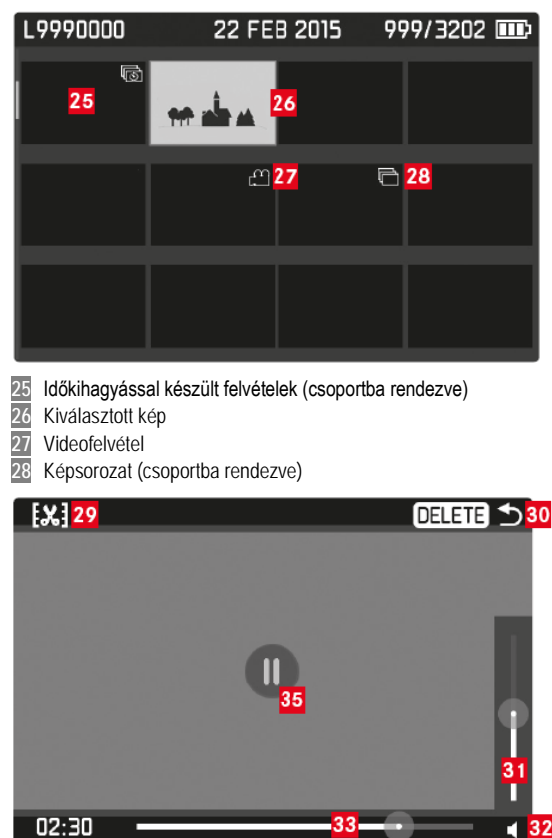

- 29 Videó szerkesztés megnyitása<br>30 Videó lejátszás üzemmódból v<br>31 Hangerőszabályzó **30** Videó lejátszás üzemmódból való kilépés
- 
- **31** Hangerőszabályzó 32 Hangfelvétel lejátszása (**(<sub>13</sub> = hanglejátszás kikapcsolva)**<br>33 Lejátszási állapotsáv<br>34 Eltelt lejátszási idő
- **33** Lejátszási állapotsáv
- 34 Eltelt lejátszási idő<br>35 Lejátszás megszak
- Lejátszás megszakítása (**>** = lejátszás folytatása)

#### <span id="page-25-0"></span>**Menüpontok**

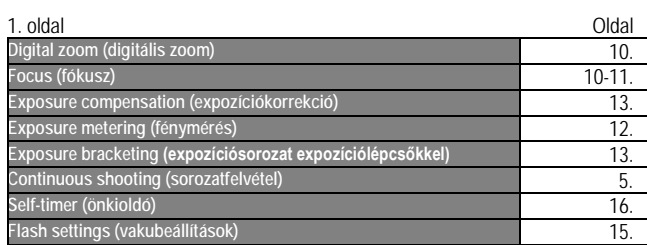

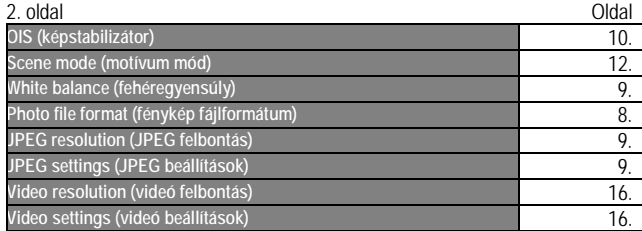

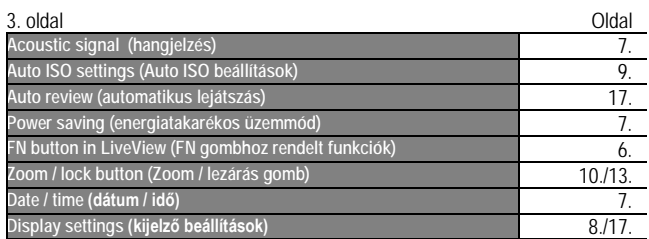

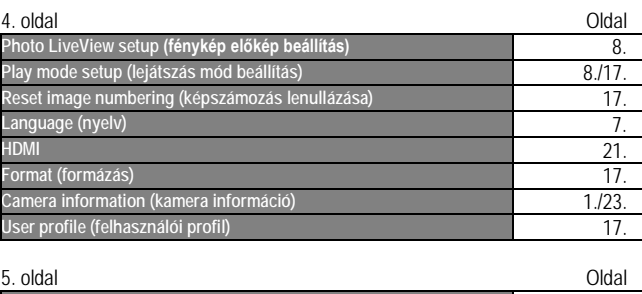

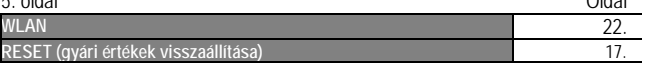

#### <span id="page-25-1"></span>**Műszaki adatok**

**Típus:** Leica Q (Typ 116) digitális kompakt fényképezőgép **Képformátum / képarány:** 24 x 36mm /2:3

**Objektív:** Leica Summilux 28mm f 1.7 ASPH., 11 lencsetag 9 csoportban, 3 aszférikus lencse

**Digitális zoom:** Opcionálisan kb. 1,25x (35mm-nek felel meg) vagy kb. 1,8x (50mm-nek felel meg)

**Képstabilizátor:** Optikai korrekciós rendszer fényképezéshez és videofelvételekhez.

**Rekesztartomány:** 1.7 – 16 1/3EV fokozatokban **Képszenzor / felbontás:** CMOS; 26,3/24,2 millió pixel (összes/effektív) **Dinamikus tartomány:** 13 rekeszérték

**Színmélység:** 14bit

**Fényképformátum:** Opcionálisan:**DNG + JPG**, **JPG DNG / JPEG felbontás:** 24MP (5952x3976), 12MP (4256x2832), 6MP

(2976x1984), 1.7MP (1600x1080)

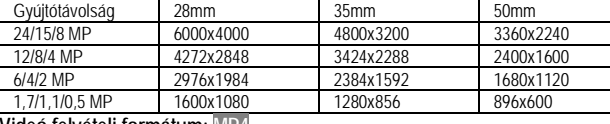

**Videó felvételi formátum: MP4**

**Videó felbontás / képváltási gyakoriság:** Opcionálisan: FHD 1920x1080p/60 vagy 30B vagy HD 1280x720p/30B/s

**Hangfelvételi formátum:** AAC

**Mikrofon:** Sztereó

**Hangszóró:** egycsatornás

**Adattárolás:** SD/SDHC/SDXC

**ISO-tartomány:** automatikus, ISO 100 – ISO 50000

**Fehéregyensúly:** automatikus, előzetesen beállított: napsütéses, felhős, halogén, árnyék, elektronikus vaku, két manuális beállítás méréssel, manuális színhőmérséklet állítás.

**Színkezelés:** Opcionálisan fényképekhez: sRGB, Adobe® RGB, ECI RGB **Fókusz / szaturáció / kontraszt:** Mindegyik 5 fokozatban állítható, Fekete-fehér szaturáció

#### **Fókuszálás**

**Működési tartomány:** 30cm – végtelen, makro beállításnál 17cm-től **Beállítás:** Automatikus (autofókusz) vagy manuális, opcionálisan nagyítási funkció és helyesen fókuszált területek körvonalainak kijelzése funkció manuális fókuszálás üzemmódban elérhető

**Autofókusz rendszer:** Kontrasztalapú autofókusz rendszer

**Autofókusz üzemmódok: AFS** (zárkioldás sikeres fókuszálás esetén), AFC (zárkioldás bármikor lehetséges), AF-beállítás menthető

**Autofókusz mérési módok:** 1-mezős (állítható), többmezős, arcérzékelés, témakövetés, opcionális beállítás/zárkioldás monitor érintésére.

**Felvételi módok:** programautomata, rekeszprioritás, zárprioritás, manuális. **Motívum üzemmódok:** Teljesen automatikus, sport, portré, tájkép, éjszakai portré, hó/part, gyertyafény, alkony, digiszkóp, miniatűrhatás, panoráma, időkihagyás

**Fénymérési módok:** multi, középre súlyozott, szpot.

**Expozíciókorrekció:** +/-3EV 1/3EV-s fokozatokban.

**Automatikus expozíciósorozat expozíciólépcsőkkel:** három kép 3EV-ig terjedő expozíciólépcsővel, 1/3EV-s fokozatokban.

**Zártípus:** elektromechanikus

**Zársebességek:** 30s – 1/2000s mechanikus zárral; 1/2500s – 1/16000s elektronikus zárral 1/3EV-s fokozatokban, vakuszinkron 1/500s-ig.

**Képsorozat:** Opcionálisan: 10/5/3B/s (H/M/L)

**Önkioldó:** 2 vagy 12másodperces késleltetés

**Kereső:** Elektronikus LCOS-kijelző, felbontás: 1280x960 pixel x 3 szín (=3,68MP), képarány: 4:3 állítható +/- dioptriával, szemérzékelővel a kereső és a

monitor közötti automatikus átkapcsoláshoz.

**Monitor:** 3 hüvelykes (7,62cm) TFT LCD monitor, kb. 1040000 pixel, érintésvezérlés lehetséges.

**WLAN:** IEEE 802.11b/g/n szabványoknak megfelel (szabvány WLAN protokoll) 1-11 csatorna, kódolás: WLAN- kompatibilis WPA™ / WPA2™, belépési mód:

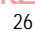

**NFC:** JIS X 6319-4 szabvány szerint / 13,56mHz

**Csatlakozók:** Mikro USB-aljzat (2.0), HDMI-aljzat.

**Energiaellátás:** Leica BP-DC12, lítiumion akkumulátor, feszültség 7,2Vm (7,2V DC), kapacitás 1200mAh, gyártó: Panasonic Energy (Wuxi) Co. Ltd., Made in China

**Töltő:** Leica BC-DC12, bemenet: 100-240V AC, 50/60Hz, automatikus átkapcsolás, kimenet: 8,4V DC; 0,65A gyártó: Shin Tech Engineering Ltd., Made in China **Váz:** extrém könnyű magnéziumból és alumíniumból készített Leica forma, két gyűrűvel a hordpánthoz, ISO kiegészítő papucs központi és vezérlőérintkezőkkel vakuegységek csatlakoztatásához.

**Szűrőmenet:** E49

**Állványmenet:** A1/4 DIN 4503 (1/4") **Méret:** kb. 130 x 80 x 93mm

**Tömeg:** kb. 590/640gramm (akkuval/akku nélkül)

**A készülékcsomag tartalma** (értékesítési régiónként változhat): fényképezőgép, hordpánt, fényellenző, objektívsapka, tartozékcsatlakozó saru védőlap, akkumulátor (Leica BP-DC12), töltő (Leica BC-DC12), hálózati kábel (EU, US, helyi hálózathoz igazodó tápkábel), USB-kábel.

**Szoftver:** Adobe®Photoshop®Lightroom® (a fényképezőgép regisztrációja után ingyenesen letölthető), Leica App iOS®-hez (ingyenesen letölthető távvezérlő és képtovábbító az Apple® App-Store®/Google® Play Store®-bó).

#### <span id="page-26-0"></span>*Az előzetes értesítés nélküli változtatás joga fenntartva!*

#### **Figyelem!**

*A terméket használata során ne tegye ki semmilyen elkerülhető kémiai, fizikai behatásnak, sokknak, amelyről sejthető vagy ismert, hogy a károsodását okozhatja. Kerülje el, hogy a terméket karbantartás elmaradása vagy más mulasztásjellegű hatás vagy kár érje.* 

*Úgy a szállítás, tárolás, mint a használat során vigyázzon az eszközre. Óvja a rázkódástól, súrlódástól, ütődéstől, sugárzásoktól (pl. de nem kizárólag víz-, napsugárzás, elektromos, hő- vagy mágneses hatás). Ne engedje, hogy vegyi anyag vagy más behatás érje, mindig használja tiszta kézzel.*

#### **Leica Terméktámogatás**

Leica Camera AG Product Support / Software Support Am Leitz-Park 5 D-35578 Wetzlar Telefon: +49(0)6441-2080-111 /-108 Fax: +49(0)6441-2080-490 info@leica-camera.com / software-support@leica-camera.com

#### <span id="page-26-1"></span>**Leica Vevőszolgálat**

Leica Camera AG Customer Care Am Leitz-Park 5 D-35578 Wetzlar Telefon: +49(0)6441-2080-189 Fax: +49(0)6441-2080-339 customer.care@leica-camera.com

A hazánkban működő márkaképviselet elérhetőségeit [a http://www.leitz](http://www.leitz-hungaria.hu/)[hungaria.hu](http://www.leitz-hungaria.hu/) honlapon és a mellékelt jótállási jegyen találhatja meg.

#### Tartalom

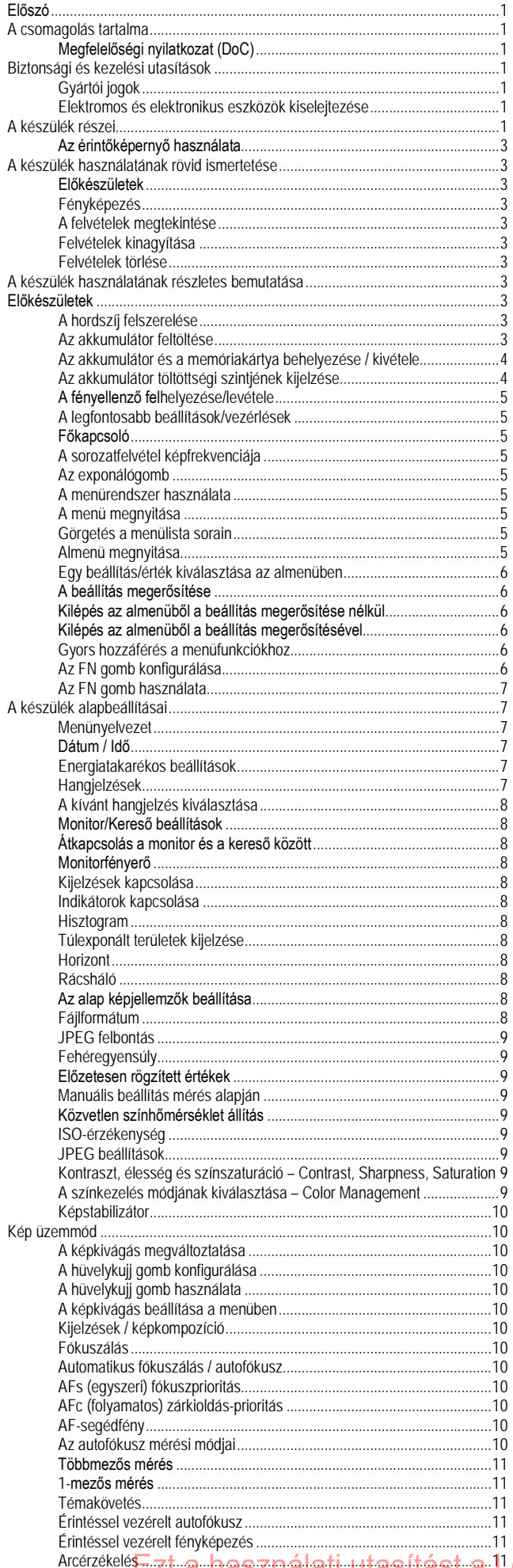

![](_page_27_Picture_23.jpeg)

![](_page_28_Picture_10.jpeg)